**Envoy Message Queuing version 1.2.5** 

# **Envoy MQ for AS/400 Supplement to the Programmer's Guide**

For use with Microsoft Message Queue services (MSMQ) software

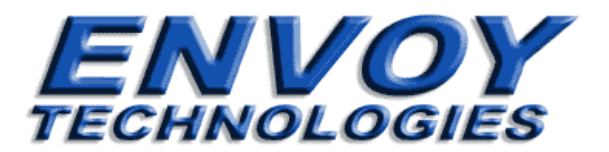

## **Envoy Message Queuing**

**version 1.2.5** 

**Envoy MQ for AS/400 Supplement to the Programmer's Guide** 

Envoy Technologies Inc. has made every effort to ensure that the information in this document is accurate; however, there are no representations or warranties regarding this information, including warranties of merchantability or fitness for a particular purpose. Envoy Technologies Inc. assumes no responsibility for errors or omissions that may occur in this document. The information in this document is subject to change without prior notice and does not represent a commitment by Envoy Technologies Inc., or its representatives.

The software supplied with this document is the property of Envoy Technologies Inc. and is furnished under a licensing agreement. Neither the software nor this document may be copied or transferred by any means, electronic or mechanical, except as provided in the licensing agreement.

### **© 2001-2002 Envoy Technologies Inc.**

All rights reserved. Printed in the United States of America.

Envoy Message Queuing (Envoy MQ) is a trademark of Envoy Technologies Inc.

All other product and company names mentioned herein are for identification purposes only and are the property of, and may be trademarks of, their respective owners.

### **Envoy Technologies Inc.**

Corporate Headquarters 120 Wood Avenue South Iselin, NJ, 08830, USA Phone: 732-549-6500 Fax: 732-549-3165 **Web: [http://www.envoytech.com](http://www.envoytech.com/) Tech Support: [support@envoytech.com](mailto:support@envoytech.com)**

## Envoy MQ for AS/400

 $\overline{1}$ 

# Contents

## 1 - Installation  $\mathbf{1}$ 2 - ILE Programming 13 3 - RPG Interface 17

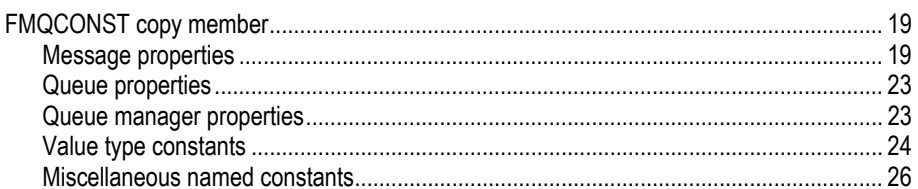

## Envoy MQ Client for AS/400

 $\frac{1}{2}$  . <br> <br> If

 $\sim 1$ 

 $\frac{1}{2}$ 

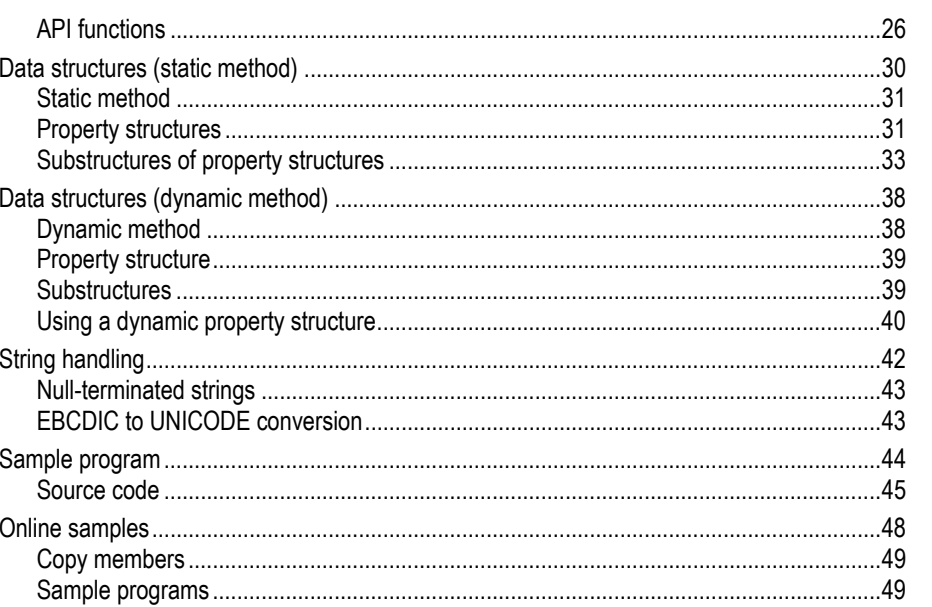

## 4 - COBOL Interface

53

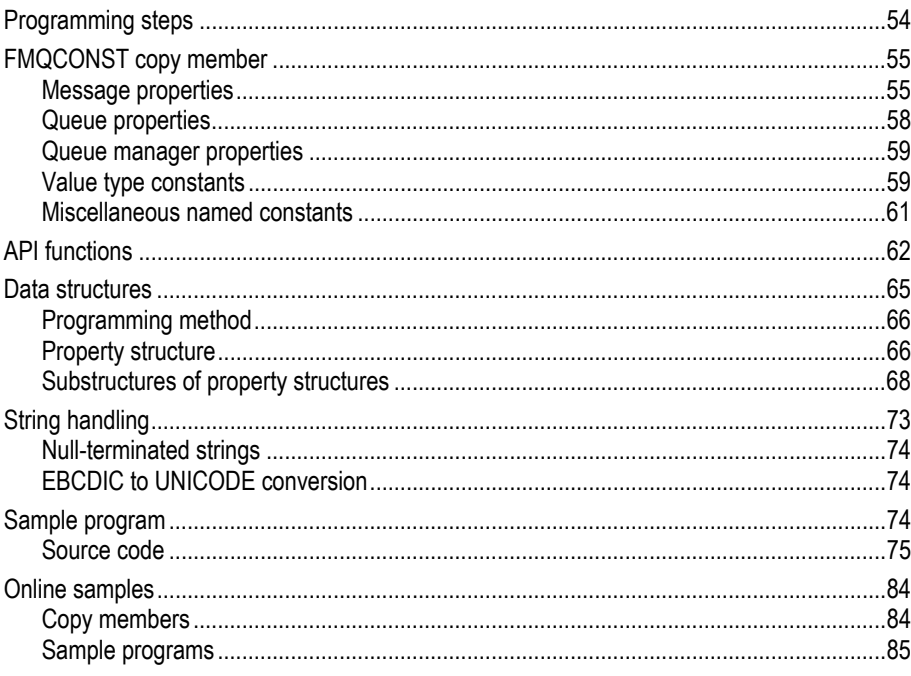

 $\overline{1}$  =

Contents

 $\sim 1$ 

 $\mathbf{I}$ 

 $\begin{smallmatrix} &-\\&1\end{smallmatrix}$ 

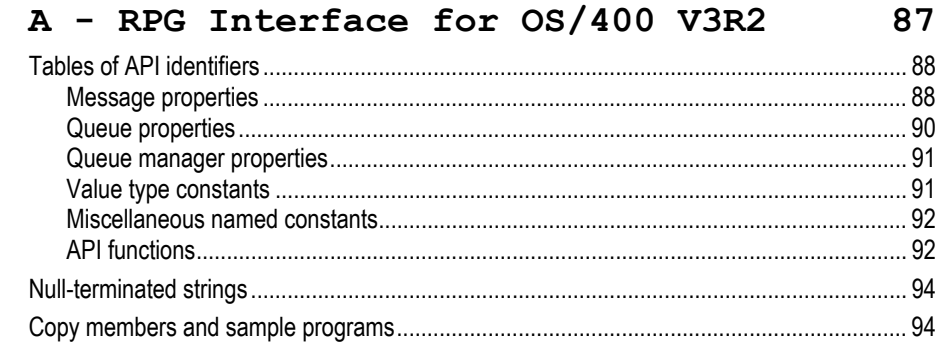

# Index

97

 $\sim 1$ 

## <span id="page-6-0"></span>**Chapter 1**

# **Installation**

The Envoy MQ Client for AS/400 is the component of Envoy MQ running in the IBM AS/400 environment. The Envoy MQ Client communicates with Envoy MQ Connector, connecting your AS/400 applications to the MSMQ network.

The Envoy MQ Client for AS/400 is an extended version of Envoy MQ Client, which is described in the *Envoy Message Queuing Programmer's Guide*. The AS/400 Client is specially adapted for programming in IBM's Integrated Language Environment (ILE), in languages such as RPG and COBOL as well as C.

# *System and network requirements*

You can install the Envoy MQ Client for AS/400 on an IBM AS/400 computer having the following minimum requirements:

- IBM OS/400 V3R2 or higher
- A TCP/IP communications link to at least one Windows NT system on which Envoy MQ Connector (version 1.2) is installed

If you intend to write and compile your own Envoy MQ Client applications, then you also need:

An ILE compiler (C, C++, RPG, COBOL, or other ILE language)

 $\mathbf{I}$ 

<span id="page-7-0"></span> $\mathbf{I}$ 

2

 $\mathbf{I}$ 

To install the software from the Envoy MQ CD-ROM, you need:

- $\Box~$  A Windows system with a CD-ROM drive and an FTP connection to the AS/400
- $\square$  5 Mb of free disk space for the Envoy MQ Client software

# *Installation procedure*

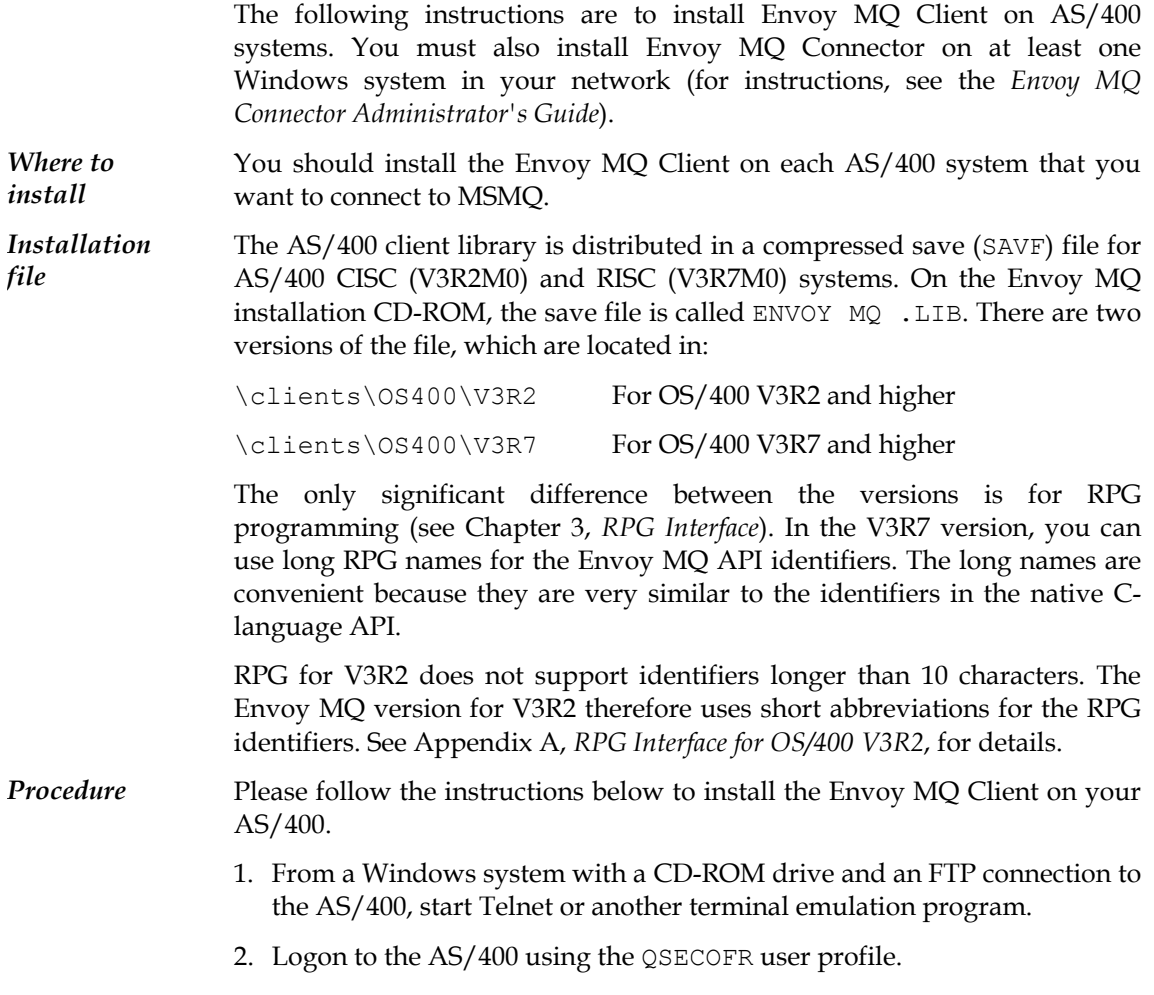

Envoy MQ for AS/400 1. Installation

<span id="page-8-0"></span> $\overline{1}$ 

3. Run the following CL command to create an empty save (SAVF) file on the AS/400:

CRTSAVF FILE(QGPL/ENVOY MQ )

- 4. Insert the Envoy MQ CD-ROM in the drive.
- 5. Start an FTP program and send the save file to the AS/400. The following is an example for a command-line FTP client. The example assumes that the CD-ROM is in drive d:

OPEN <IP address of AS/400> USER: QSECOFR PASSWORD: \*\*\*\*\*\* LCD d:\clients\OS400\V3Rx CD QGPL BINARY PUT ENVOY MQ .LIB ENVOY MQ

6. Run the following command on the AS/400 to restore the library from the save file:

RSTLIB SAVLIB(ENVOY MQ ) DEV(\*SAVF) SAVF(QGPL/ENVOY MQ ) + MBROPT(\*ALL) ALWOBJDIF(\*ALL)

# *Configuration*

Envoy MQ Client for AS/400 has a full-screen configuration editor. Before you run messaging applications, you should use the configuration editor to set parameters and options and to test the Envoy MQ Client/Server connection.

## *Displaying the Envoy MQ Client menu*

To display the Envoy MQ Client menu, enter the following commands on the AS/400 system:

ADDLIBLE ENVOY MQ GO FMQDC

 $\overline{\phantom{a}}$ 

1. Installation Envoy MQ Client for AS/400

 $\overline{1}$ 

 $\mathbf{I}$ 

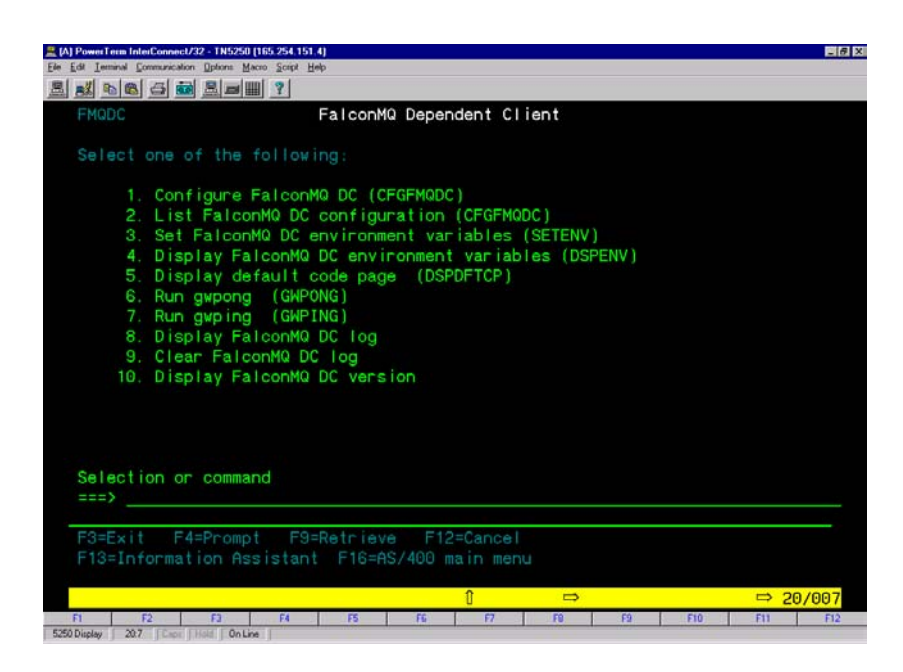

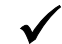

9 *In the menu, the abbreviation FalconMQ DC stands for Envoy MQ Client.* 

From the menu, you may choose the following options. Alternatively, you can run an option by typing its name (CFGFMQDC, etc.) at the OS/400 command prompt.

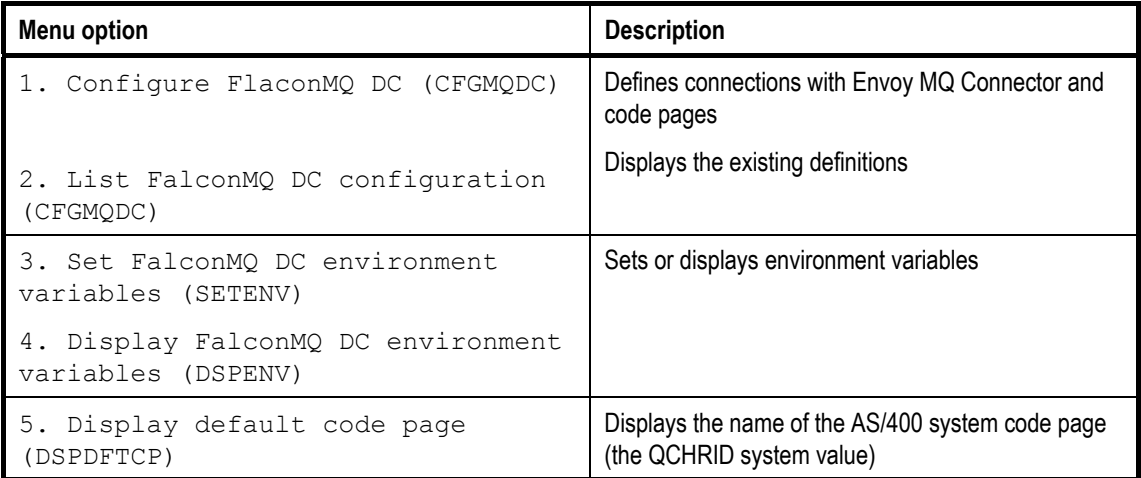

Envoy MQ for AS/400 200 200 1. Installation

<span id="page-10-0"></span> $\overline{1}$ 

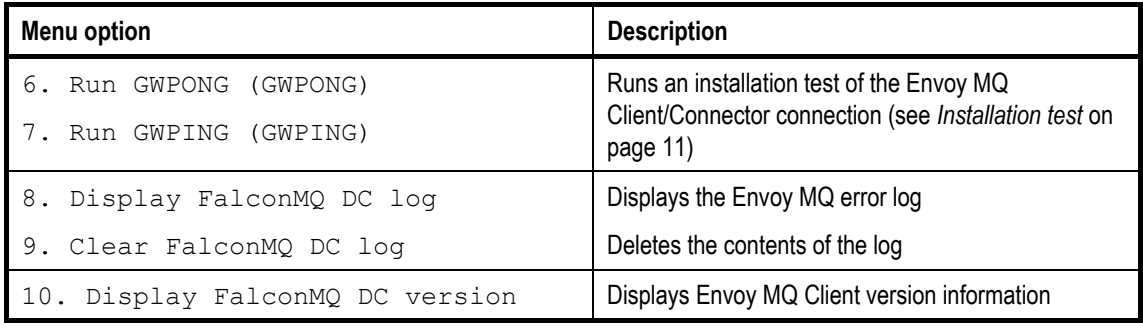

## *Environment variables pointing to configuration files*

To configure Envoy MQ Client, you need to create one or more configuration files on the AS/400 computer. The default configuration file is FMQ.ENV, located in the Envoy MQ Client library. Optionally, you can set the following environment variables to define the location of configuration files:

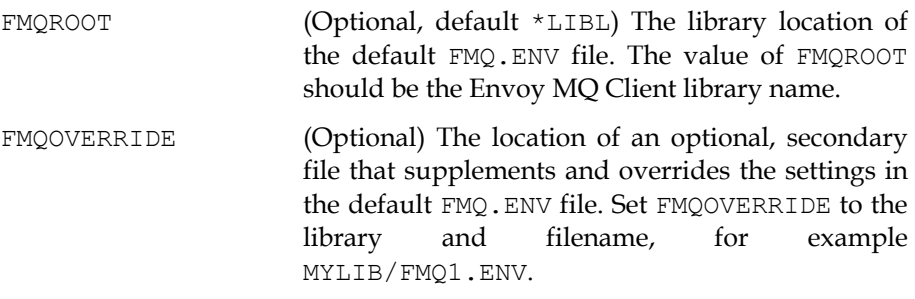

The default FMQ.ENV file contains global default settings for all Envoy MQ applications on the computer. The FMQOVERRIDE file can contain supplementary settings for a particular user or application. For example, if FMQOVERRIDE contains additional Envoy MQ Connector connections, an application can connect to any of the Servers defined in either the default FMQ.ENV file or the FMQOVERRIDE file. In case of conflict between the settings in the files, the FMQOVERRIDE settings override the default FMQ.ENV.

The FMQOVERRIDE file is not required. If it is missing, the system takes all settings from the default FMQ.ENV file. Likewise, if a particular setting is missing from FMQOVERRIDE, the system takes the setting from the default

5

<span id="page-11-0"></span>

FMQ.ENV file. You can create any number of configuration files and switch between them by changing the value of FMQOVERRIDE.

**Procedure** To set an environment variable, display the Envoy MQ Client menu and choose the option:

Set FalconMQ DC environment variables

Alternatively, you can run the SETENV command at the OS/400 prompt or embed the command in a CLP program.

For the FMQROOT variable, specify the name of the Envoy MQ Client library. For the FMQOVERRIDE variable, specify a library and filename. If the file doesn't exist, you can create it afterwards (see *Editing the configuration files* below).

To display the current settings, choose the option:

Display FalconMQ DC environment variables

For information about other Envoy MQ environment variables, see the Installation *chapter in the* Envoy MQ Programmer's Guide*.* 

## *Editing the configuration files*

A configuration file contains the definitions of:

- Envoy MQ Connector connections, which Envoy MQ Client uses to transmit data to and from the Envoy MQ Connector
- Code-page translation tables, which Envoy MQ Client uses to convert EBCDIC string data to and from UNICODE

You can have any number of configuration files, but only two (the default FMQ.ENV file and the one identified by the FMQOVERRIDE environment variable) can be active at a time.

Each configuration file can contain any number of Envoy MQ Connector connection definitions and any number of code-page definitions.

**Procedure** To edit a configuration file, display the Envoy MQ Client menu and choose the option:

Configure FalconMQ DC

 $\overline{1}$ 

 $\overline{\phantom{a}}$ 

At the top of the screen, specify the configuration file that you want to edit:

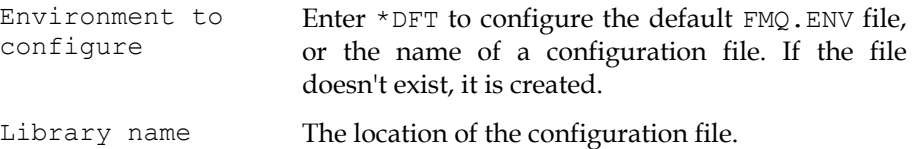

Follow the on-screen instructions to enter the other parameters and options (for more information, see *Explanation of configuration parameters* on page [8\)](#page-38-1).

Press Enter to save your settings in the configuration file.

You can then enter a new set of options, and press Enter again. In this way, you can define multiple Server connection definitions and multiple codepage definitions in a single file.

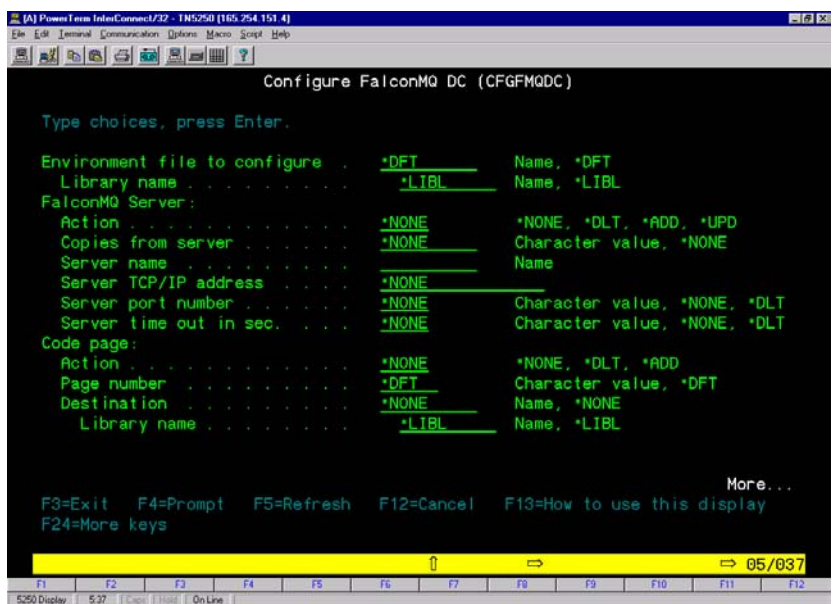

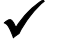

9 *FalconMQ Server is the former designation of Envoy MQ Connector.* 

<span id="page-13-0"></span> $\overline{\phantom{a}}$ 

### 1. Installation Envoy MQ Client for AS/400

 $\overline{\phantom{a}}$ 

 $\mathbf{I}$ 

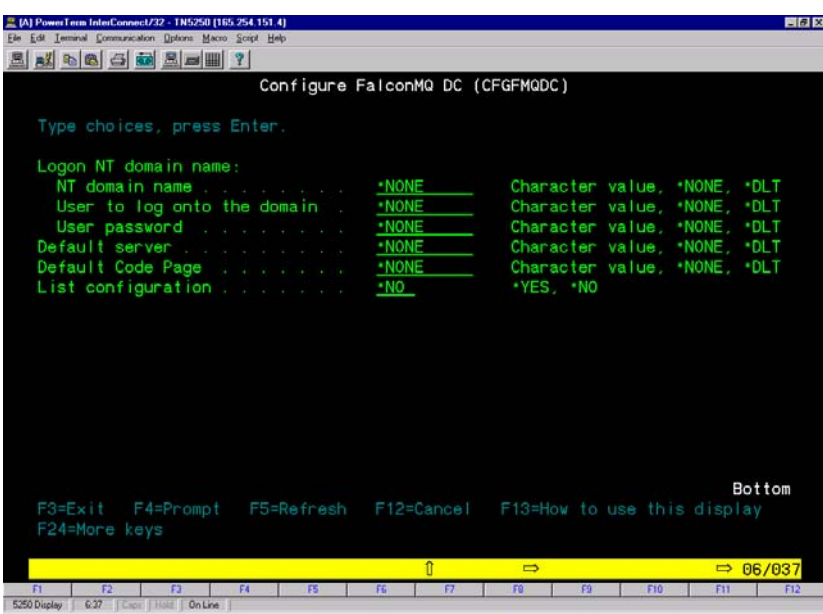

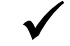

9 *The Envoy MQ Connector can run on any Windows server: NT, 2000 or XP..* 

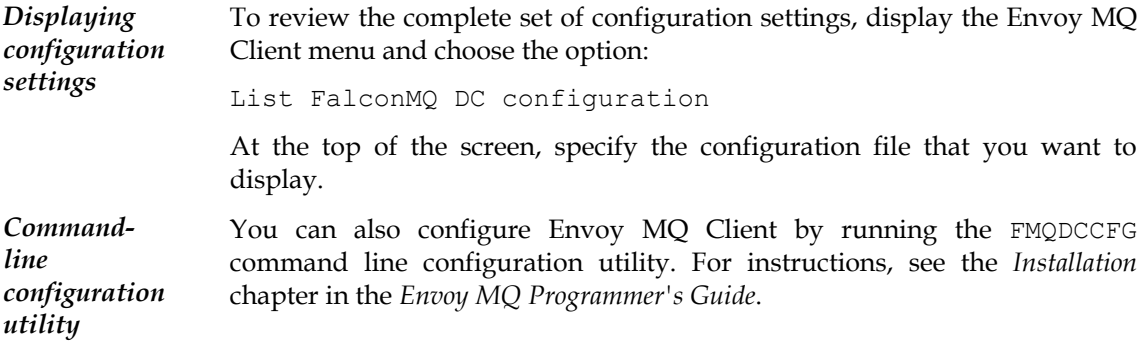

## *Explanation of configuration parameters*

The following paragraphs explain the parameters and options that you can set on configuration screen. For additional discussion and examples of the Envoy MQ Client configurations, see the *Installation* chapter of the *Envoy MQ Programmer's Guide*.

 $\overline{1}$ 

Envoy MQ for AS/400 1. Installation

 $\overline{\phantom{a}}$ 

*Envoy MQ Connector connection*  The parameters in the FalconMQ Server section of the screen define a connection to a Envoy MQ Connector. Later, an application can connect to a Connector by specifying the connection name in the FMQConnect API function (see *Programming Messaging Applications* in the *Envoy MQ Programmer's Guide*). You can store any number of connections in a single configuration file. Action Enter \*ADD to add a new connection definition to the configuration file, \*UPD to update a definition, or \*DLT to delete a definition. Enter \*NONE if you are not editing a connection definition. Copies from server Where a parameter has not been explicitly defined for a connection, use the parameters of another connection as defaults (enter the second connection name). Server name The connection name.

- Server TCP/IP address IP address of the Envoy MQ Connector, or \*DLT to delete an address that you previously entered.
- Server port number TCP/IP port of the Server, or \*DLT to delete a port that you previously entered. (default 1100).
- Server timeout in sec TCP/IP timeout of the Client/Server connection in seconds, or \*DLT to delete a timeout that you previously entered (default 30 seconds).
- *Code page* Envoy MQ automatically translates string-valued message properties (for example queue names) to UNICODE. For this to work, you need a UNICODE translation table for the code page that your application uses. Use the following switches to download code-page tables from Envoy MQ Connector and to manage the tables. (Before you do this, the code-page tables must be installed on the Server. See the *Installation* chapter of the *Envoy MQ Connector Administrator's Guide* for instructions.)

You can download any number of code-page tables. Envoy MQ Client uses the table for the code page that is in effect when your application runs (see the Default code page setting below).

In the Code page section of the configuration screen, enter the following options:

9

 $\overline{1}$ 

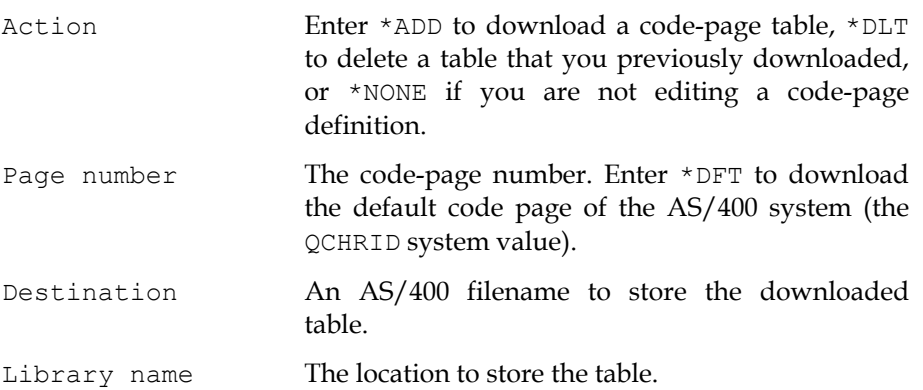

*Logon parameters*  If you connect to Envoy MQ Connector using the explicit logon method, you must specify a Windows user name, password, and domain name. If you connect by the default login method, enter values of \*NONE for all three parameters, or \*DLT to delete a parameter that you previously entered.

9 *For either logon method, you must also register a user in Windows (see the* Installation *chapter of the* Envoy MQ Connector Administrator's Guide *for an explanation of the logon methods and for instructions on user registration.* 

In the Envoy MQ Connector section of the configuration screen, specify the Server name to which the logon parameters apply. You may use the same logon parameters for all Envoy MQ Connector connections, or different parameters for each connection.

Enter the following parameters in the Logon NT domain name section of the configuration screen.

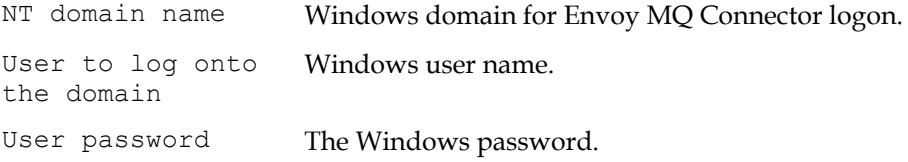

The password that you enter here is actually only the suffix of the actual Windows password. The prefix is stored on the Envoy MQ Connector computer (see the *Envoy MQ Connector Administrator's Guide*). The password is stored in encrypted form.

Envoy MQ for AS/400 1. Installation

<span id="page-16-0"></span> $\overline{1}$ 

 $\overline{\phantom{a}}$ 

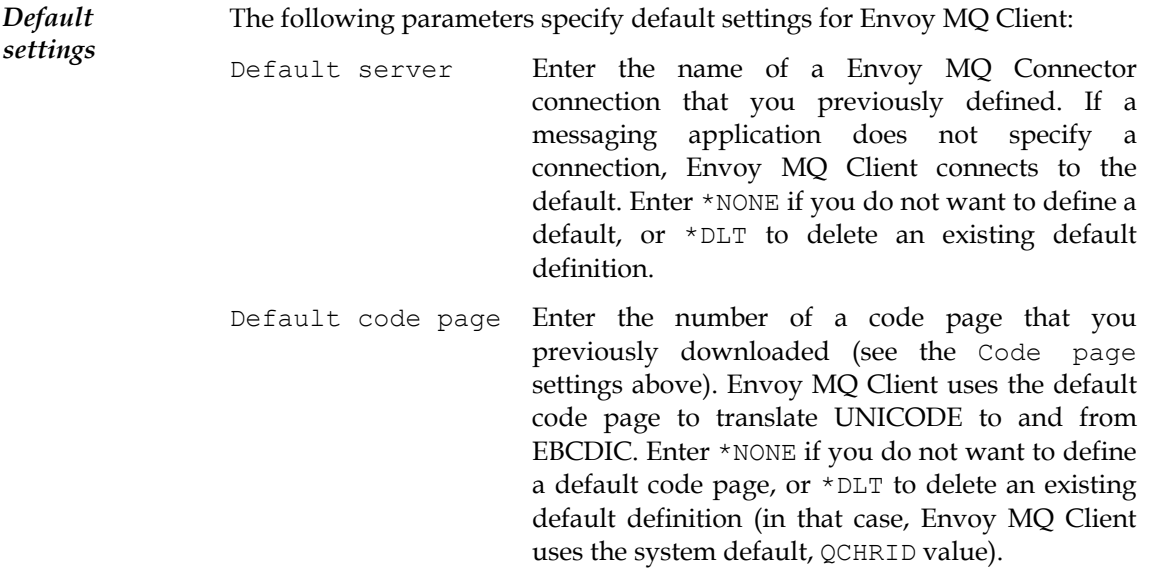

# *Installation test*

To test the operation of Envoy MQ Client, run the GWPING and GWPONG programs supplied with the Envoy MQ software. These programs conduct a *ping-pong* test of the messaging system.

- The GWPING program sends *ping* messages via Envoy MQ Client and Envoy MQ Connector to a message queue.
- The GWPONG program sends *pong* replies to a second message queue, where it is read by GWPING.

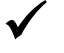

9 *Before you run the tests, you must define a default connection to Envoy MQ Connector and register the user name of the connection in Windows (for instructions, see* Configuration *on this book).* 

*Default test* To run a default test of communication from Envoy MQ Client to Envoy MQ Connector and back, follow these steps:

1. Enter the following commands to open the Envoy MQ Client menu:

ADDLIBLE ENVOY MQ GO FMQDC

 $\overline{1}$ 

- 2. Choose the Run GWPONG option to start the GWPONG program Press Enter to accept the default test options.
- 3. Choose the Run GWPING option to start the GWPING program. Press Enter to accept the default test options.

The GWPING program sends a sequence of ten test messages, each containing the text "PING", to a queue called .\PongQ. The GWPONG program waits to receive the messages, and then sends them back to a queue called .\PingQ. The GWPING program reads the replies from .\PingQ and signals you when they are received.

*Results* For each of the ten test messages, GWPING should display *Ping sent* and *Received reply* together with the elapsed time.

> In the event of an error, choose the Display Envoy MQ DC log option on the Envoy MQ Client menu to examine the error log. Review the installation and configuration of the Envoy MQ Client and Envoy MQ Connector.

*Additional tests*  You can set many test options on the GWPING and GWPONG screens. For an explanation of the options, see the *Installation* chapter of the *Envoy MQ Programmer's Guide*.

<span id="page-18-0"></span> $\overline{\phantom{a}}$ 

## **Chapter 2**

# **ILE Programming**

The Envoy MQ Client for AS/400 is supplied as an ILE service program. You can call the Envoy MQ Client API functions from programs written in any ILE language, for example C, C++, RPG, or COBOL.

This short chapter provides:

- $\Box$  Instructions for programming and binding Envoy MQ Client applications on the AS/400.
- Cross references to other Envoy MQ and MSMQ documentation, for details and examples of the API implementation.

# *API implementation*

The native language of the Envoy MQ API is C. The API is identical to the Clanguage API of other Envoy MQ Clients, and nearly identical to the API of MSMQ. Thus you can port MSMQ or Envoy MQ Client applications very easily from other platforms to the AS/400.

The following references provide further information on the API:

- For programming information, please see the *Programming Messaging Applications* chapter in the *Envoy MQ Programmer's Guide*.
- For details of the API syntax, you should have a copy of the Microsoft MSMQ documentation and SDK online help.

# <span id="page-19-0"></span>*Programming in C*

Include the Envoy MQ wintypes.h and mq.h headers in your program. The header members are located in file  $H$  of the Envoy MQ Client library.

Compile your program using the IBM ILE C/400 compiler, for example:

CRTCMOD MODULE(YOURLIB/YOURMOD) SRCFILE(YOURLIB/YOURPROG)

*Source-code examples*  For C source-code examples of Envoy MQ Client messaging applications, see the *Sample Application* chapter in the *Envoy MQ Programmer's Guide*. The source code of the GWPING and GWPONG programs is provided in the SAMPLES file of the Envoy MQ Client library.

*Coding note for handles*  If you set a handle to NULL, you should cast the NULL to the HANDLE type, for example:

> HANDLE  $hConn = (HANDLE) NULL;$  $hRes = FMQDisconnect( (HANDLE) NULL)$ ;

This comment applies to all Envoy MQ handles, for example security handles, connection handles, and queue handles.

# *Programming in languages other than C*

You can call the C-language API from any ILE language. For example, you can program in a language such as IBM's ILE RPG/400 or ILE COBOL/400.

In practice, the API function calls involve some complex data structures. The structures are easy to create in C but may be difficult to translate into other languages. An easy solution to this problem is to program a small ILE module in C that handles the API calls.

*Language interfaces supplied with Envoy MQ Client*  If you program in RPG or COBOL, you can use one of the language interfaces that are supplied with Envoy MQ Client. These interfaces provide the definitions that you need to access the API. This solves the problem of translating the C syntax, so you can call the API functions directly in your RPG or COBOL code.

> For details and source-code examples, see Chapter 3, *RPG Interface*, and Chapter 4, *COBOL Interface*.

Envoy MQ for AS/400 2. ILE Programming

 $\overline{1}$ 

# *Binding*

<span id="page-20-0"></span> $\overline{\phantom{a}}$ 

 $\overline{1}$ 

Compile your program to an ILE module and bind it to the following Envoy MQ Client ILE service program:

ENVOY MQ /FMQDCLIB

For example, if your module is called YOURLIB/YOURMOD, issue the following command:

CRTPGM PGM(YOURLIB/YOURMOD) BNDSRVPGM(FAALCONMQ/FMQDCLIB) + ACTGRP(\*NEW)

The ACTGRP(\*NEW) parameter is essential for Envoy MQ Client to function properly. It ensures initialization of the product static variables.

<span id="page-22-0"></span> $\sim 1$ 

 $\mathbf{I}$ 

# **Chapter 3**

# **RPG Interface**

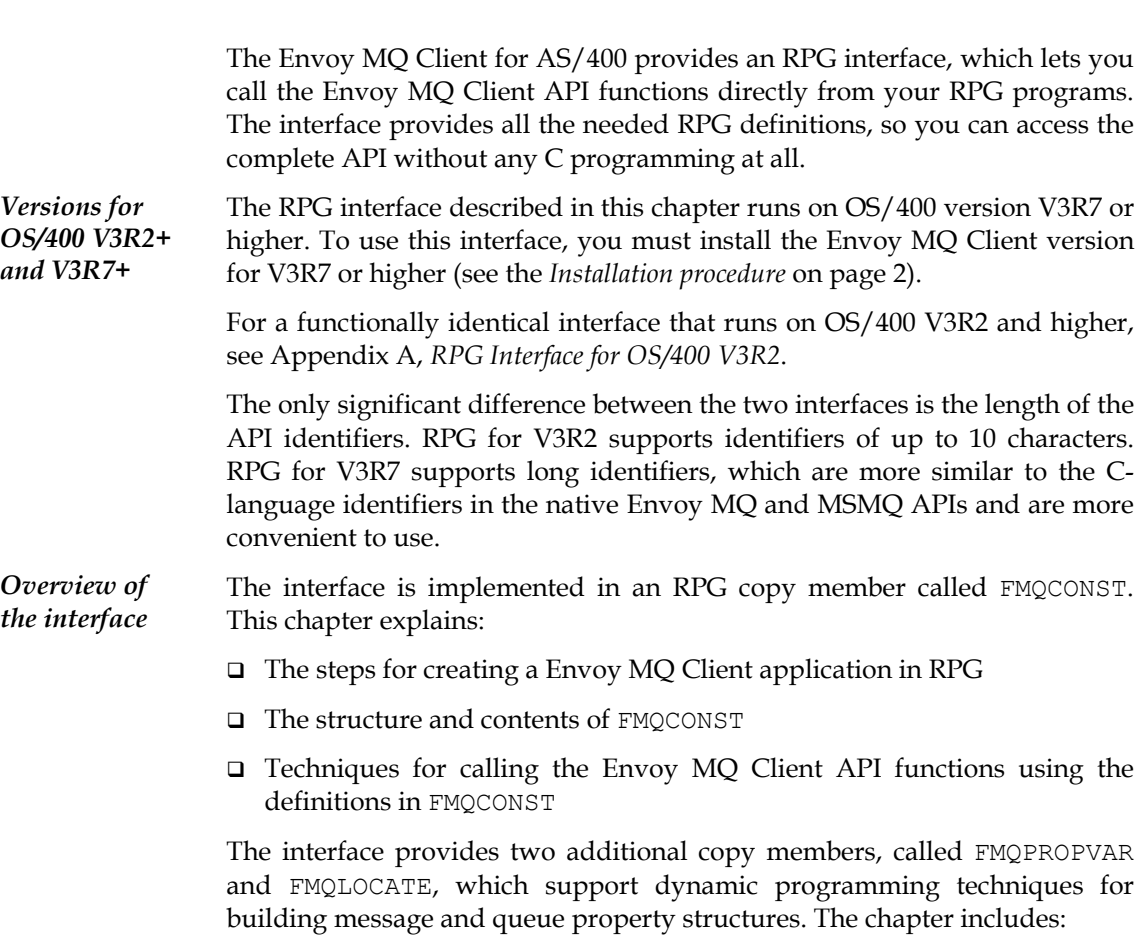

17

 $\mathbf{L}$ 

<span id="page-23-0"></span>

- Sample RPG data structures representing MSMQ message and queue properties, constructed using static or dynamic techniques
- □ Sample RPG messaging applications
- *API functions* This chapter describes an interface that you can use to call the Envoy MQ Client API functions in RPG programs. It does not document the API functions themselves. For information on that subject, see *API implementation* on page [13](#page-38-1) and the references therein.

## *Programming steps*

To program a Envoy MQ Client messaging application, follow these steps:

- 1. Copy the FMQCONST member, which is found in the QRPGLESRC file of the Envoy MQ Client library, into the definition specifications of your RPG program (see *FMQCONST copy member* on page [19\)](#page-38-1).
- 2. Optionally, copy the FMQPROPVAR and/or FMQLOCATE members into the definition specifications. These members can help you set up the data structures you need for Envoy MQ Client API calls (see *Copy members* on page [49\)](#page-38-1).
- 3. Create RPG definitions for the required message and queue properties (see *Data structures (static method)* on page [30](#page-38-1) or *Data structures (dynamic method)* on page [38\)](#page-38-1).
- 4. Code the Envoy MQ Client API calls (see *Sample program* on page [44\)](#page-38-1).
- 5. Compile the program to an ILE module using the IBM ILE RPG/400 compiler.
- 6. Bind the ILE module to the following Envoy MQ ILE service program:

ENVOY MQ /FMQDCLIB

For example, if your module is called YOURLIB/YOURMOD, issue the following command:

```
CRTPGM PGM(YOURLIB/YOURMOD) + 
MODULE(YOURLIB/YOURMOD) BNDSRVPGM(FALCONMQ/FMQDCLIB) 
ACTGRP(*NEW)
```
Envoy MQ for AS/400 3. RPG Interface

<span id="page-24-0"></span> $\overline{\phantom{a}}$ 

# *FMQCONST copy member*

The FMQCONST copy member provides the definitions that you need to access the Envoy MQ Client API. You must copy FMQCONST into the definition specifications of your RPG program. FMQCONST is found in the QRPGLESRC file of the Envoy MQ Client library.

The FMQCONST definitions include:

- □ Constants representing message properties
- □ Constants representing queue properties
- Constants representing queue manager properties
- $\Box$  Constants representing the value types of properties
- Miscellaneous named constants
- Declarations and arguments of the API functions

In general, the definitions are identical to the C-language definitions in the C header files, mq.h, wintypes.h, and fmqpubd.h, which are also supplied with Envoy MQ Client. The main exception to this rule is that the names of the constants are abbreviated relative to the C versions, according to the requirements of the RPG syntax. For example, the C constant PROPID M DEST QUEUE LEN (representing the message property *destination queue name length*) is abbreviated to PID\_M\_DEST\_LEN in RPG.

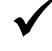

9 *The following tables list the most important identifiers in the RPG interface. Please refer to the FMQCONST source code for other identifiers not listed in the tables.* 

### *Message properties*

The following table lists the constants representing message properties in RPG and their equivalents in C.

The table also lists the following information, which is needed to construct a propvariant structure for each property (see *Substructures of property structures* on page [33\)](#page-38-1):

- The value type constant of the property in RPG (for a list of the corresponding constants in C, see *Value type constants* on page [24\)](#page-38-1)
- $\Box$  The data type of the property value

 $\overline{\phantom{a}}$ 

 $\overline{\phantom{a}}$ 

 $\mathbf{L}$ 

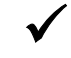

9 *The VT\_NULL value types are permitted only when receiving a message. See the Microsoft MSMQ documentation for complete details about the meaning of each property and the permitted values and types.* 

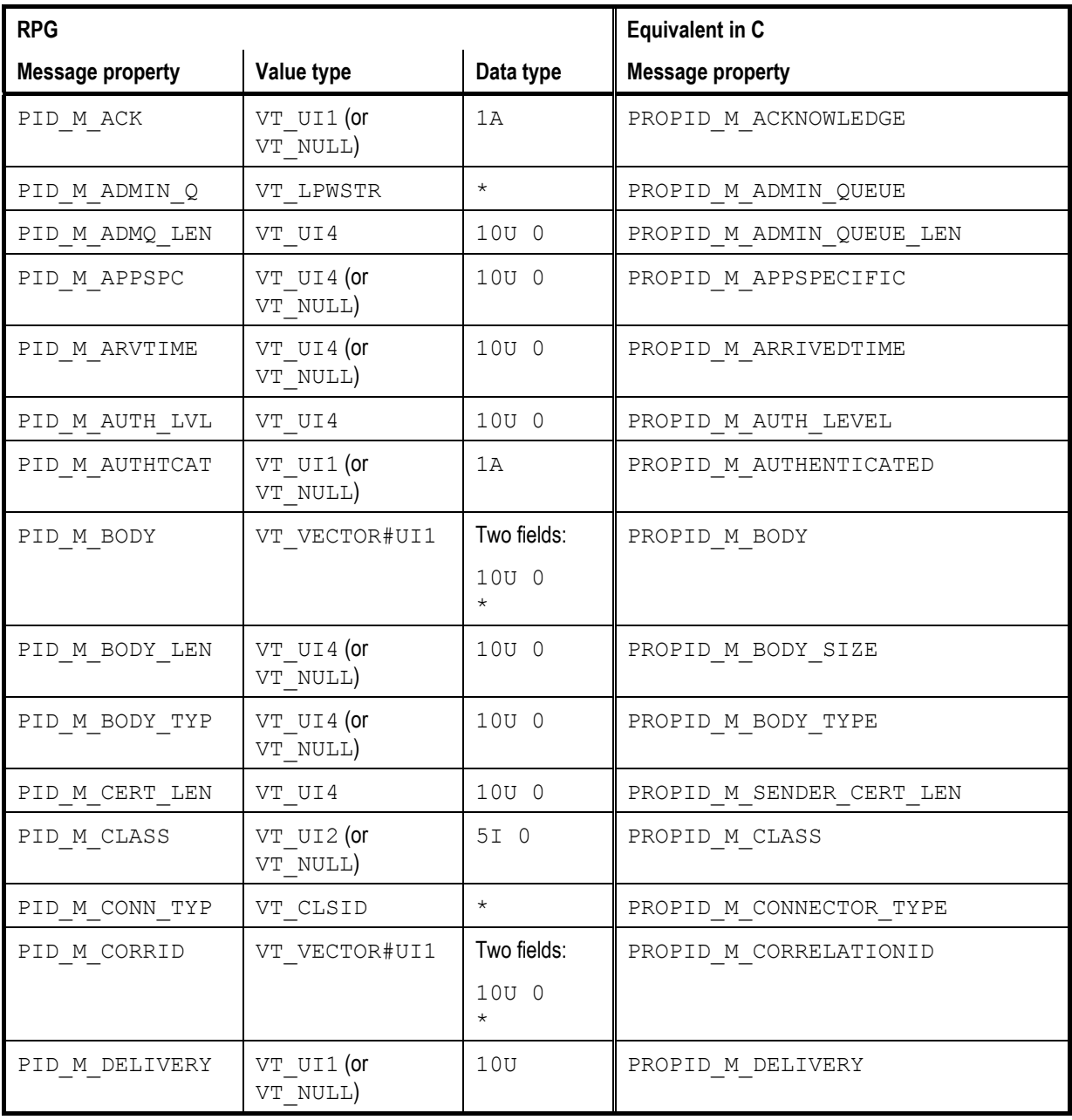

20

## Envoy MQ for AS/400 3. RPG Interface

 $\overline{\phantom{0}}$ 

 $\sim 1$ 

 $\mathbf{I}$ 

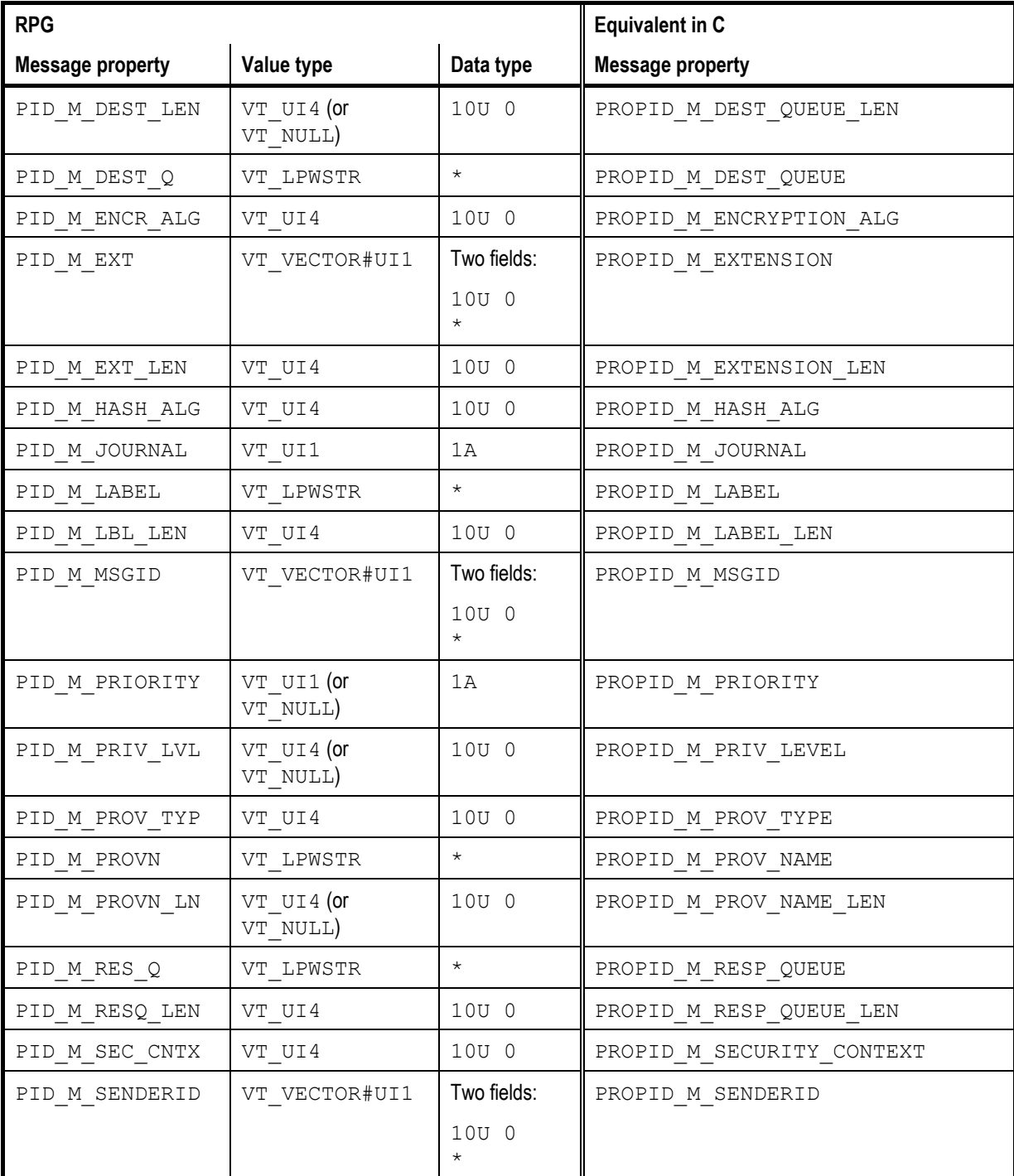

21

 $\mathbf{L}$ 

 $\sim 1$ 

## 3. RPG Interface Envoy MQ Client for AS/400

 $\overline{1}$ 

 $\mathbf{L}$ 

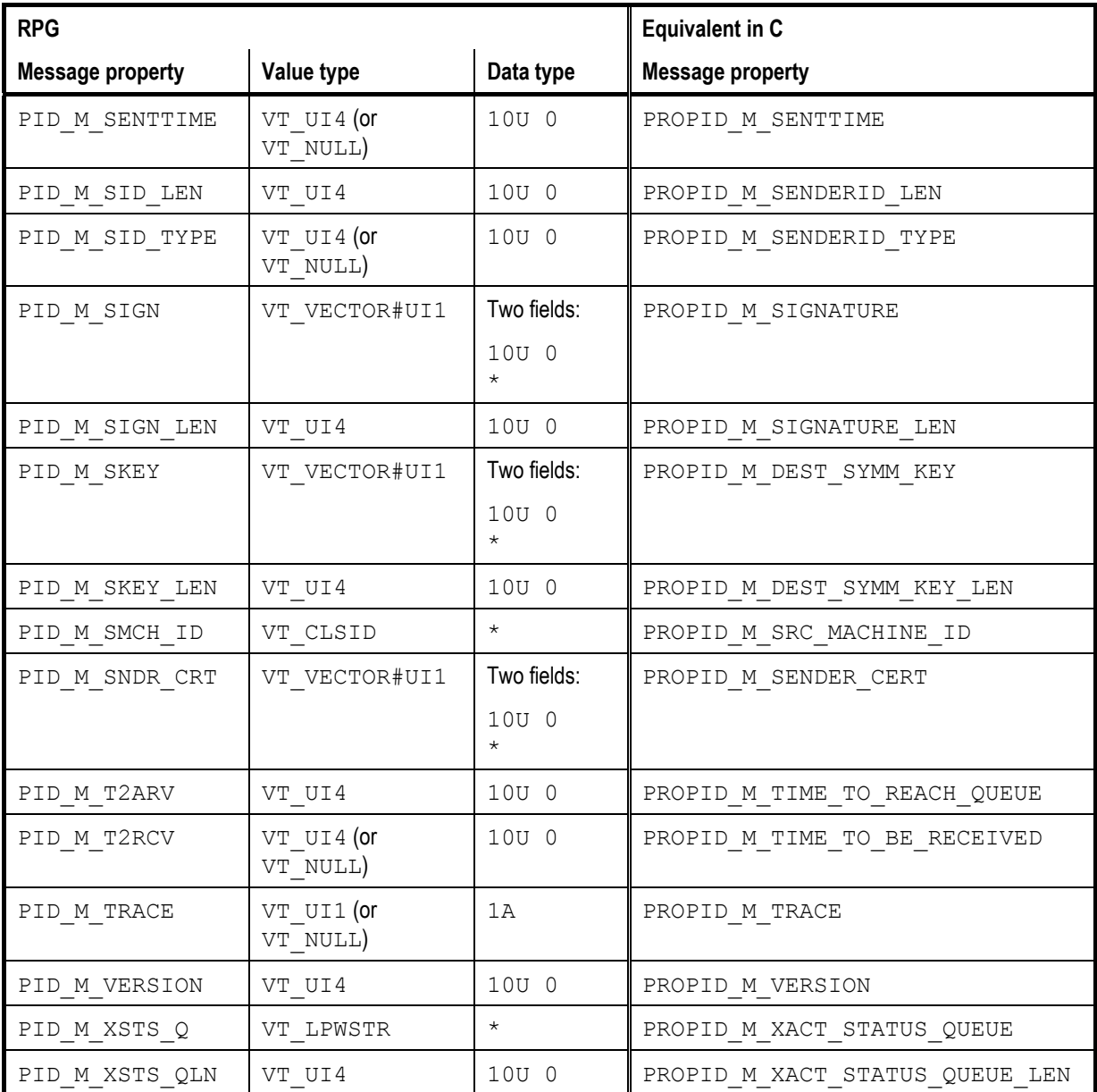

22

 $\sim 1$ 

<span id="page-28-0"></span> $\overline{\phantom{a}}$ 

 $\mathbf{I}$ 

 $\overline{1}$ 

## *Queue properties*

The following table lists the constants representing queue properties in RPG and their equivalents in C.

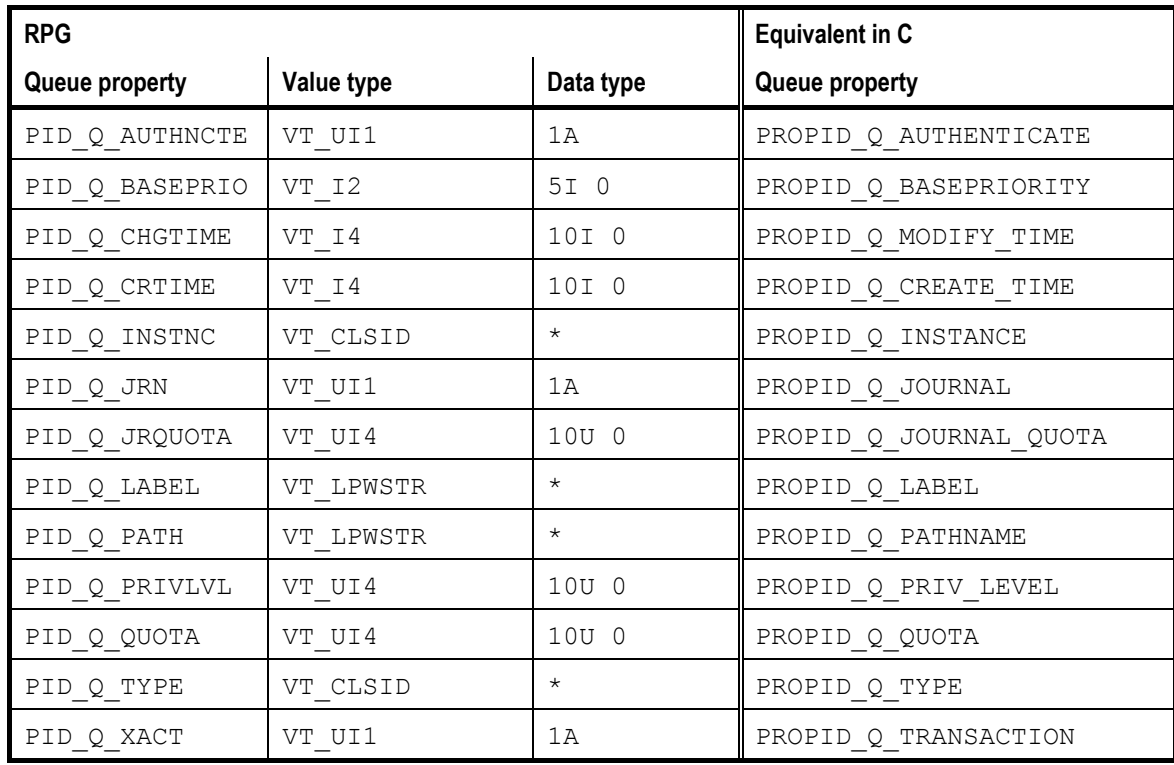

## *Queue manager properties*

The following table lists the constants representing queue manager properties in RPG and their equivalents in C.

<span id="page-29-0"></span> $\overline{\phantom{a}}$ 

3. RPG Interface Envoy MQ Client for AS/400

 $\overline{1}$ 

 $\mathbf{I}$ 

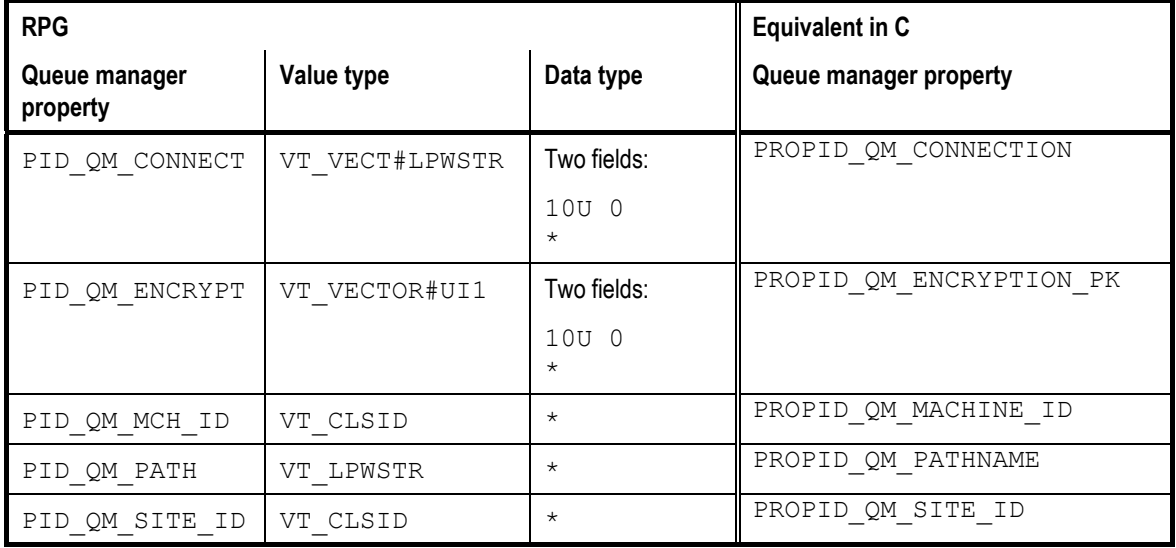

## *Value type constants*

The following table lists the value type constants defined in FMQCONST and the corresponding constants defined in the C header files. Only the constants that are currently used in MSMQ are listed.

The value types are used in propvariant structures, which store the values of properties. For a full explanation, see *Substructures of property structures* on page [33.](#page-38-1) For reference, the table also indicates:

- $\Box$  The data types of the value fields in a propvariant structure
- $\hfill\Box$  The interpretation of the value fields
- $\Box$  The names of the corresponding value fields in C

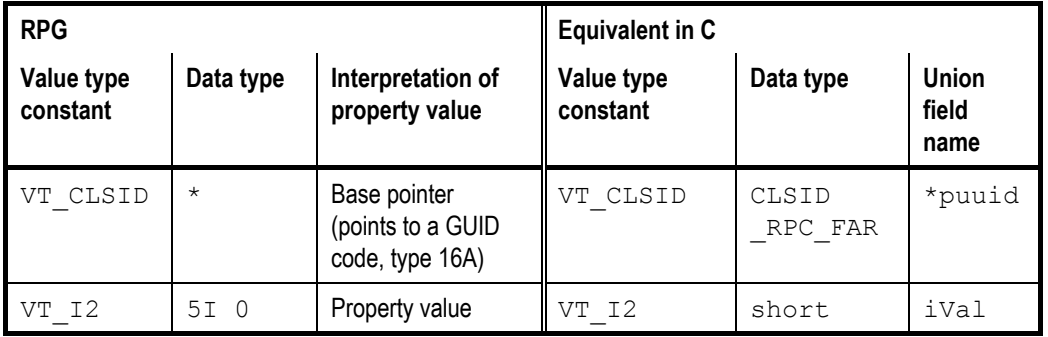

### Envoy MQ for AS/400 3. RPG Interface

 $\overline{1}$ 

 $\overline{1}$ 

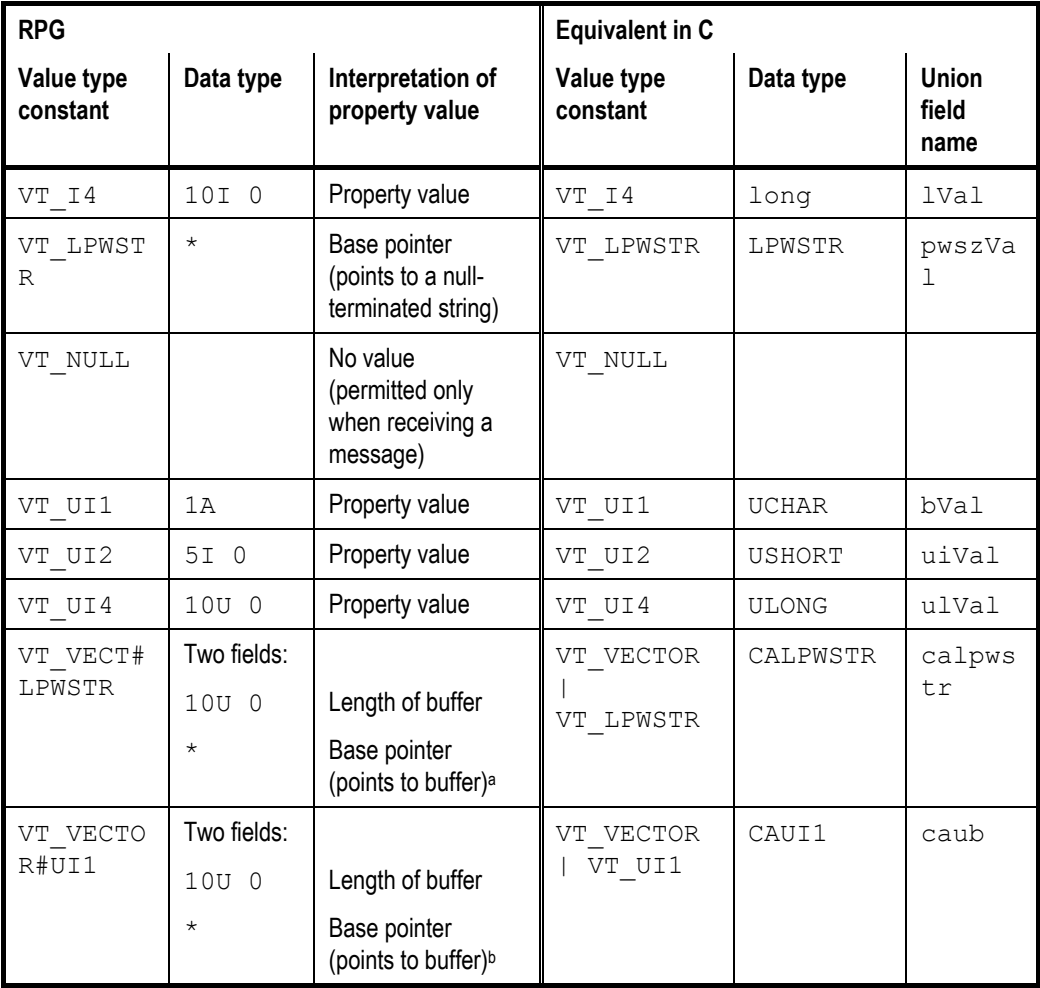

 $\mathbf{I}$ 

*Notes* a. For the value type VT\_VECT#LPWSTR, the buffer contains a nullterminated string.

> b. For the value type VT\_VECTOR#UI1, the buffer may contain various types of binary or text data:

- The message body property (PID\_M\_BODY) has this value type and may contain any data whatsoever.
- Other properties having this value type are restricted to certain types or structures of data. For information about specific properties, see the Microsoft MSMQ documentation and SDK online help.

25

## <span id="page-31-0"></span>*Miscellaneous named constants*

FMQCONST defines a large number of constants representing special values of API function arguments, error codes, etc. The following are a few examples:

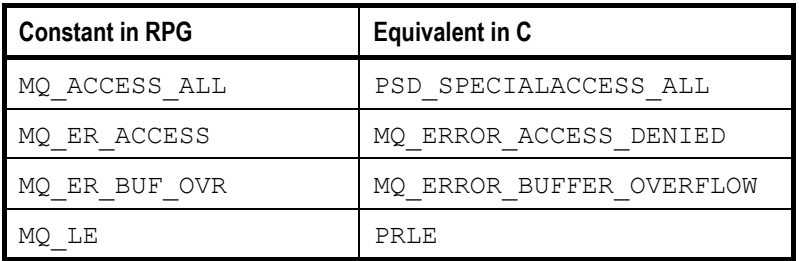

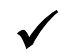

9 *The constants are too numerous to list here. For a complete listing, please refer to the FMQCONST source code.* 

## *API functions*

FMQCONST provides a complete set of definitions for the Envoy MQ Client API functions. The functions are defined as external procedures in RPG.

*Function example*  The following is the definition of the external procedure MQSendMessage in FMQCONST. The procedure is equivalent to the MQSendMessage() function in the MSMQ or Envoy MQ Client API.

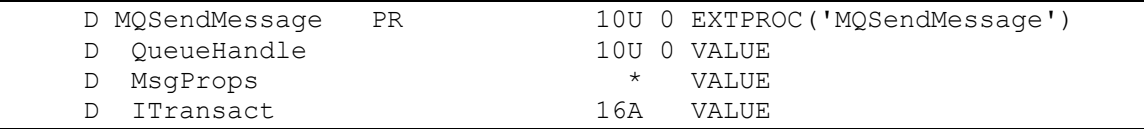

The function accepts three parameters by value:

- $\Box$  A queue handle of type U(10,0), specifying the destination queue.
- $\Box$  A base pointer of type  $*(16)$ , pointing to a message property structure containing the content of the message.

### Envoy MQ for AS/400 3. RPG Interface

 $\overline{1}$ 

 $\overline{1}$ 

 $\Box$  A transaction handle of type A(16), specifying a transaction to which the message belongs (optionally NULL).

The function returns a result code of type U(10,0).

*Calling syntax* In the calculation specifications of your program, you can call the MQSendMessage procedure using syntax such as the following:

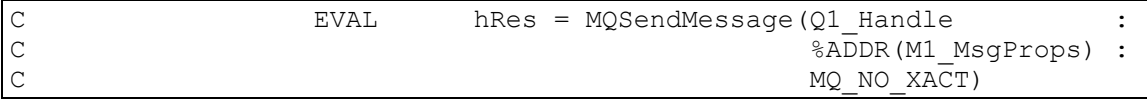

For the method of setting up the message property structure (M1\_MsgProps), see *Data structures (static method)* on page 30 or *Data structures (dynamic method)* on page 38. For other examples of function calls, see the *Sample program* on page 44.

*Comparison with C*  For comparison, the following is the corresponding API function declaration in C:

 $\overline{1}$ 

 $\overline{1}$ 

```
HRESULT APIENTRY MQSendMessage( 
   QUEUEHANDLE hDestinationQueue, 
   MQMSGPROPS * pMessageProps, 
   ITransaction * pTransaction 
);
```
Notice that the names of the parameters in RPG are abbreviated from the argument names or data types in C.

*List of Envoy MQ Client functions*  The following is a list of Envoy MQ Client API functions. The names of the RPG procedures are the same as the C function names. For the complete RPG definition of each procedure, please see the FMQCONST source code.

> For an explanation of the procedures and their parameters, please see the following references:

- A. The chapter on *Programming Messaging Applications* in the *Envoy MQ Programmer's Guide*.
- B. The Microsoft MSMQ documentation and SDK online help.

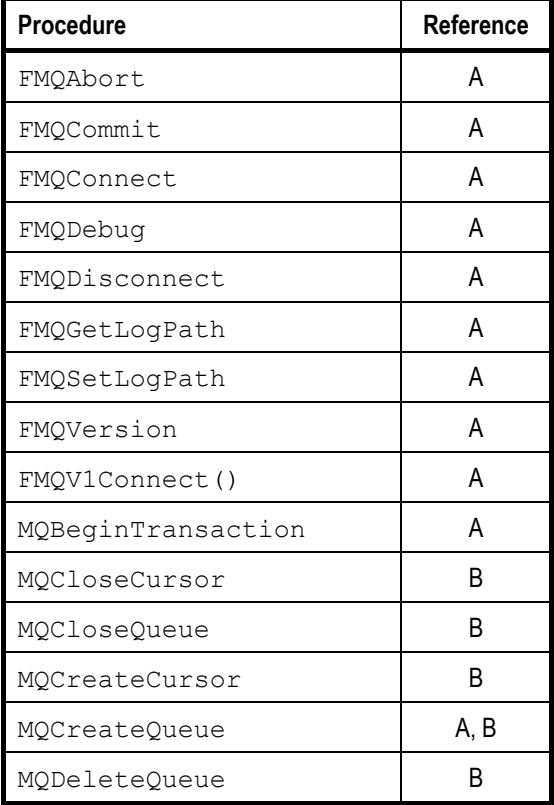

28

 $\overline{1}$ 

## Envoy MQ for AS/400 3. RPG Interface

 $\overline{\phantom{a}}$ 

 $\mathbf{I}$ 

 $\overline{\phantom{a}}$ 

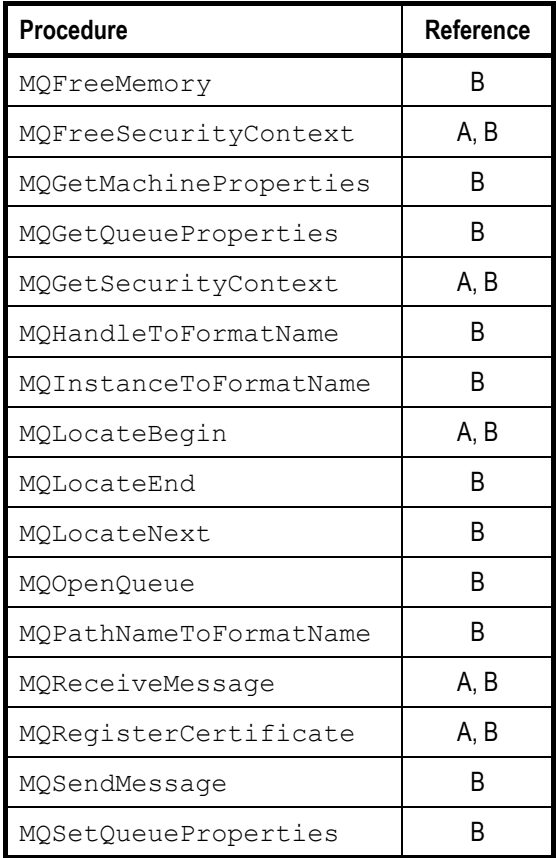

### *Short API function names*

For compatibility with Envoy MQ Client version 1.0, the following shorter names for API functions are also supported. Please refrain from using the short names because they may be discontinued in future versions.

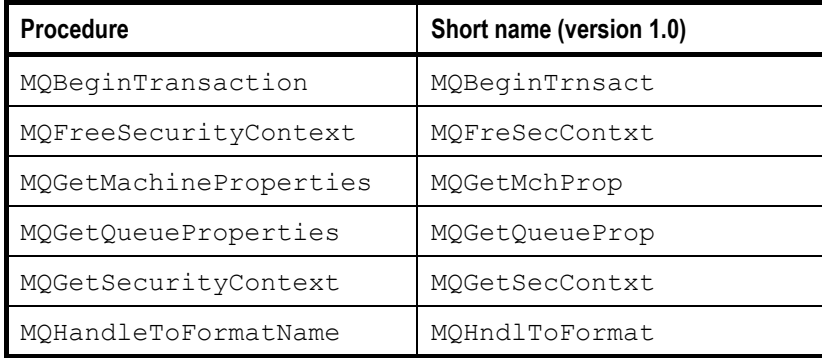

<span id="page-35-0"></span>3. RPG Interface Envoy MQ Client for AS/400

 $\overline{\phantom{a}}$ 

 $\mathbf{I}$ 

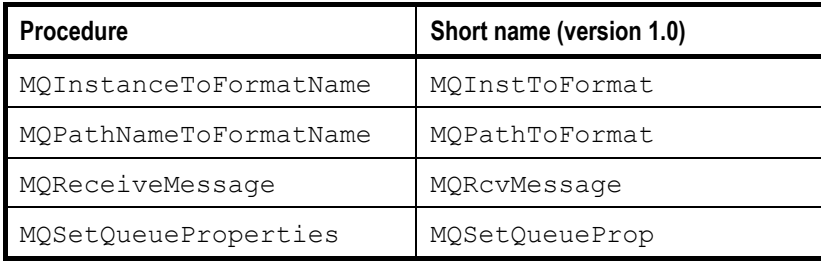

# *Data structures (static method)*

Many of the MSMQ and Envoy MQ Client API functions require parameters that are pointers to data structures. These include:

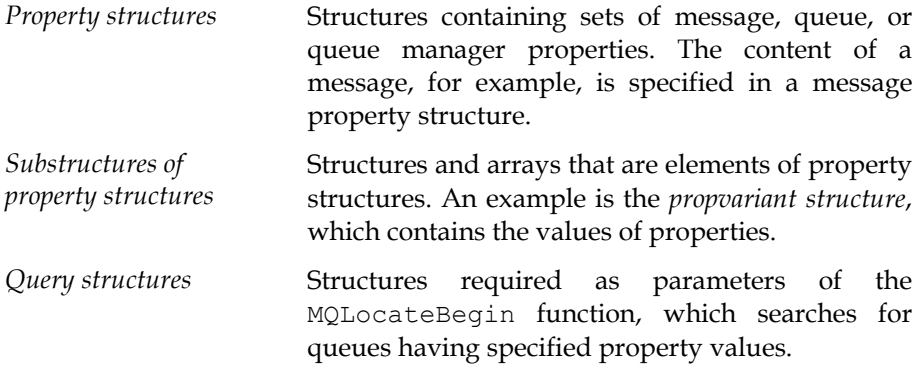

This section explains a simple, *static* method to create the property structures and substructures in your RPG programs. Most of the examples are taken from the *Sample program*, which is presented in full on page 44. If you wish, you can copy the examples (with minor modifications) into your RPG programs.

For additional information on the interpretation and use of the structures, please refer to the Microsoft MSMQ documentation and SDK online help.

For information on the query structures, please see the *Online samples* described on page 48.
## *Static method*

 $\overline{\phantom{a}}$ 

In the static method, a property structure specifies a fixed set of properties.

For example, you can create a static message property structure containing the message body, delivery, and priority properties. Every message that you send using this property structure contains exactly these three properties.

You need to define separate property structures for message properties and for queue properties. Optionally, you can define multiple static structures for different sets of message or queue properties.

In an RPG program, you can implement a static property structure using simple data structure (DS) definitions. Often, you can leave the DS subfields unnamed and initialize their values in the definition. Depending on the needs of your application, you can also name the fields and assign or read the values in the calculation specifications.

The examples in the following sections illustrate the static method. For information on the alternative dynamic method, which lets you store a varying set of properties in a single structure, see *Data structures (dynamic method)* on page 38.

## *Property structures*

A *property structure* contains a collection of properties and their values. There are three types of property structures, each of which is equivalent to one of the data structures defined in the C header files of the MSMQ API.

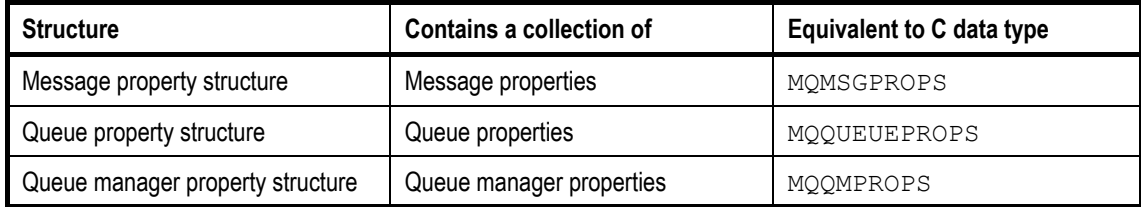

Each property structure contains the following four fields:

3. RPG Interface Envoy MQ Client for AS/400

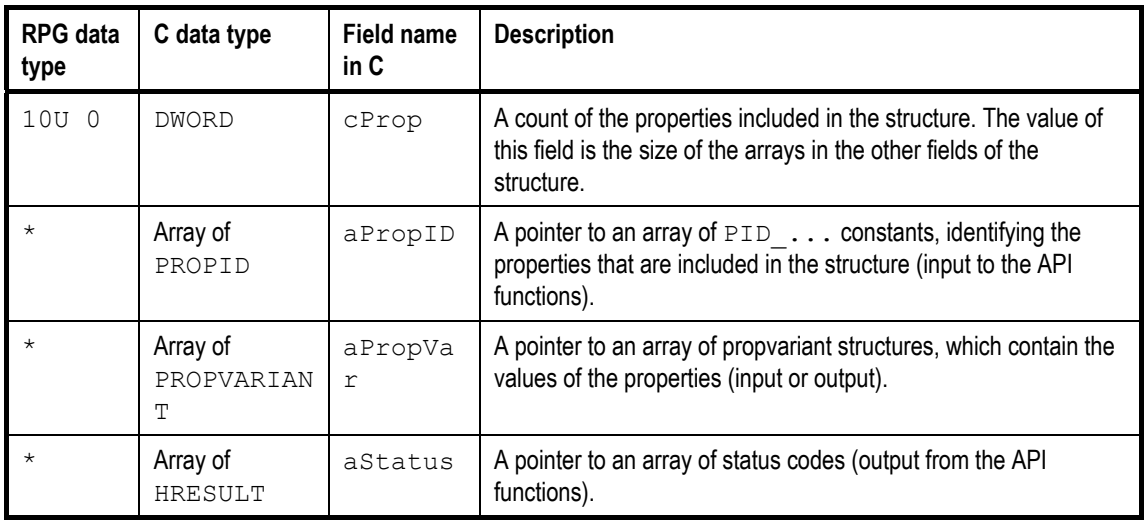

9 *For convenience, we sometimes refer to the fields by the generic names cProp, aPropID, etc. In RPG, you must use field names that are unique throughout the entire program. You can leave the fields unnamed if the program doesn't need to change their values.* 

*Message properties*  The following is a sample definition of a message property structure. The structure is initialized to contain three message properties. The fields are named with the prefix  $M_1$ ..., on the assumption that you may define more than one such structure (M2 . . . , M3 . . . , etc.) in your program. For example, you could use M1\_MsgProps for messages that you send and M2 MsgProps for messages that you receive.

> For the definitions of the array fields (M1\_Props, M1\_Values, and M1\_Status), see *Substructures of property structures* on page 33.

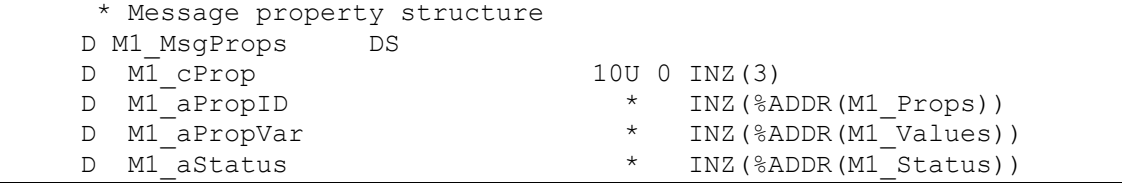

*Queue properties* 

A queue property structure is defined in exactly the same way as a message property structure. In the following example, the fields of the structure are unnamed, so they cannot be changed from their initial values.

 $\overline{1}$ 

```
 * Queue property structure 
D Q QProps DS
\begin{array}{ccc}\n & - & \text{10U 0 INZ (3)} \\
 & & \text{10U 0 INZ (3)} \\
 & & \text{10U 0 INZ (3)}\n\end{array}* INZ(%ADDR(QProps))<br>* INZ(%ADDR(QValues)
D \star INZ(%ADDR(Q_Values))
D \star INZ(%ADDR(Q Status))
```
*Queue manager properties* 

 $\overline{1}$ 

Queue manager property structures are completely analogous to message and queue property structures. The following is a sample definition containing a single queue manager property.

```
 * Queue manager property structure 
 D QMProps DS 
D 10U 0 INZ(1)
D \begin{array}{c}\n\star \quad \text{INZ} \text{ (}\text{\texttt{&ADDR} (QM_Frops))}\n\hline\n\downarrow \quad \quad \text{INZ} \text{ (}\text{\texttt{&ADDR} (OM Values)}\n\end{array}* INZ(%ADDR(QM_Values))<br>* INZ(%ADDR(OM_Status))
D * INZ(%ADDR(QM_Status))
```
## *Substructures of property structures*

Each property structure (see *Property structures* on page 31) contains pointers to three arrays:

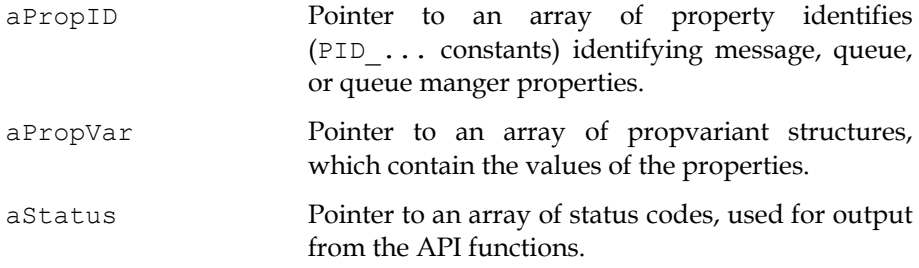

The number of elements in each array is given by the cProp field of the property structure. The order of properties must be identical in each array. For example, if the aPropID array contains PID\_... constants for the message body, delivery, and priority properties, then the other arrays must also contain elements for exactly the same properties, in the same order.

The following examples illustrate how you can construct the arrays in an RPG program. For convenience, the arrays are represented as RPG data

 $\overline{1}$ 

structures (in essence, substructures of a property structure) instead of true RPG arrays.

The examples are for the message and queue property structures, M1\_MsgProps and Q\_QProps, which are defined in the *Property structures* section on page 31.

There are three properties in each message array, as specified by the cProp field of M1\_MsgProps. The properties included in the example are:

- □ Message body
- $\Box$  Message delivery
- □ Message priority

There are three properties in each queue array, as specified by the cProp field of Q\_QProps:

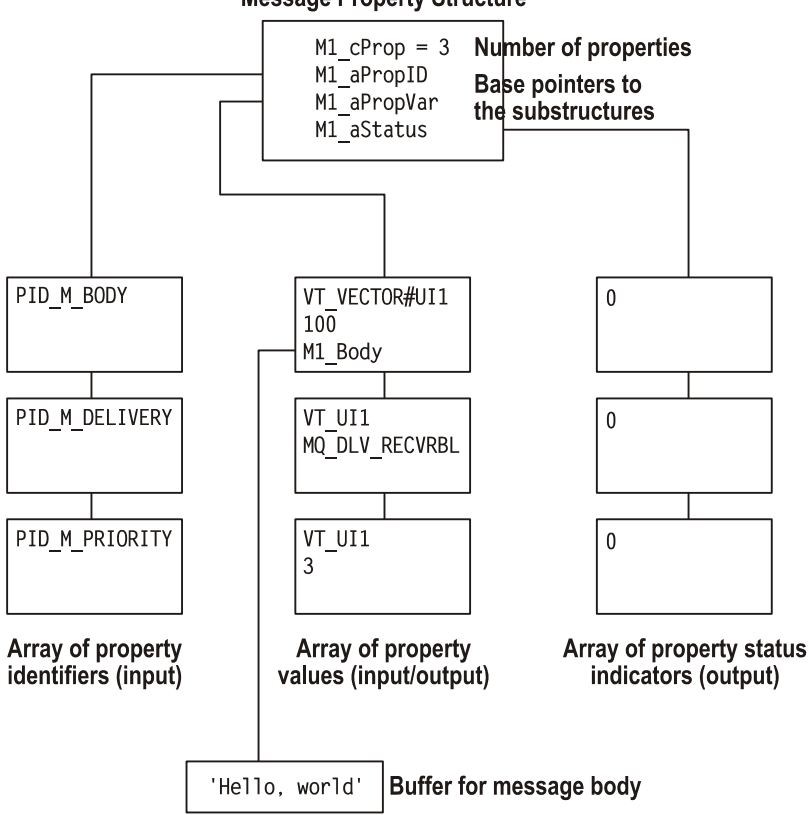

## **Message Property Structure**

34

 $\overline{1}$ 

- Queue path name
- □ Queue label
- Queue transaction status (transacted or nontransacted queue)

In a single property structure, the number and order of properties must be identical in each array.

*Array of property identifiers*  The following data structure represents an array of PID constants identifying the properties included in a message property structure. The structure corresponds to the aProp field of a C property structure.

```
 * aProp array of message property identifiers 
D M1 Props DS
D ^- 10U 0 INZ(PID M BODY)
D 10U 0 INZ(PID_M_DELIVERY)
D 10U 0 INZ(PID_M_PRIORITY)
```
Arrays of queue and queue manager properties are defined in exactly the same way, for example:

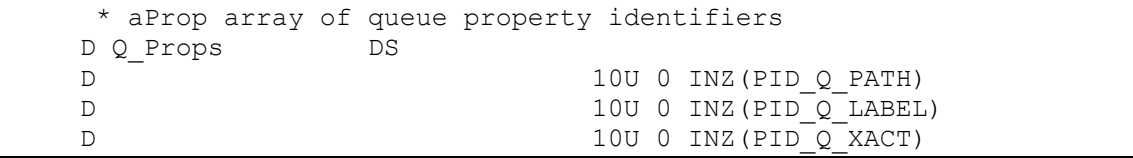

*Array of propvariant structures* 

MSMQ and Envoy MQ Client use propvariant structures to store the values of message, queue, and queue manager properties. On the AS/400, a propvariant is a 48-byte structure containing the following fields:

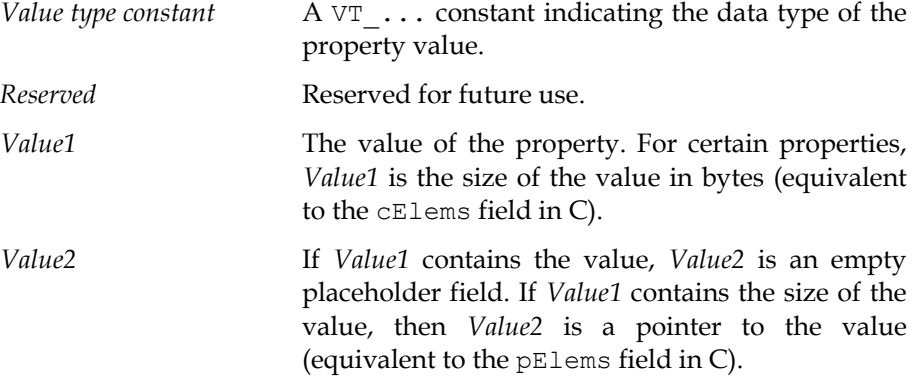

The following example is a data structure containing three propvariant substructures. The propvariant elements contain the values of the message

 $\overline{1}$ 

 $\mathbf{I}$ 

body, delivery, and priority properties, respectively. The structure as a whole corresponds to the aPropVar array of a C message property structure.

```
 * aPropVar array of message property values 
   D M1 Values DS
\star * Propvariant structure specifying the message body 
    * (The body is stored in a 100-byte buffer M1_Body) 
   D 5U 0 INZ (VT VECTOR#UI1)
   D 14A INZ(MQ Reserved)
   D 10U 0 INZ(100)
   D \star INZ(%ADDR(M1_Body))
\star * Propvariant structure specifying the message delivery 
    * (MQ_DLV_RECVRBL means recoverable delivery, guaranteed even after 
    * recovery from a crash) 
   D 5U 0 INZ(VT_UI1)<br>D 14A INZ(MQ_Rese
                         14A INZ(MQ_Reserved)
   D 2B 0 INZ (MQ DLV RECVRBL)
\mathbb D \qquad \qquad \star\star * Propvariant structure specifying a message priority of 3 
   D 5U 0 INZ (VT_UI1)
   D 14A INZ(MQ_Reserved)
   D 2B 0 INZ(3)
\mathbb D \star
```
In each propvariant, the value type constant and the data types of *Value1* and *Value2* are set according to the property whose value is stored. To determine the correct value and data types, refer to the tables in the *FMQCONST copy member* section, starting on page 19.

For example, the first propvariant stores the value of the message body property, PID\_M\_BODY. Referring to the *Message properties* table on page 19, the value type constant for PID\_M\_BODY is VT\_VECTOR#UI1. The data type of *Value1* is 10U 0, and the data type of *Value2* is \*. *Value1* stores the length of the message buffer, and *Value2* is a pointer to the message buffer M1\_Body.

Elsewhere in the program, you need to define the message buffer and store a message in it, for example:

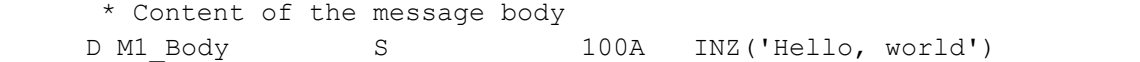

 $\overline{1}$ 

 $\overline{1}$ 

9 *In the above example,* Value1 *for the message body is set to the full length of the message buffer (100 bytes). Depending on how your application interprets the contents of the message buffer, you may need to set* Value1 *to the true length of the message stored in the buffer ('Hello, world' = 12 bytes, or 13 bytes if the string is null terminated).* 

The aPropVar array of queue property values is constructed according to the same principles. The following code is an example.

```
 * aPropVar array of queue property values 
    D Q_Values DS 
\starPropvariant structure specifying the queue path name
   D 5U 0 INZ(VT LPWSTR)
   D 14A INZ(MQ Reserved)
   D pQPath \star INZ(%ADDR(Q Path))
\mathbb D \qquad \qquad \star\star * Propvariant structure specifying the queue label 
   D 5U 0 INZ(VT_LPWSTR)<br>D 14A INZ(MO_Reserve
   D 14A INZ(MQ_Reserved)
   D pQLabel * INZ(%ADDR(Q Label))
\mathbb D \qquad \qquad \star\star * Propvariant structure specifying the queue transaction status 
   D 5U 0 INZ(VT_UI1)<br>D 14A INZ(MO_Rese
   D 14A INZ(MQ_Reserved)<br>D 0 Xact 1A 1A
   D Q Xact
\mathbb D \qquad \qquad \star
```
Elsewhere in the program, you need to define buffers for the queue path name and label:

```
 * Buffers for the queue path name and label 
D Q Path S 50A
D Q Label S 100A
```
*Array of status codes*  The following example is structure of message status codes. The structure corresponds to an aStatus array in a C message property structure.

The status codes are output from various API functions. In the example, the three codes are given names (M1 Body sts, etc.) so the program can retrieve the output values.

37

I

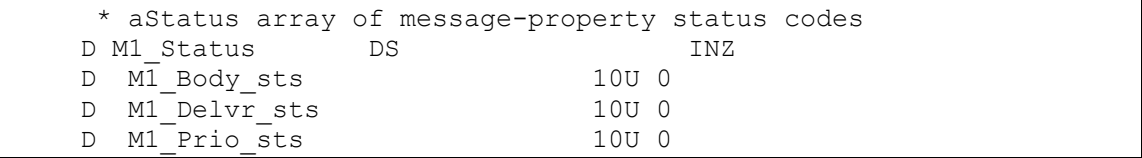

The status array for a queue property structure is analogous, for example:

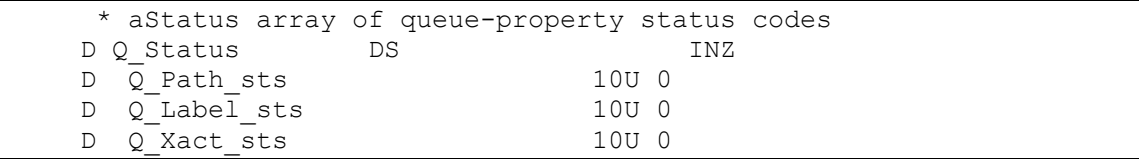

# *Data structures (dynamic method)*

You can create a property structure either *statically* or *dynamically* in an RPG program. This section explains the dynamic method, which lets you create a single structure containing a varying set of message, queue, or queue manager properties.

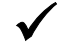

9 *For a complete explanation of the data structures, see* Data structures (static method) *on page 30.* 

## *Dynamic method*

Suppose that your application creates a queue and sends and receives messages containing varying sets of message properties. Before you call the MQCreateQueue API function, you need to create a queue property structure including several queue properties. Before you call MQSendMessage and MQRcvMessage, you need to create a message property structure containing a variable number of message properties.

Using the static method, you would need to define a separate property structure for each set of message or queue properties that the program

 $\overline{\phantom{a}}$ 

needs. Using the dynamic method, you can define a single property structure that accommodates all the combinations.

In an RPG program, you can implement a dynamic property structure using arrays or multiple-occurrence data structures. In the definition specifications, you need to define the maximum size of the arrays or the maximum number of occurrences. You also need to define a base pointer to the first element or occurrence.

In the calculation specifications, the program sets the number of active elements or occurrences, that is, the number of properties included in the structure. The program then moves the desired queue or message properties into the arrays or structures.

In this way, the program can change the set of properties before each Envoy MQ Client API call.

## *Property structure*

At the top level, a dynamic property structure definition is similar to a static definition. The differences are the following:

- You need to define only one property structure, where you can afterwards store queue or message properties as needed.
- □ You must give a name to the first field in the property structure (cProp in the example). Before each API call, you must assign a value to this field indicating how many properties are actually in the property structure.

```
 * Top-level property structure 
D Props DS
D CProp 10U 0 INZ(0)
D aPropID * INZ(%ADDR(MQ_PropID))<br>D aPropVar * INZ(%ADDR(PROPVRTANT)
D aPropVar * INZ(%ADDR(PROPVRIANT))<br>D aStatus * INZ(%ADDR(MO Posult))
D aStatus \star INZ (%ADDR(MQ Result))
```
## *Substructures*

In the dynamic method, define the substructures of a property structure as RPG arrays or multiple-occurrence data structures. Set the array size or the

number of occurrences to the maximum number of properties in any single API call, anywhere in your program.

The following examples illustrate the definitions for a dynamic property structure containing up to 10 properties.

*Array of property identifiers*  The array of property identifiers corresponds to the aProp field of a property structure in C. In RPG, you can define the array as follows:

```
 * aProp array of up to 10 property identifiers 
D MQ PropID S 10U 0 DIM(10)
```
*Array of propvariant structures*  In RPG, the array of propvariant structures is defined as a multipleoccurrence data structure. The structure corresponds to the aPropVar field of a property structure in C.

> Note the use of the FMQPROPVAR copy member (which is found in the QRPGLESRC file of the Envoy MQ Client library) as the array element. FMQPROPVAR contains a complete RPG definition of the propvariant data structure.

```
 * aPropVar array of property values 
D PROPVRIANT DS OCCURS(10)
 D/COPY FMQPROPVAR
```
*Array of status codes*  The array of status codes corresponds to the aStatus field in C. A sample definition follows:

```
 * aStatus array of property status codes 
D MQ Result S 10U 0 DIM(10)
```
## *Using a dynamic property structure*

There are several steps to use a dynamic property structure. The following is a typical procedure:

- 1. In the cProp field of the top-level structure, set the number of properties that you want to include in the structure.
- 2. Clear the substructures.

 $\overline{1}$ 

- 3. Move the desired property identifiers (PID\_... constants) into the aProp array.
- 4. Move the value types and values of each property into the aPropVar array.
- 5. If a property requires a buffer, store the value in the buffer.
- 6. Call the desired Envoy MQ Client API function providing the property structure as a parameter.

In the following example, we send a message including two message properties:

- □ Message body
- □ Message label

9 *For a more comprehensive example (including additional properties, receiving a message, and creating a queue), see the FMQRDYN program which is described in* Online samples*, page 48.* 

```
D M Label S 124A
     D hRes S 10U 0 
    D Handle S 10U 0<br>D Body S 100A
    D Body S
    D pTransaction S 16A
\star* For simplicity, the steps of obtaining a queue handle and beginning<br>* a transaction are omitted bere. See the EMORDYN sample program for
      * a transaction are omitted here. See the FMQRDYN sample program for 
         these steps.
\star* 1. Set the number of properties in the property structure<br>C Eval C\begin{array}{ccc} \text{Eval} & \text{cProp} = 2 \end{array}\star * 2. Clear the substructures 
\starC Clear Clear MQ_PropID<br>Clear Clear MO_Result
    C Clear MQ<sup>_</sup>Result<br>Clear *ALL PROPVRIAN
                        Clear *ALL PROPVRIANT
\star * 3. Set the message property identifiers in the aProp array 
\starC Move PID_M_BODY MQ_PropID(1)<br>C Move PID_M_LABEL MQ_PropID(2)
     Move PID_M_LABEL MQ_PropID(2)
\star * 4. Set the property values in the aPropVar array 
\star* The field names (vt, cElems, pElems, and pwszVal) are defined<br>* in the EMOPROPVAR conviganter
     * in the FMQPROPVAR copy member 
                                 PROPVRIANT
    C Move VT VECTOR#UI1 vt
```
C Eval cElems = 50<br>C Eval pElems = %A  $pElems =  $\delta$ ADDR(Body)$ C 2 Occur PROPVRIANT C Move VT LPWSTR vt C Eval pwszVal = %ADDR(M\_Label)  $\star$  \* 5. Set the buffers for the property values  $\star$ C Do 5 I 1 0 C MoveL I cI 1  $\star$ The message body is 'Message number  $\langle$ loop index>', \* padded with blanks up to the value of cElems (50) C Eval Body = 'Message number ' + cI  $\star$  \* The message label is 'Label number <loop index>', converted to a null-terminated string C 2 Occur PROPVRIANT C Eval %str(pwszVal:50) = 'Label number ' + cI  $\star$  \* 6. Call the send-message API  $\star$ C Eval hRes = MQSendMessage(Handle :<br>C %ADDR(Props) : %ADDR(Props) : C pTransaction) C EndDo

# *String handling*

Several of the message, queue, and queue manager properties have values that are character strings. For example, the message label (PID\_M\_LABEL) is a string of up to 250 characters. In addition, certain Envoy MQ Client API functions (for example FMQConnect), require parameters that are strings.

This section describes the differences between C and RPG strings and the steps to ensure compatibility of your programs with the MSMQ standard.

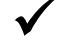

9 *For details of the maximum string length, etc., see the Microsoft MSMQ documentation and SDK online help.* 

## *Null-terminated strings*

MSMQ and Envoy MQ Client require that every string value be terminated by a null character. In RPG, strings are predefined in length and are padded with trailing blanks. You can convert strings between the two formats using the RPG built-in function %STR, for example:

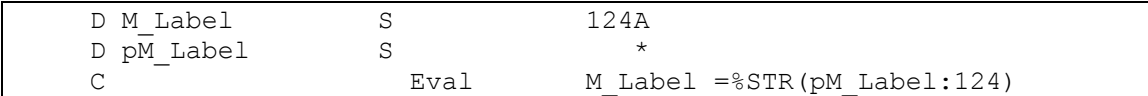

You can also create a null-terminated string by concatenating  $X'00'$  at the end of the meaningful text, for example:

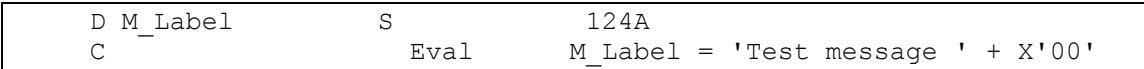

To make sure that the null character is added to the end of the meaningful text use the built-in function %TRIM, for example:

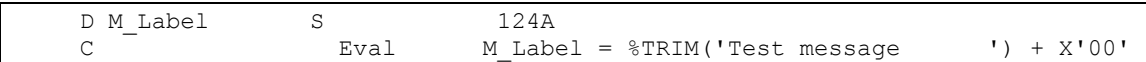

## *EBCDIC to UNICODE conversion*

Envoy MQ Client uses a code-page translation table to translate string properties and parameters from EBCDIC to UNICODE or vice versa.

All message and queue properties are converted, with the following exceptions:

- $\Box$  The message body (PID M\_BODY) is converted only if the message body type (PID M\_BODY\_TYP) is VT\_LPWSTR or VT\_BSTR. Envoy MQ does not translate a message body of any other type because it doesn't know whether the body contains text or binary data. Instead, you should program whatever conversions are needed.
- $\Box$  The message extension (PID M EXT).

 $\overline{\phantom{a}}$ 

 $\mathbf{I}$ 

# *Sample program*

This section presents the complete source code of the FMQBOOK sample program, which is supplied online in the Samples file of the Envoy MQ Client library. The program illustrates some basic messaging operations, including:

- □ Creating and deleting a queue
- Opening and closing a queue
- Sending and receiving a message

The program uses the static method to create the required MSMQ and Envoy MQ data structures. For a detailed discussion of the structures, see *Data structures (static method)* on page 30.

9 *For additional sample programs, see* Online samples *on page 48.* 

 $\overline{1}$ 

 $\overline{1}$ 

## *Source code*

 $\overline{1}$ 

```
 H 
     **************************************************************** 
\star *
     * Program name: FMQBOOK * 
\star *
     * Description: Sample ILE RPG program demonstrating basic * 
                 Envoy MQ messaging operations
\star *
     * Envoy MQ Client for AS/400 * 
     * (C) Copyright 2002 by Envoy Technologies Inc. * 
     * All rights reserved * 
\star *
 **************************************************************** 
\star\star * Include Envoy MQ definitions in the program 
    D/COPY FMQCONST 
\star * aProp array of queue property identifiers 
   D Q_Props
   D 10U 0 INZ(PID_Q_PATH)<br>D 10U 0 INZ(PID_O_LABEL
   10U 0 INZ(PID_Q-LABEL)<br>D 10U 0 INZ(PID_Q-KACT)10U 0 INZ(PID_Q_XACT)
\star * aStatus array of queue-property status codes 
   D Q_Status DS INZ<br>D Q Path sts 10U 0
   D QPath_sts 10U 0<br>
D Q Label sts 10U 0
   D Q Label sts 10U 0<br>
D Q Xact sts 10U 0
   D \quad Q_X = \text{Ract}_Sts
\star * aPropVar array of queue property values 
   D Q Values DS
\star * Propvariant structure specifying the queue path name 
   D 5U 0 INZ(VT LPWSTR)
   D 14A INZ(MQ_Reserved) 14A INZ(MQ_Reserved)
   D pQPath * INZ(%ADDR(Q_Path))
\mathbb D \qquad \qquad \star\star * Propvariant structure specifying the queue label 
   D 5U 0 INZ(VT LPWSTR)
   D \begin{array}{ccc} 14A & INZ(MQ\_Reserved) \\ D & pQLabel & * & INZ ($ADDR(Q\_Labe1) \end{array}INZ(%ADDR(Q Label))
\mathbb D \qquad \qquad \star\star * Propvariant structure specifying the queue transaction status 
   D 5U 0 INZ (VT_UI1)
```
45

 $\overline{1}$ 

 $\mathbf{I}$ 

D 14A INZ(MQ\_Reserved) 14A INZ(MQ\_Reserved) D Q\_Xact  $\mathbb D$   $\qquad \qquad \star$  \* \* Queue property structure D Q\_QProps DS  $D = 10U 0 INZ(3)$  D \* INZ(%ADDR(Q\_Props)) D \* INZ(%ADDR(Q\_Values)) D  $\star$  INZ(%ADDR(Q\_Status)) \* \* aProp array of message property identifiers D M1 Props DS D 10U 0 INZ(PID\_M\_BODY)<br>D 10U 0 INZ(PID\_M\_DELIV 10U 0 INZ (PID M DELIVERY) D 10U 0 INZ(PID\_M\_PRIORITY)  $\star$  \* aStatus array of message-property status codes D M1\_Status DS INZ D M1\_Body\_sts 10U 0 D M1<sup>\_</sup>Delvr\_sts 10U 0<br>D M1<sup>\_</sup>Prio sts 10U 0 D M1 Prio sts  $\star$  \* aPropVar array of message property values D M1 Values DS  $\star$  \* Propvariant structure specifying the message body \* (The body is stored in a 100-byte buffer M1\_Body) D 5U 0 INZ(VT\_VECTOR#UI1) D 14A INZ(MQ\_Reserved)  $D$  10U 0 INZ(100) D  $*$  INZ (%ADDR(M1\_Body))  $\star$  \* Propvariant structure specifying the message delivery \* (MQ\_DLV\_RECVRBL means recoverable delivery, guaranteed even after \* recovery from a crash) D 5U 0 INZ (VT\_UI1) D 14A INZ(MQ\_Reserved) D 2B 0 INZ (MQ\_DLV\_RECVRBL)  $\mathbb D$   $\qquad \qquad \star$  \* \* Propvariant structure specifying a message priority of 3 D 5U 0 INZ(VT\_UI1) D 14A INZ(MQ\_Reserved)<br>D 2B 0 INZ(3) D  $2B$  0 INZ(3)  $\mathbb D$   $\qquad \qquad \star$  $\star$  \* Message property structure D M1 MsgProps DS D  $\overline{\text{M1}}$  CProp 10U 0 INZ(3) D M1\_aPropID \* INZ(%ADDR(M1\_Props))<br>D M1\_aPropVar \* INZ(%ADDR(M1\_Values) D M1\_aPropVar  $\star$  INZ(%ADDR(M1\_Values))

46

 $\overline{1}$ 

 $\mathbf{I}$ 

 $\mathbf{I}$ 

D M1\_aStatus \* INZ(%ADDR(M1\_Status))  $\star$  \* Standalone field definitions  $\star$  \* Buffers for the queue path and label D Q Path S 50A D Q\_Label S 100A \* Return code of Envoy MQ Client API functions D hRes S \* Envoy MQ Connector connection handle D hConn S 10U 0 \* Queue handle D Q1 Handle S 10U 0 \* Queue format name buffer<br>D 01 FmtName S D Q1 FmtName S 256A \* Length of the queue format name buffer D Q1\_FmtNameLng S 10U 0 INZ(50) \* Buffer for the message body (initialized with a test message) D M1\_Body S 100A INZ('Hello, world')  $\star$  \*--------------------------------------------------------------------\*  $\star$  \* Create a queue called '.\AS400SAMPLE' C EVAL %str(pQPath : 50) = '.\AS400SAMPLE' C EVAL %str(pQLabel: 100) = 'AS400 Test Queue' C EVAL Q\_Xact = MQ\_Q\_XACT\_NONE C EVAL hRes = MQCreateQueue(MQ\_ACCESS\_ALL :<br>C  $\frac{1}{8}$ ADDR(O\_OProps) : C  $\sqrt[3]{2}$  &  $\sqrt[3]{2}$   $\sqrt[3]{2}$   $\sqrt[3]{2$  $Q1$  FmtName : C Q1<sup>-</sup>FmtNameLng) \* \* Open the queue for sending C EVAL hRes = MQOpenQueue(Q1\_FmtName :<br>C MQ SEND :  $MQ$  $SEND$  : C MQ\_DENY\_NONE :  $Q1$ \_Handle)  $\star$  \* Send a message C EVAL hRes = MQSendMessage(Q1\_Handle : EVAL hRes = MQSendMessage(Q1\_Handle :  $\frac{1}{8}$ ADDR(M1 M) C  $\frac{\text{RADDR} (M1_M \text{sgProps})}{\text{MOMS} (M1_M \text{gProps})}$ MQ NO XACT) \* \* Close the queue C EVAL hRes = MQCloseQueue(Q1 Handle) \* \* Open the queue for receiving C EVAL hRes = MQOpenQueue(Q1\_FmtName :<br>C MQ RECEIVE : MQ RECEIVE : C MQ\_DENY\_SHARE :  $\alpha$   $\mathcal{Q}1$ <sup>-Handle</sup>)  $\star$ \* Receive the message

47

 $\mathbf{L}$ 

3. RPG Interface Envoy MQ Client for AS/400

 $\overline{1}$ 

 $\mathbf{I}$ 

 C MOVE \*BLANKS M1\_Body  $h$ Res = MQReceiveMessage(Q1 Handle : C MQ\_INFINITE :<br>C MQ\_ACT RECEIVE : MQ\_ACT\_RECEIVE : C  $\texttt{\&ADDR}\text{(M1_MsgProps)}$  :  $\texttt{\&MUL}$  : C \*NULL : C \*NULL : C 0 :  $C \atop x$  $\star$  \* Display the message body C TREVAL Res = %subst(M1\_Body:1:50)<br>C DSPLY Res Res C DSPLY Res 50  $\star$  \* Close the queue  $EVAL$  hRes = MQCloseQueue(Q1 Handle) \* Delete the queue C EVAL hRes = MQDeleteQueue( $Q1$ \_FmtName)  $\star$  \* Disconnect from Envoy MQ Connector C EVAL hRes= FMQDisconnect(hConn) \*  $\star$ C SETON SETON DR

# *Online samples*

The Envoy MQ Client library includes several online programs and source members that you can use in your RPG applications.

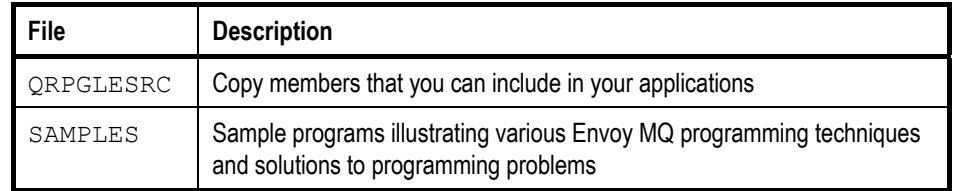

The following paragraphs describe the online samples in more detail.

 $\overline{1}$ 

 $\sim 1$ 

 $\sim 1$ 

 $\overline{1}$ 

# *Copy members*

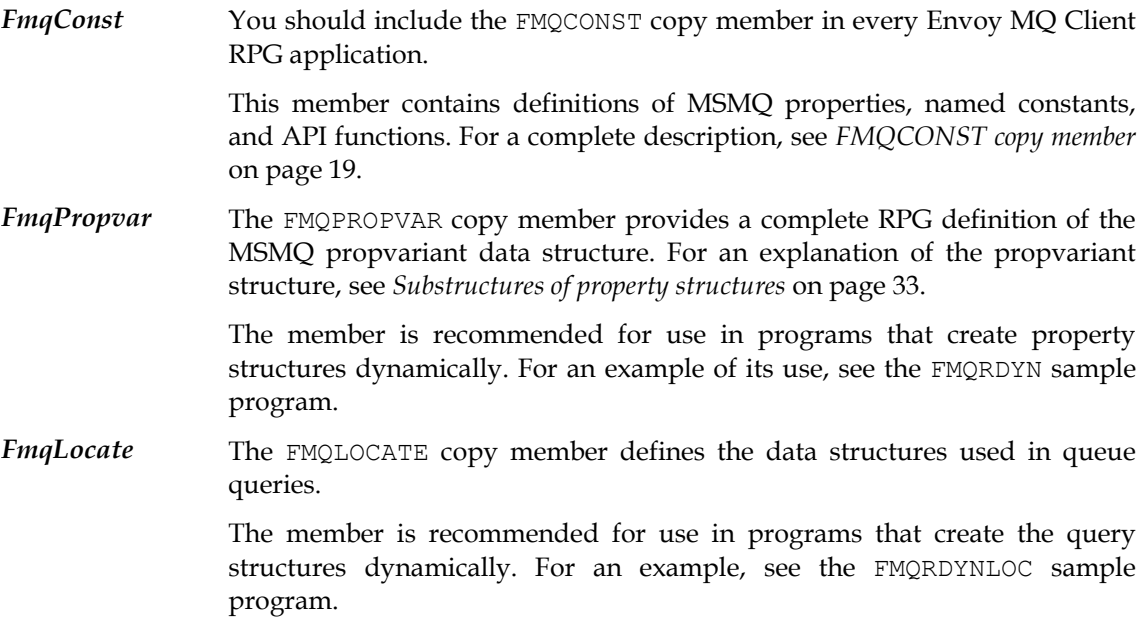

# *Sample programs*

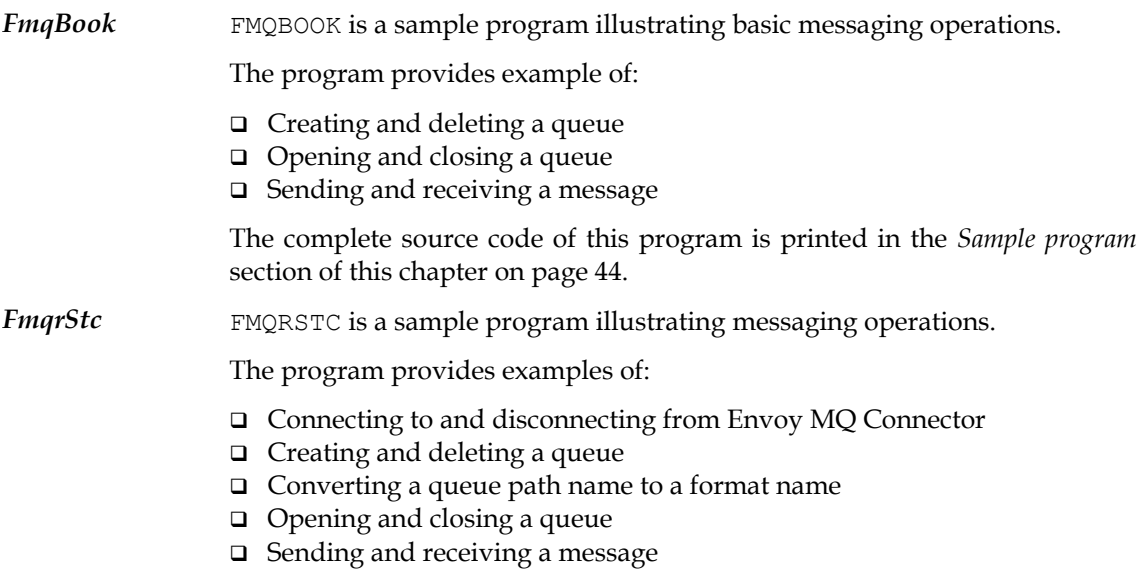

 $\mathbf{L}$ 

 $\sim 1$ 

3. RPG Interface Envoy MQ Client for AS/400

 $\mathbf{I}$ 

 $\begin{smallmatrix} &-\\&1\end{smallmatrix}$ 

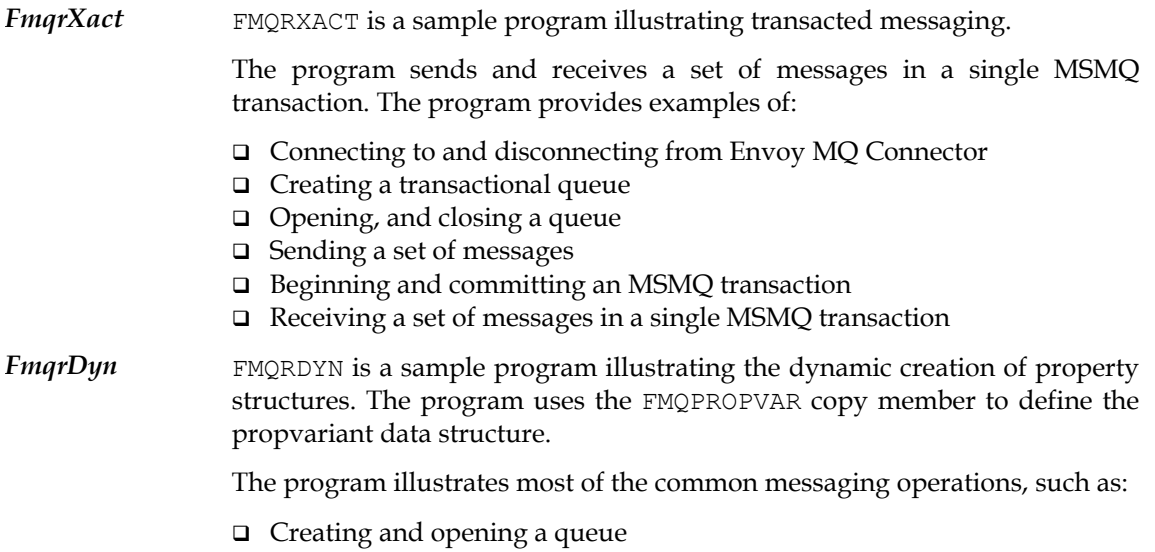

Sending and receiving an authenticated message

50

 $\sim 1$ 

Envoy MQ for AS/400 3. RPG Interface

 $\overline{1}$ 

 $\mathbf{I}$ 

- □ Sending and receiving transacted messages
- Disconnecting from Envoy MQ Connector
- *FmqrLoc* FMQRLOC is a sample program illustrating how to construct a queue query. The program calls the MQLocateBegin, MQLocateNext, and MQLocateEnd functions to find a queue having a specified label.
- *FmqrDynLoc* FMQRDYNLOC is a sample program that creates a queue query dynamically. The program illustrates the use of the FMQLOCATE copy member, and finds a queue having a specified label.

## *FmqrLog*

FMQRLOG illustrates the Envoy MQ Client debug logging functions (FMQDebug, FMQGetLogPath, and FMQSetLogPath).

### *FmqrVer*

FMQRVER displays Envoy MQ Client version information on the screen. It illustrates the use of the FMQVersion API function.

 $\sim 1$ 

 $\overline{1}$ 

# **Chapter 4**

# **COBOL Interface**

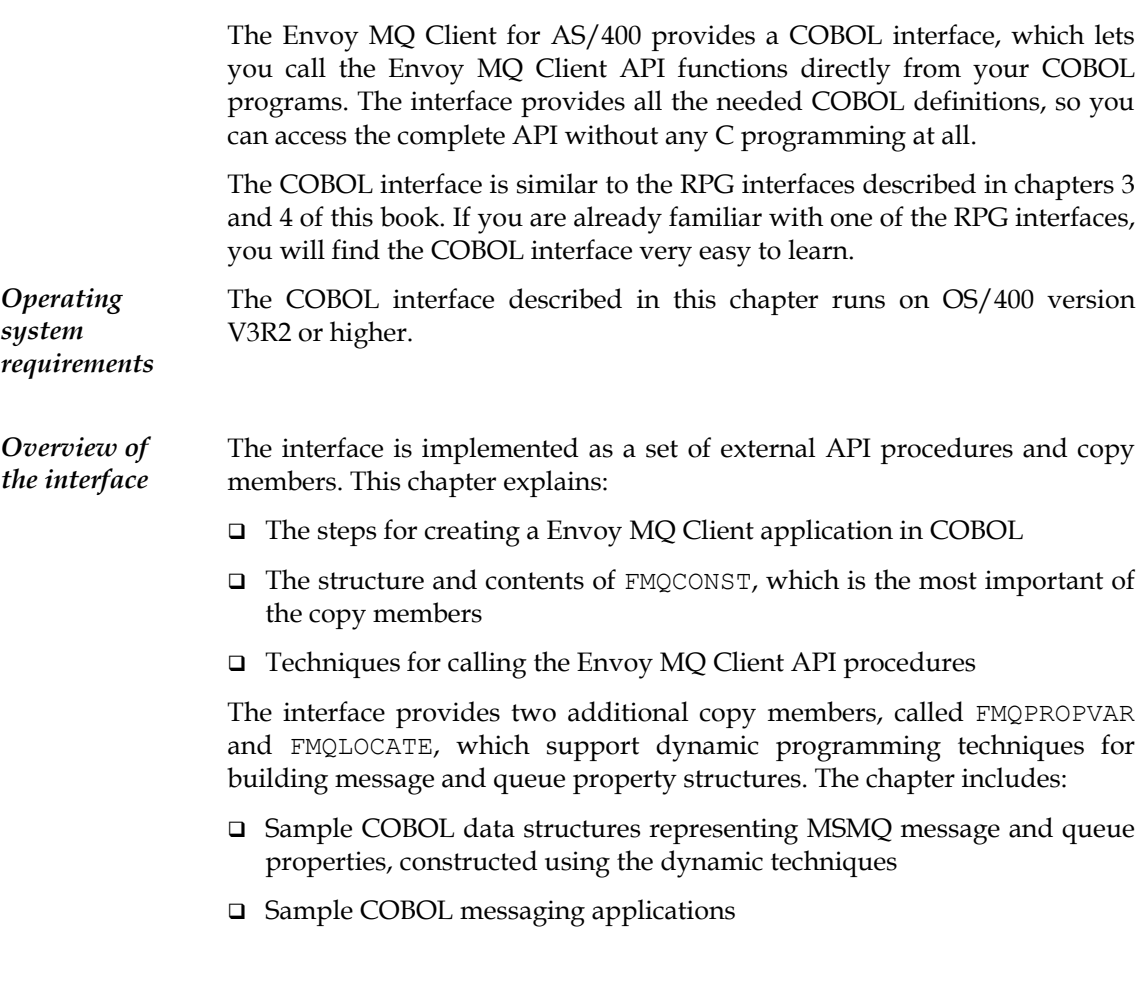

*API functions* This chapter describes an interface that you can use to call the Envoy MQ Client API functions in COBOL programs. It does not document the API functions themselves. For information on that subject, see *API implementation* on page 13 and the references therein.

## *Programming steps*

9 *You can run COBOL applications with the Envoy MQ Client version for OS/400 V3R2 or the version for OS/400 V3R7. The COBOL interfaces of the two versions are identical.* 

To program a Envoy MQ Client messaging application, follow these steps:

- 1. Copy the FMQCONST member, which is found in the QCBLLESRC file of the Envoy MQ Client library, into the working storage section of your COBOL program (see *FMQCONST copy member* on page 55).
- 2. Optionally, copy the FMQPROPVAR and/or FMQLOCATE members into the working storage section of your program. These members can help you set up the data structures you need for Envoy MQ Client API calls (see *Data structures* on page 65).
- 3. Create COBOL definitions for the required message and queue properties (see *Data structures* on page 65).
- 4. Code the Envoy MQ Client API calls (see *Sample program* on page 74).
- 5. Compile the program to an ILE module using the IBM ILE COBOL/400 compiler.

For example, if your module should be called YOURLIB/YOURMOD, issue the following commands:

```
ADDLIBLE ENVOY MQ 
CRTCBLMOD MODULE(YOURLIB/YOURMOD) 
SRCFILE(YOURLIB/YOURFILE) + 
SRCMBR(YOURMEMBER) OPTION(*NOMONOPRC *APOST)
```
6. Bind the ILE module to the following Envoy MQ ILE service program:

FALCONMQ/FMQDCLIB

### For example:

CRTPGM PGM(YOURLIB/YOURMOD) +

Envoy MQ for AS/400 4. COBOL Interface

 $\overline{\phantom{a}}$ 

```
MODULE(YOURLIB/YOURMOD) BNDSRVPGM(FALCONMQ/FMQDCLIB) 
ACTGRP(*NEW)
```
# *FMQCONST copy member*

The FMQCONST copy member provides the definitions that you need to access the Envoy MQ Client API. You must copy FMQCONST into the working storage section of your COBOL program. FMQCONST is found in the QCBLLESRC file of the Envoy MQ Client library.

The FMQCONST definitions include:

- Constants representing message properties
- Constants representing queue properties
- Constants representing queue manager properties
- Constants representing the value types of properties
- Miscellaneous named constants

In general, the definitions are very similar to the C-language definitions in the C header files, mq.h, wintypes.h, and fmqpubd.h, which are also supplied with Envoy MQ Client. The main difference is that the COBOL identifiers contain hyphens (-) rather than underscores ( $\cdot$ ). For example, the C constant PROPID M DEST QUEUE LEN (representing the message property *destination queue name length*) is represented as PROPID-M-DEST-QUEUE-LEN in COBOL.

## *Message properties*

The following table lists the constants representing message properties in COBOL. The constants are identical to the property identifiers in C, except that underscores  $($   $)$  are replaced with hyphens  $(-)$ .

The table also lists the following information, which is needed to construct a propvariant structure for each property (see *Substructures of property structures* on page 68):

- The value type constant of the property in COBOL (for a list of the corresponding constants in C, see *Value type constants* on page 59)
- $\Box$  The data type of the property value

 $\overline{\phantom{a}}$ 

 $\mathbf{I}$ 

9 *The VT-NULL value types are permitted only when receiving a message. See the Microsoft MSMQ documentation for complete details about the meaning of each property and the permitted values and types.* 

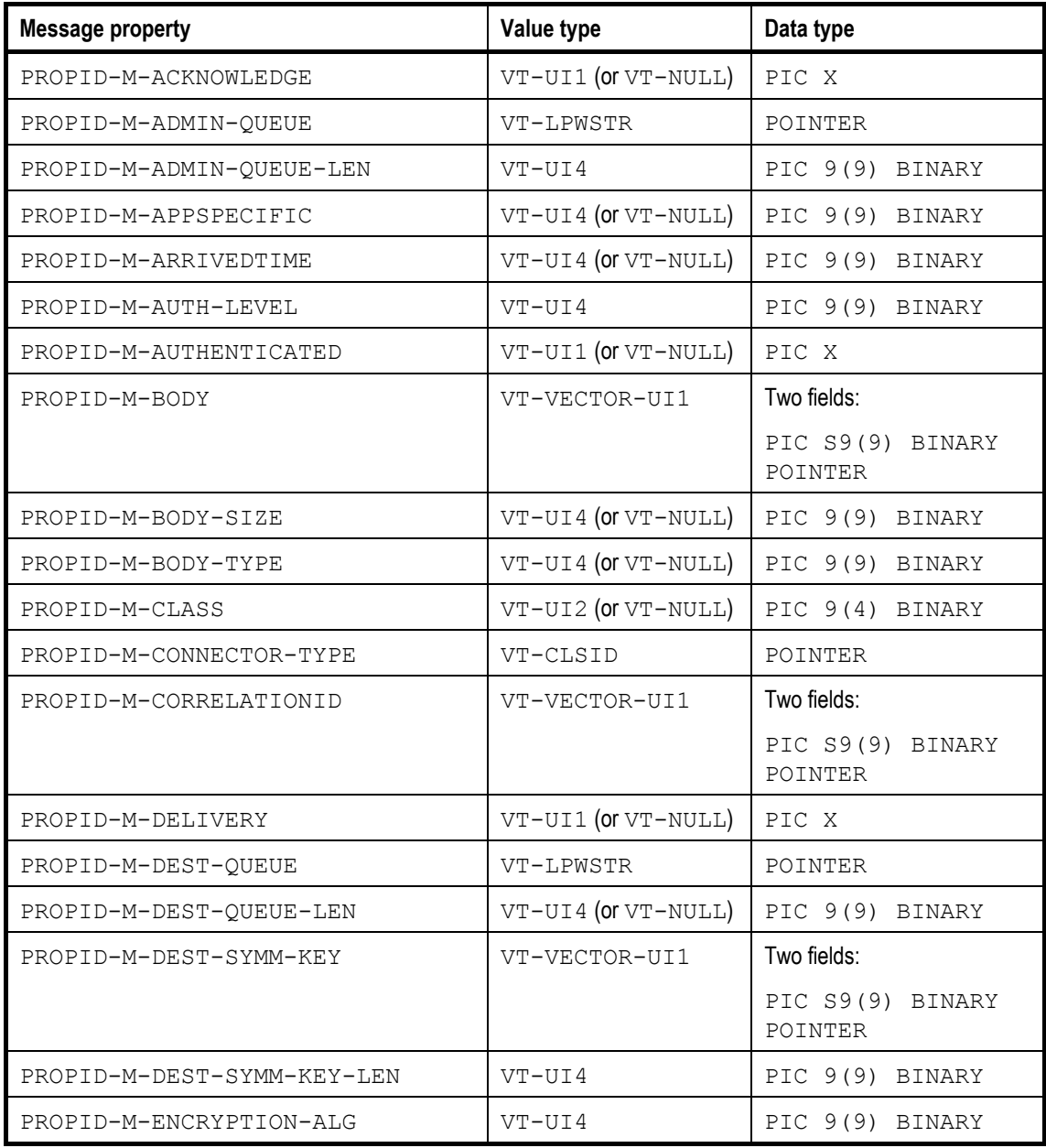

56

Envoy MQ for AS/400 4. COBOL Interface

 $\sim 1$ 

 $\sim 1$ 

 $\overline{1}$ 

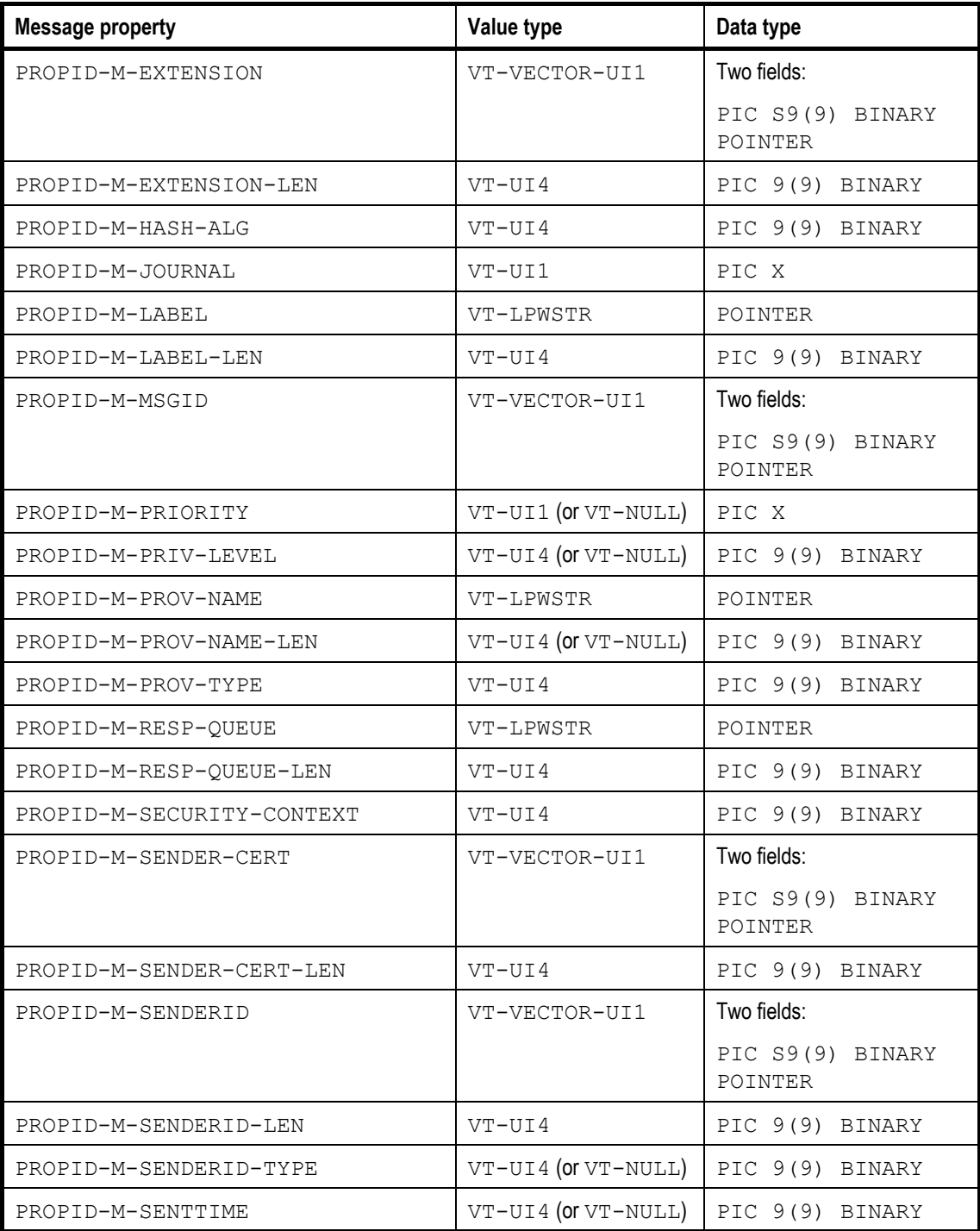

57

 $\mathbf{L}$ 

 $\bar{1}$ 

4. COBOL Interface Envoy MQ Client for AS/400

 $\overline{1}$ 

 $\mathbf{L}$ 

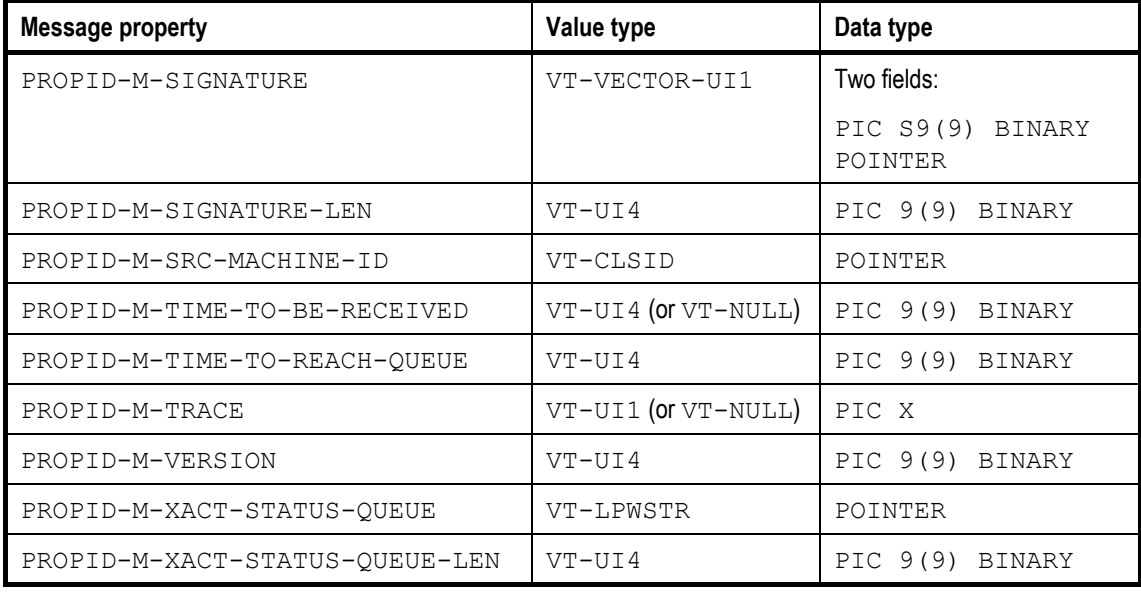

# *Queue properties*

The following table lists the constants representing queue properties in COBOL.

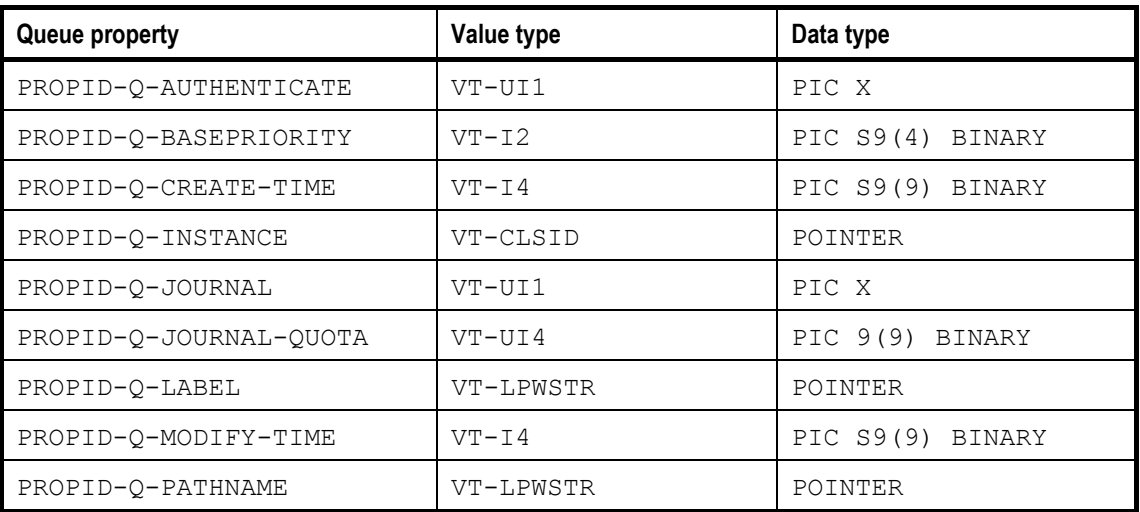

 $\overline{\phantom{a}}$ 

Envoy MQ for AS/400 4. COBOL Interface

 $\overline{\phantom{a}}$ 

 $\mathbf{I}$ 

 $\overline{1}$ 

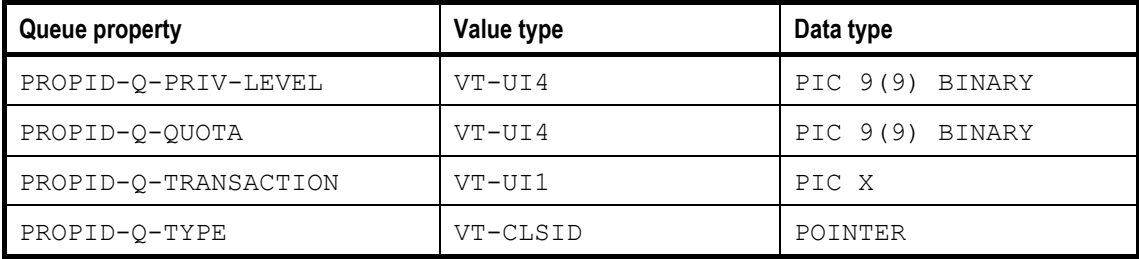

## *Queue manager properties*

The following table lists the constants representing queue manager properties in COBOL.

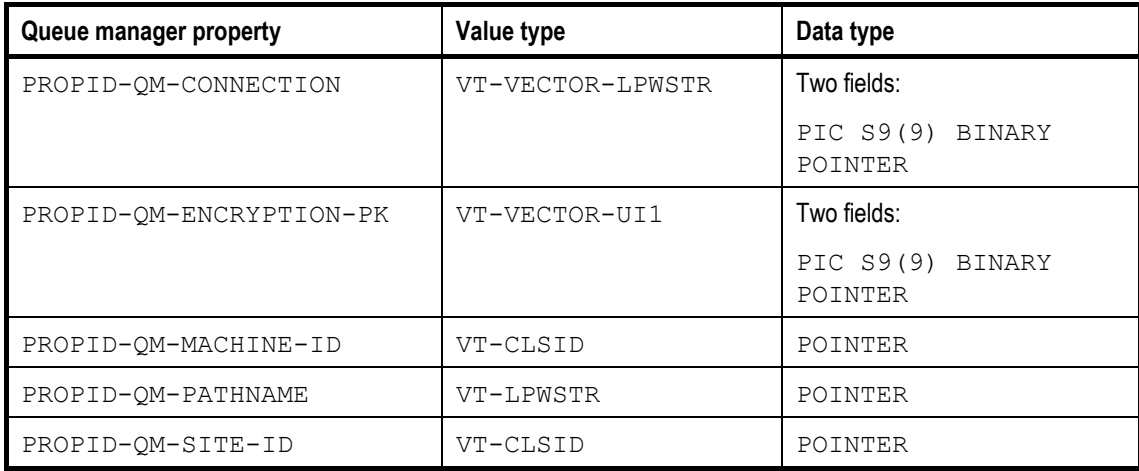

## *Value type constants*

The following table lists the value type constants defined in FMQCONST and the corresponding constants defined in the C header files. Only the constants that are currently used in MSMQ are listed.

 $\overline{1}$ 

 $\mathbf{I}$ 

The value types are used in propvariant structures, which store the values of properties. For a full explanation, see *Substructures of property structures* on page 68. For reference, the table also indicates:

- The data types of the value fields in a propvariant structure
- □ The suggested data names for the property values
- $\Box$  The interpretation of the value fields
- The names of the corresponding value fields in C

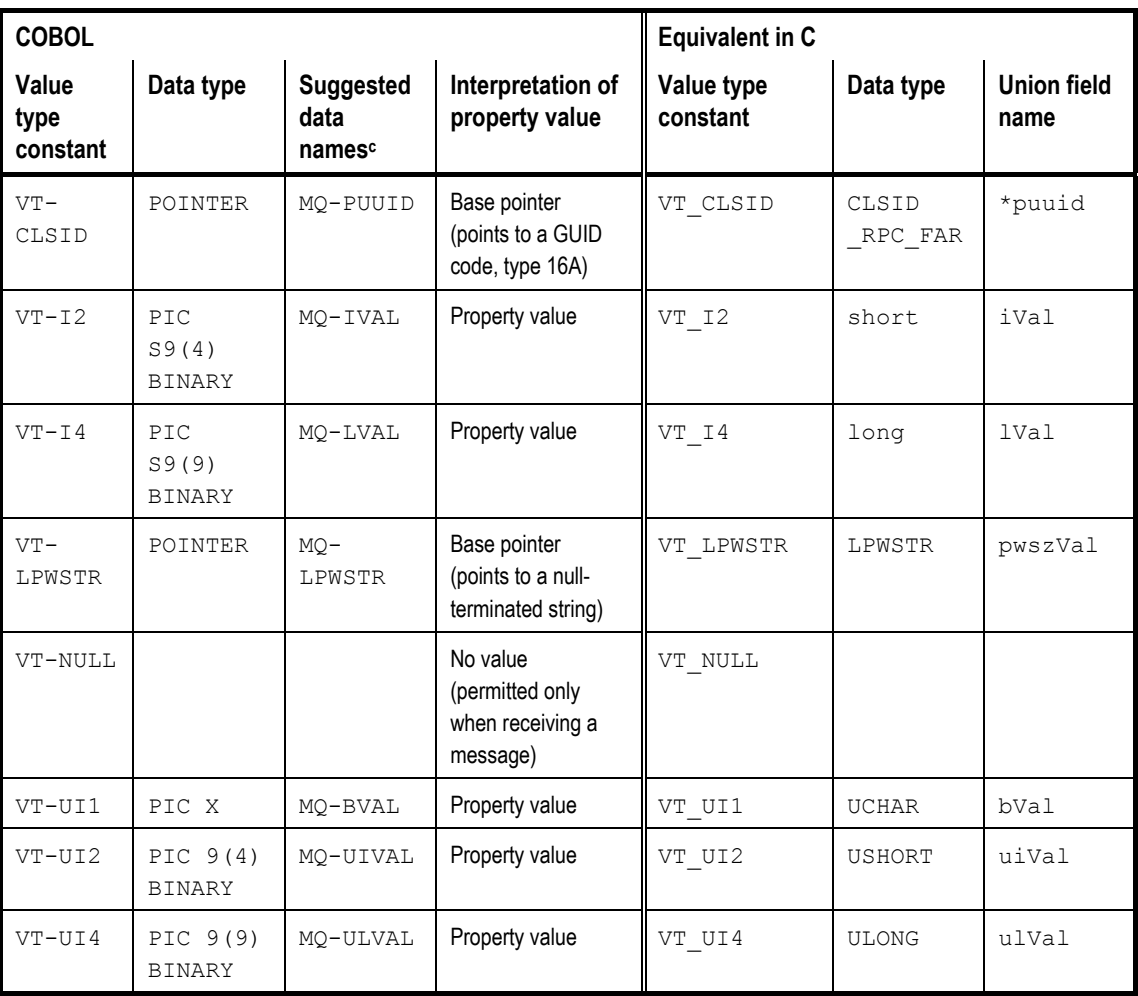

60

Envoy MQ for AS/400 4. COBOL Interface

 $\overline{1}$ 

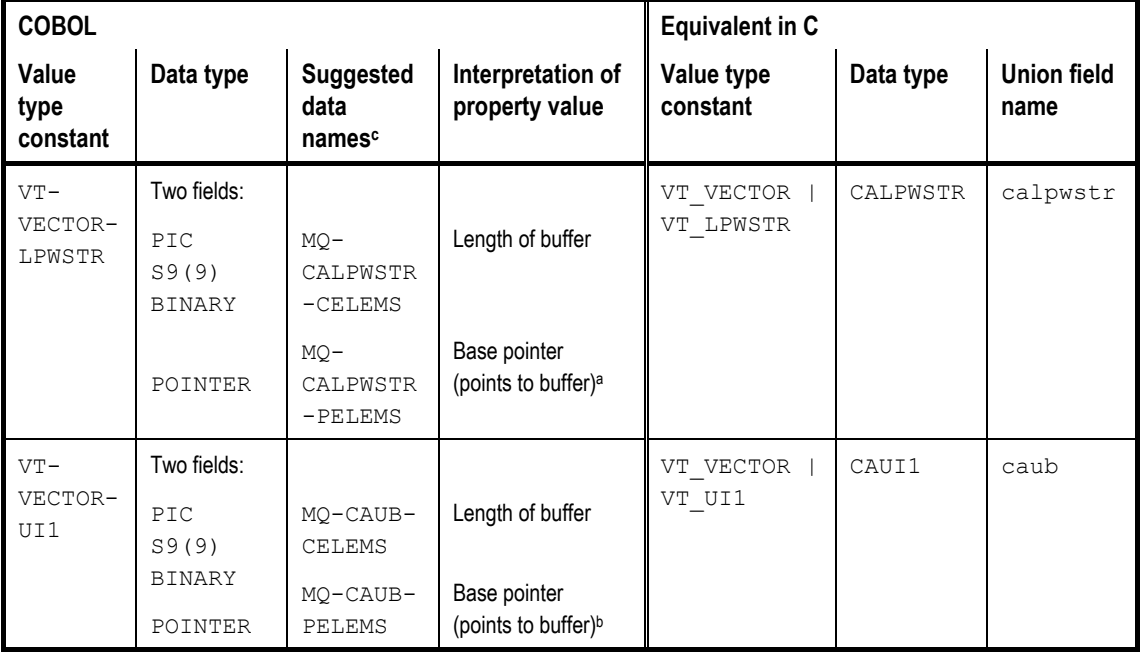

*Notes* **a.** For the value type VT-VECTOR-LPWSTR, the buffer contains a nullterminated string.

> b. For the value type VT-VECTOR-UI1, the buffer may contain various types of binary or text data:

- The message body property (PROPID-M-BODY) has this value type and may contain any data whatsoever.
- Other properties having this value type are restricted to certain types or structures of data. For information about specific properties, see the Microsoft MSMQ documentation and SDK online help.

c. The data names are defined in the FMQPROPVAR copy member. You can replace the MQ- prefix with another prefix when you copy FMQPROPVAR into your program.

## *Miscellaneous named constants*

FMQCONST defines a large number of constants representing special values of API function arguments, error codes, etc. The following are a few examples:

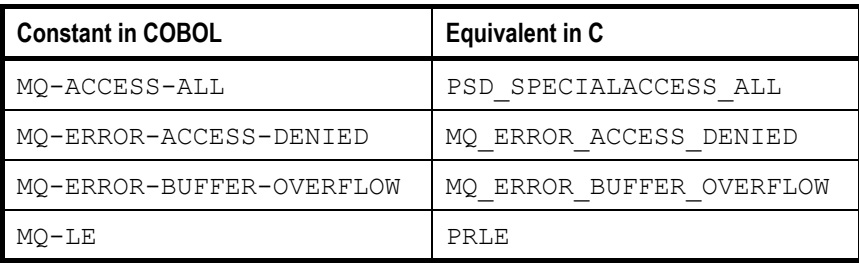

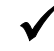

9 *The constants are too numerous to list here. For a complete listing, please refer to the FMQCONST source code.* 

# *API functions*

The COBOL interface provides a complete set of definitions for the Envoy MQ Client API functions. The functions are called as external procedures in COBOL.

*Calling syntax*

In the procedure section of your program, you can call the MQSendMessage procedure using syntax such as the following. The procedure is equivalent to the MQSendMessage() function in the MSMQ or Envoy MQ Client API.

```
 CALL LINKAGE TYPE IS PROCEDURE 'MQSendMessage' 
                     USING BY VALUE Oueue-Handle
                            BY REFERENCE Props 
                           BY VALUE pTransaction
                     RETURNING MQ-Result-Long.
 EVALUATE MQ-Result 
   WHEN MQ-OK GO TO Send-Message-Exit
     WHEN OTHER DISPLAY ERR-MSG 
                 PERFORM Envoy MQ -Disconnect
 END-EVALUATE.
```
The procedure accepts three parameters:

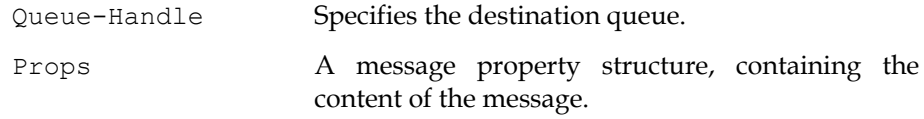

Envoy MQ for AS/400  $\overline{a}$  and  $\overline{a}$  are the set of  $\overline{a}$  and  $\overline{a}$  are the set of  $\overline{a}$  and  $\overline{a}$  are the set of  $\overline{a}$  and  $\overline{a}$  are the set of  $\overline{a}$  and  $\overline{a}$  are the set of  $\overline{a}$  and  $\overline$ 

 $\overline{1}$ 

pTransaction A transaction handle of type A(16), specifying a transaction to which the message belongs (optionally NULL).

The procedure returns a numerical result code MQ-Result-Long.

*Comparison with C*  For comparison, the following is the corresponding API function declaration in C:

```
HRESULT APIENTRY MQSendMessage( 
   QUEUEHANDLE hDestinationQueue, 
  MQMSGPROPS * pMessageProps, 
   ITransaction * pTransaction 
);
```
For other examples of COBOL API calls, see the *Sample program* on page 74.

*Samples of other API calls* 

*List of Envoy MQ Client procedures* 

For a complete set of examples for the Envoy MQ Client API procedures, see the *Online samples* listed on page 84. In the online samples, you can find examples of all the Envoy MQ Client API procedures including:

- □ Setting up the input parameters of each procedure
- $\Box$  The correct syntax for the procedure call
- $\Box$  Interpreting the output parameters and return values

The following is a list of Envoy MQ Client API procedures. The table includes:

- The COBOL procedure names, which are identical to the C function names
- The Envoy MQ Client sample programs where the API calls are illustrated (see *Online samples* on page 84)
- $\Box$  References for additional information, including a complete explanation of each procedure and its parameters.

The key for the additional references is as follows:

- A. The chapter on *Programming Messaging Applications* in the *Envoy MQ Programmer's Guide*.
- B. The Microsoft MSMQ documentation and SDK online help

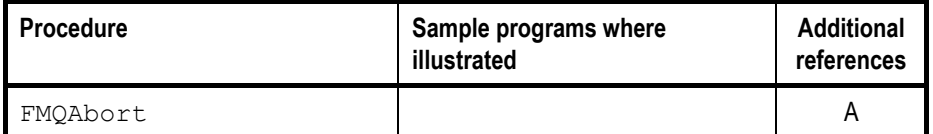

 $\sim 1$ 

## 4. COBOL Interface Envoy MQ Client for AS/400

 $\overline{1}$ 

 $\mathbf{L}$ 

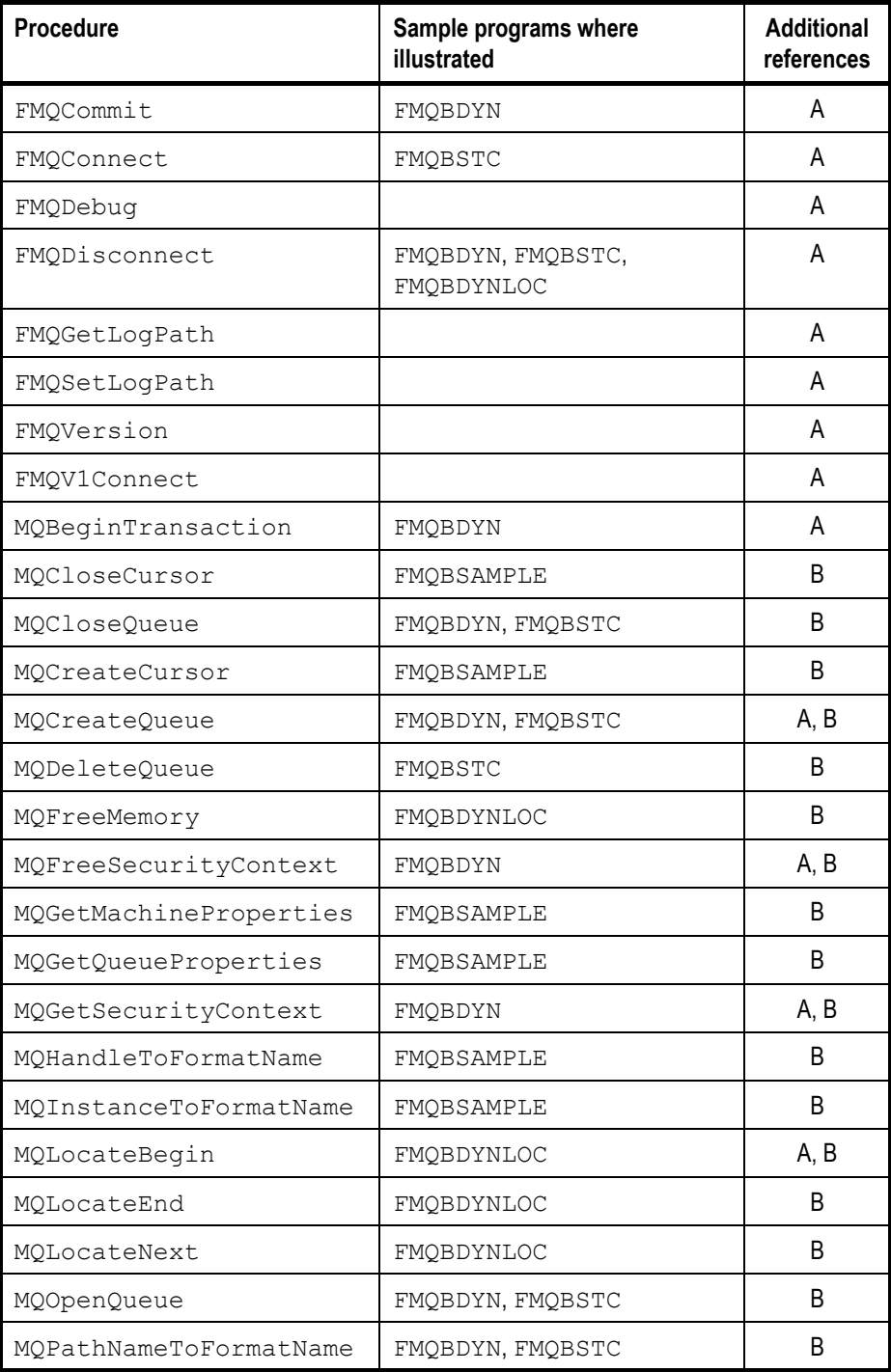

64

 $\sim 1$ 

## Envoy MQ for AS/400 4. COBOL Interface

 $\overline{1}$ 

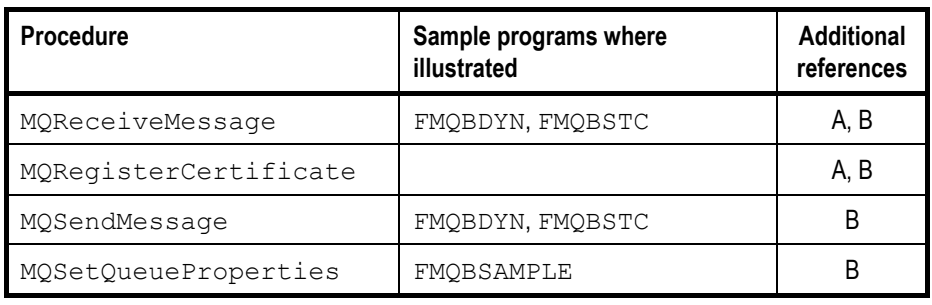

## *Data structures*

Many of the MSMQ and Envoy MQ Client API functions require parameters that are pointers to data structures. These include:

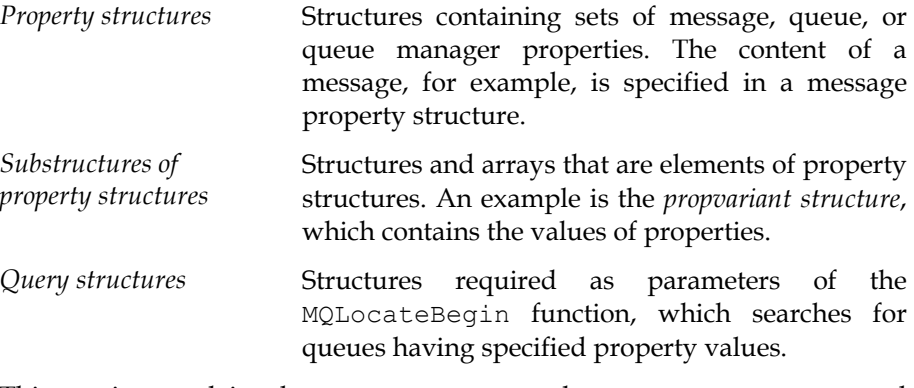

This section explains how you can create the property structures and substructures in your COBOL programs. If you wish, you can copy the examples (with minor modifications) into your COBOL programs. You can find additional examples in the *Sample program* on page 74.

For additional information on the interpretation and use of the structures, please refer to the Microsoft MSMQ documentation and SDK online help.

For information on the query structures, please see the *Online samples* described on page 84.

*Comparison of RPG and COBOL programming methods*  The method described in this section corresponds to the *dynamic method* described for the Envoy MQ Client RPG Interface (see *Data structures (dynamic method)* in Chapter 3, page 38). The dynamic method lets you create a single structure containing a varying set of message, queue, or queue manager properties..

> You can also use a *static method* to construct the data structures, but this is less convenient in COBOL than in RPG (see *Data structures (static method)* in Chapter 3, page 30). For an example using static COBOL structures, see the FMQBSTC sample program supplied with Envoy MQ Client (see *Online samples* on page 84).

## *Programming method*

Suppose that your application creates a queue and sends and receives messages containing various sets of message properties. Before you call the MQCreateQueue API function, you need to create a queue property structure including several queue properties. Before you call MQSendMessage and MQReceiveMessage, you need to create a message property structure containing the message properties.

In a COBOL program, you can implement the property structure using arrays or multiple-occurrence data structures. In the definition specifications, you need to define the maximum size of the arrays or the maximum number of occurrences. You also need to define pointers to the first element or occurrence.

In the procedure division, the program sets the number of active array elements or occurrences, that is, the number of properties included in the structure. The program then moves the desired queue or message properties into the arrays or structures.

In this way, the program can change the set of properties before each Envoy MQ Client API call.

## *Property structure*

A *property structure* contains a collection of properties and their values. There are three types of property structures, which have different C data types.
### Envoy MQ for AS/400 4. COBOL Interface

 $\overline{1}$ 

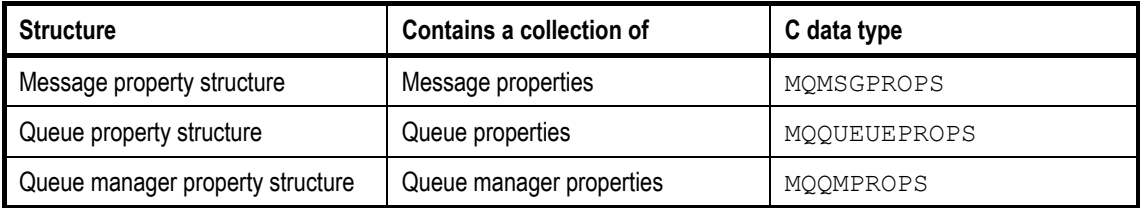

Each property structure contains the following four fields:

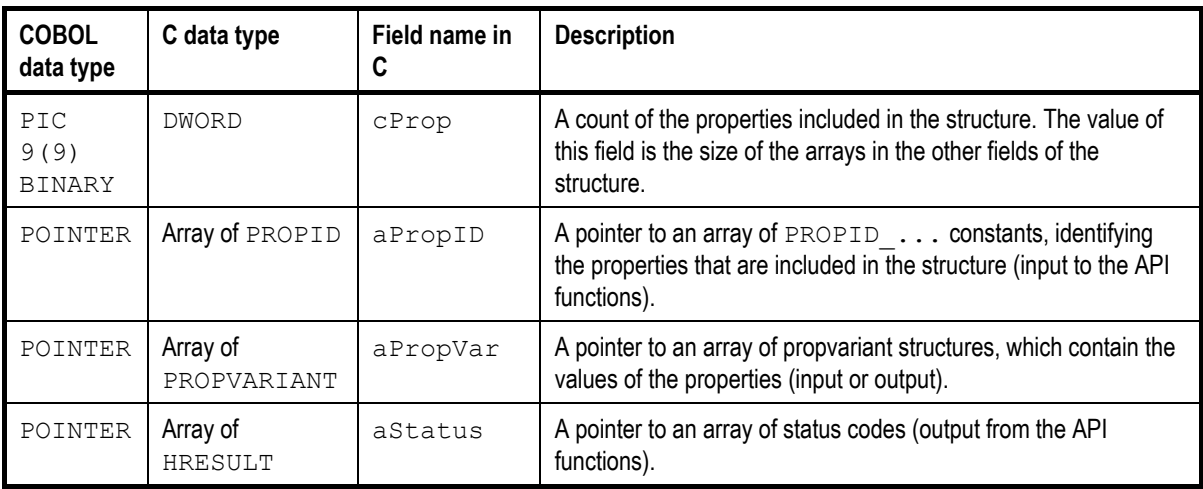

9 *In the following discussion, we refer to the fields by their generic names cProp, aPropID, etc. In COBOL, you must use field names that are unique throughout the entire program.* 

The three types of property structures all contain the same four fields. This means that you can represent them in COBOL by defining a single top-level property structure. To create a message property structure, you can store pointers to arrays of message properties in the fields. To create a queue or queue-manager property structure, you can store pointers to arrays of queue properties or queue-manager properties in the fields.

 $\overline{\phantom{a}}$ 

 $\overline{1}$ 

 $\mathbf{I}$ 

The following is a sample definition of the property structure:

```
* Top level property structure 
01 Props.<br>02 cProp
    02 cProp PIC 9(9) BINARY.<br>02 aPropID USAGE IS POINTER
                           USAGE IS POINTER.
    02 aPropVar USAGE IS POINTER.<br>02 aStatus USAGE IS POINTER.
                       USAGE IS POINTER.
```
## *Substructures of property structures*

The property structure contains pointers to three arrays:

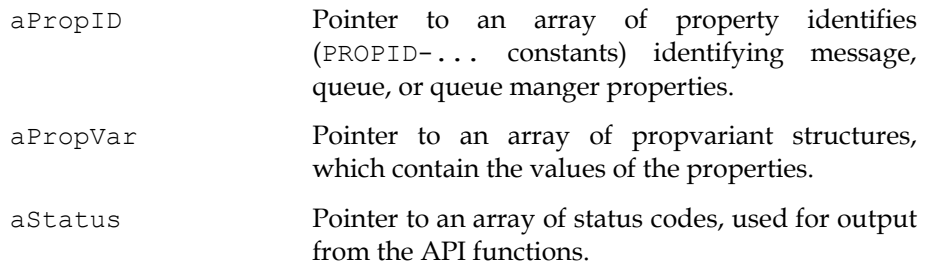

 $\overline{\phantom{a}}$ 

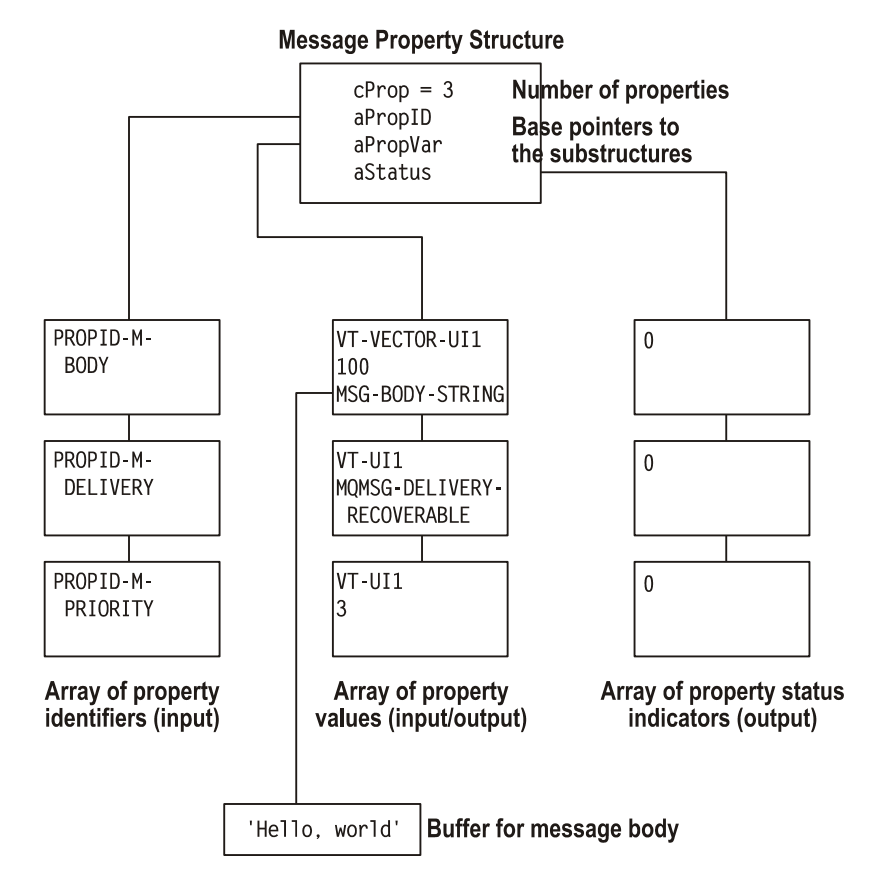

The number of elements in each array is given by the cProp field of the property structure. The order of properties must be identical in each array. For example, if the aPropID array contains PROPID\_... constants for the message body, delivery, and priority properties, then the other arrays must also contain elements for exactly the same properties, in the same order.

The following example illustrates how you can construct the arrays in a COBOL program. For convenience, the arrays are represented as multipleoccurrence data structures (in essence, substructures of a property structure) instead of true COBOL arrays.

The example is for a message property structure containing a maximum of 10 properties. We will use the property structure to construct a message containing three properties:

- □ Message body
- □ Message delivery
- □ Message priority

The other seven properties in the property structure are not used in this example.

*Setting the number of active properties* 

 $\overline{1}$ 

*Array of property identifiers*  The number of properties in the property structure is stored in the cProp field of the property structure. In the sample message, there are three properties. You can specify this in the procedure division by writing:

```
 MOVE 3 TO cProp.
```
This instructs Envoy MQ Client to use the first three properties of the property structure. If any additional properties exist in the structure, they are ignored.

If you later need a property structure containing a different number of properties, you can reset cProp to the new value, up to the array size of the property structure.

The array of property identifiers corresponds to the aProp field of a property structure in C. In COBOL, you can define the array as follows:

```
aPropID array of up to 10 property identifiers
 01 MQ-PropID-Array. 
    02 MQ-PropID PIC 9(9) BINARY OCCURS 10.
```
Here, we have defined the array size for a maximum of 10 properties. Only three of the properties are used in the message example.

In the procedure division, we need to:

- $\Box$  Set the aPropID pointer of the property structure to point to the array
- $\Box$  Move the property identifiers to the array

For our sample message, we would write:

```
Set the aPropID pointer of the property structure
 SET aPropID TO ADDRESS OF MQ-PropID-Array. 
* 
* Move the property identifiers to the array 
MOVE PROPID-M-BODY TO MQ-PropID(1).
MOVE PROPID-M-DELIVERY TO MQ-PropID(2).
MOVE PROPID-M-PRIORITY TO MQ-PropID(3).
```
Envoy MQ for AS/400 4. COBOL Interface

 $\overline{1}$ 

*Array of propvariant structures*  MSMQ and Envoy MQ Client use propvariant structures to store the values of message, queue, and queue manager properties. On the AS/400, a propvariant is a 48-byte structure containing the following fields: *Value type constant* A  $VT-$ ... constant indicating the data type of the property value. *Reserved* Reserved for future use. *Value1* The value of the property. For certain properties, *Value1* is the size of the value in bytes (equivalent to the cElems field in C). *Value2* If *Value1* contains the value, *Value2* is an empty placeholder field. If *Value1* contains the size of the value, then *Value2* is a pointer to the value (equivalent to the pElems field in C).

> In COBOL, you can define the array of propvariant structures as a multipleoccurrence data structure. The elements of the structure are copies of the FMQPROPVAR member, which is supplied in the QCBLLESRC file of the Envoy MQ Client library. FMQPROPVAR contains a complete COBOL definition of the propvariant data structure.

 $\overline{1}$ 

```
aPropVar array of up to 10 property values
 01 MQ-PropVar-Array. 
    02 MQ-PropVar OCCURS 10. 
       COPY FMQPROPVAR REPLACING ==:MQ:== BY ==MQ==.
```
9 *You can define more than one aPropVar array using the FMQPROPVAR copy member. In each array, copy FMQPROPVAR replacing :MQ: with a different string, such as MQ1, MQ2, etc.*

In the procedure division, we need to:

- $\Box$  Set the aPropVar pointer of the property structure to point to the array
- Move the appropriate value type constant, *Value1*, and *Value2* for each message property, to the first three elements of the array

The *Value1* and *Value2* fields in FMQPROPVAR have different names and data types depending on the property that you want to store. The names are illustrated in the sample code below. For a complete listing of the *Value* names, see the table of *Value type constants* on page 59.

```
* Set the aPropVar pointer of the property structure 
 SET aPropVar TO ADDRESS OF MQ-PropVar-Array. 
* 
* Set the message body to a 'Hello, World' test string 
   MOVE VT-VECTOR-UI1 TO MO-VARTYPE(1).
* Value1 of the message body property is the length of 
the body 
    MOVE 12 TO MQ-CAUB-
CELEMS(1). 
* Value2 is a pointer to a buffer containing the message 
body 
     SET MQ-CAUB-PELEMS(1) TO ADDRESS OF MSG-BODY-
STRING. 
* 
* Set the delivery property to recoverable 
    MOVE VT-UI1 TO MO-VARTYPE(2).
 Value1 of the delivery property (there is no Value2)
     MOVE MQMSG-DELIVERY-RECOVERABLE TO MQ-BVAL(2). 
* 
* Set the priority property to a value of 3 
    MOVE VT-UI1 TO MQ-VARTYPE(3).
 Value1 of the priority property (there is no Value2)
    MOVE 3 TO MQ-BVAL(3).
```
 $\overline{\phantom{a}}$ 

Envoy MQ for AS/400 4. COBOL Interface

Elsewhere in the program, you need to define a buffer and store the message in body in it, for example:

```
Buffer containing a test message body<br>77 MSG-BODY-STRING PIC X(50) VALUE
                                 PIC X(50) VALUE 'Hello, world'.
```
*Array of status codes*  The array of status codes corresponds to the aStatus field in C. A sample definition follows:

> 01 MQ-Prop-Result-Array. 02 MQ-Prop-Result PIC 9(9) BINARY OCCURS 10.

The status codes are output from various API functions. In the procedure division, you need to set the aStatus pointer in the property structure to the address of the array:

SET aStatus TO ADDRESS OF MQ-Prop-Result-Array.

## *String handling*

Several of the message, queue, and queue manager properties have values that are character strings. For example, the message label is a string of up to 250 characters. In addition, certain Envoy MQ Client API functions (for example FMQConnect), require parameters that are strings.

This section describes the differences between C and COBOL strings and the steps to ensure compatibility of your programs with the MSMQ standard.

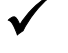

9 *For details of the maximum string length, etc., see the Microsoft MSMQ documentation and SDK online help.* 

### *Null-terminated strings*

MSMQ and Envoy MQ Client require that every string value be terminated by a null character. In COBOL, strings are predefined in length and are padded with trailing blanks. You can convert strings between the two formats using the COBOL built-in function STRING.

## *EBCDIC to UNICODE conversion*

Envoy MQ Client uses a code-page translation table to translate string properties and parameters from EBCDIC to UNICODE or vice versa.

All message and queue properties are converted, with the following exceptions:

- The message body (PROPID-M-BODY) is converted only if the message body type (PROPID-M-BODY-TYPE) is VT\_LPWSTR or VT\_BSTR. Envoy MQ does not translate a message body of any other type because it doesn't know whether the body contains text or binary data. Instead, you should program whatever conversions are needed.
- The message extension (PROPID-M-EXTENSION).

## *Sample program*

This section presents the complete source code of the FMQBDYN sample program, which is supplied online in the SAMPLES file of the Envoy MQ Client library. The program illustrates some basic messaging operations, including:

- □ Connecting to and disconnecting from Envoy MQ Connector
- Creating and deleting a queue
- Converting a queue path name to a format name
- Opening and closing a queue
- □ Sending and receiving a message

### Envoy MQ for AS/400 4. COBOL Interface

 $\overline{1}$ 

 $\mathbf{I}$ 

The program uses the dynamic method to create the required MSMQ and Envoy MQ Client data structures. For a detailed discussion of the structures, see *Data structures* on page 65.

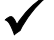

9 *For additional sample programs, see* Online samples *on page 84.* 

## *Source code*

```
 IDENTIFICATION DIVISION. 
    PROGRAM-ID. FMQBDYN. 
 **************************************************************** 
\star *
* Description: Sample ILE COBOL/400 program demonstrating the * 
* use of dynamic property structures and the *
            FMQCONST and FMQPROPVAR copy members
\star \star* Ver: V3R2 * 
\star *
* Envoy MQ Client for AS/400 * 
* (C) Copyright 2002 by Envoy Technologies Inc. * 
* All rights reserved * 
\star *
**************************************************************** 
* 
 DATA DIVISION. 
 WORKING-STORAGE SECTION. 
* 
* Include Envoy MQ definitions in the program 
    COPY FMOCONST OF OCBLLESRC.
* 
* aPropID array of up to 10 property identifiers 
 01 MQ-PropID-Array. 
    02 MQ-PropID PIC 9(9) BINARY OCCURS 10. 
* 
* aPropVar array of up to 10 property values 
* Note : This sample uses the same property structure for both 
       Queue and Message properties. You may define additional
       property structures using the COPY REPLACING feature.
 01 MQ-PropVar-Array. 
    02 MQ-PropVar OCCURS 10. 
     COPY FMQPROPVAR REPLACING ==:MQ:== BY ==MQ==.
*
```
 $\mathbf{I}$ 

```
* aStatus array of up to 10 property status codes 
 01 MQ-Prop-Result-Array. 
    02 MQ-Prop-Result PIC 9(9) BINARY OCCURS 10. 
* 
* Top level property structure 
 01 Props. 
   02 cProp PIC 9(9) BINARY.
   02 aPropID USAGE IS POINTER.
   02 aPropVar USAGE IS POINTER.
   02 aStatus USAGE IS POINTER.
* 
77 MO-Result PIC X(4).
 77 MQ-Result-Long REDEFINES MQ-Result PIC 9(9) BINARY. 
* 
77 FormatName PIC X(125).
 77 FormatName-Length PIC S9(9) BINARY. 
 77 Queue-Handle PIC 9(9) BINARY. 
 77 Connection-Handle PIC 9(9) BINARY VALUE 0. 
 77 SecContext-Handle PIC 9(9) BINARY. 
 77 pTransaction USAGE IS POINTER. 
77 Q-PATH-STRING PIC X(125).
77 Q-LABEL-STRING PIC X(125).<br>77 MSG-COUNTER PIC 9(3).
77 MSG-COUNTER
77 MSG-BODY-STRING PIC X(50).
 77 MSG-BODY-PREFIX PIC X(15) VALUE 'Message number '. 
 77 MSG-LABEL-STRING PIC X(22). 
77 MSG-LABEL-PREFIX PIC X(14) VALUE 'Message label '.<br>77 ERR-MSG PIC X(23) VALUE 'Envoy MQ call failed
              PIC X(23) VALUE 'Envoy MQ call failed!'.
 77 AUTH-Msg PIC X(30) VALUE 'Authenticated message received'. 
 77 NOT-AUTH-Msg PIC X(30) VALUE 'Unauthenticated message! '. 
*----------------------------------------------------------------- 
 PROCEDURE DIVISION. 
* 
 Main SECTION. 
* 
 Main-P. 
* 
* Set the pointers of the property structure. The same structure is 
* used for both queue and message properties. 
      SET aPropID TO ADDRESS OF MQ-PropID-Array. 
      SET aPropVar TO ADDRESS OF MQ-PropVar-Array. 
      SET aStatus TO ADDRESS OF MQ-Prop-Result-Array. 
* 
* Create a queue if it doesn't already exist 
     PERFORM Create-Queue. 
* Open the queue for sending 
     PERFORM Open-Queue-Send.
```
 $\blacksquare$ 

### Envoy MQ for AS/400 4. COBOL Interface

 $\mathbf{I}$ 

```
* Send 6 transacted, authenticated messages to the queue 
     PERFORM Get-Security-Context. 
      PERFORM Begin-Transaction. 
     PERFORM Send-Message 
           VARYING MSG-COUNTER FROM 1 BY 1 UNTIL MSG-COUNTER = 6. 
      PERFORM Commit-Transaction. 
     PERFORM Free-Security-Context. 
* Close the queue 
     PERFORM Close-Queue. 
* 
* Reopen the queue for receiving 
     PERFORM Open-Queue-Receive. 
* Receive the first message from the queue 
     PERFORM Receive-Message. 
* Close the queue 
     PERFORM Close-Queue. 
* 
* Disconnect from Envoy MQ Connector 
   PERFORM EnvoyMQ-Disconnect. 
    *----------------------------------------------------------------- 
 Create-Queue SECTION. 
* 
 Create-Queue-P. 
* 
* Set the parameters for an MQCreateQueue call 
* 1. Create a property structure including five queue properties 
* 1.1 Set the queue property names in the MQ-PropID array<br>MOVE PROPID-Q-PATHNAME TO MQ-PropID(1).
    MOVE PROPID-Q-PATHNAME TO MQ-PropID(1).<br>MOVE PROPID-Q-LABEL TO MQ-PropID(2).
    MOVE PROPID-Q-LABEL
    MOVE PROPID-Q-TRANSACTION TO MQ-PropID(3).<br>MOVE PROPID-Q-TYPE TO MQ-PropID(4).
    MOVE PROPID-Q-TYPE
     MOVE PROPID-Q-BASEPRIORITY TO MQ-PropID(5). 
* 
* 1.2 Set the property values in the MQ-PropVar array 
MOVE VT-LPWSTR TO MQ-VARTYPE(1).
 SET MQ-LPWSTR(1) TO ADDRESS OF Q-PATH-STRING. 
* 
    MOVE VT-LPWSTR TO MQ-VARTYPE(2).
     SET MO-LPWSTR(2) TO ADDRESS OF O-LABEL-STRING.
* 
    MOVE VT-UI1 TO MO-VARTYPE(3).
    MOVE MO-TRANSACTIONAL TO MO-BVAL(3).
* 
    MOVE VT-CLSID TO MQ-VARTYPE(4).
    SET MQ-PUUID(4) TO ADDRESS OF MQ-QTYPE-TEST.
* 
    MOVE VT-I2 TO MQ-VARTYPE(5).
```
4. COBOL Interface Envoy MQ Client for AS/400

 $\mathbf{I}$ 

MOVE  $-2$  TO  $MQ-IVAL(5)$ . \* \* 1.3 Set the total number of active properties in the property \* structure TO cProp. \* \* 2. Set the queue path name and label STRING '.\AS400SAMPLE' LOW-VALUE DELIMITED BY SIZE INTO Q-PATH-STRING. STRING 'AS400 Test Queue' LOW-VALUE DELIMITED BY SIZE INTO Q-LABEL-STRING. \* \* 3. Assign a buffer for the queue format name (output) MOVE LENGTH OF FormatName TO FormatName-Length. \* \* Call the MQCreateQueue API function to create the queue CALL LINKAGE TYPE IS PROCEDURE 'MQCreateQueue' USING BY VALUE MQ-ACCESS-ALL BY REFERENCE Props FormatName FormatName-Length RETURNING MQ-Result-Long. EVALUATE MQ-Result WHEN MQ-OK GO TO Create-Queue-Exit WHEN MQ-ERROR-QUEUE-EXISTS PERFORM Path-To-FormatName WHEN OTHER DISPLAY ERR-MSG PERFORM EnvoyMQ-Disconnect END-EVALUATE. Create-Queue-Exit. EXIT. \*----------------------------------------------------------------- Path-To-FormatName SECTION. \* Path-To-FormatName-P. \* \* If a queue with the given path name already exists, call \* MQPathNameToFormatName to retrieve its format name CALL LINKAGE TYPE IS PROCEDURE 'MQPathNameToFormatName' USING BY REFERENCE Q-PATH-STRING FormatName FormatName-Length RETURNING MQ-Result-Long. EVALUATE MQ-Result WHEN MQ-OK GO TO Path-To-FormatName-Exit WHEN OTHER DISPLAY ERR-MSG PERFORM EnvoyMQ-Disconnect END-EVALUATE.

Envoy MQ for AS/400 4. COBOL Interface

 $\overline{1}$ 

 $\mathbf{I}$ 

 Path-To-FormatName-Exit. EXIT. \*----------------------------------------------------------------- Open-Queue-Send SECTION. \* Open-Queue-Send-P. \* \* Call MQOpenQueue to open the queue for sending CALL LINKAGE TYPE IS PROCEDURE 'MQOpenQueue' USING BY REFERENCE FormatName BY VALUE MQ-SEND-ACCESS MQ-DENY-NONE BY REFERENCE Queue-Handle RETURNING MQ-Result-Long. EVALUATE MQ-Result WHEN MQ-OK GO TO Open-Queue-Send-Exit WHEN OTHER DISPLAY ERR-MSG PERFORM EnvoyMQ-Disconnect END-EVALUATE. Open-Queue-Send-Exit. EXIT. \*----------------------------------------------------------------- Open-Queue-Receive SECTION. \* Open-Queue-Receive-P. \* \* Call MQOpenQueue to open the queue for receiving CALL LINKAGE TYPE IS PROCEDURE 'MQOpenQueue' USING BY REFERENCE FormatName BY VALUE MQ-RECEIVE-ACCESS MQ-DENY-RECEIVE-SHARE BY REFERENCE Queue-Handle RETURNING MQ-Result-Long. EVALUATE MQ-Result WHEN MQ-OK GO TO Open-Queue-Receive-Exit WHEN OTHER DISPLAY ERR-MSG PERFORM EnvoyMQ-Disconnect END-EVALUATE. Open-Queue-Receive-Exit. EXIT. \*----------------------------------------------------------------- Get-Security-Context SECTION.  $\ddot{\phantom{0}}$ \* Retrieve security information needed to authenticate messages \* using an internal (MSMQ) certificate. The certificate must \* be registered for the current user on the Envoy MQ Connector machine.

 $\blacksquare$ 

 $\mathbf{I}$ 

\* Get-Security-Context-P. \* CALL LINKAGE TYPE IS PROCEDURE 'MQGetSecurityContext' USING BY VALUE NULL BY VALUE 0 BY REFERENCE SecContext-Handle RETURNING MQ-Result-Long. EVALUATE MQ-Result WHEN MQ-OK GO TO Get-Security-Context-Exit WHEN OTHER DISPLAY ERR-MSG PERFORM EnvoyMQ-Disconnect END-EVALUATE. Get-Security-Context-Exit. EXIT. \*----------------------------------------------------------------- Free-Security-Context SECTION. \* Free-Security-Context-P. \* CALL LINKAGE TYPE IS PROCEDURE 'MQFreeSecurityContext' USING BY VALUE SecContext-Handle. Free-Security-Context-Exit. EXIT. \*----------------------------------------------------------------- Begin-Transaction SECTION. \* Begin-Transaction-P. \* \* Begin a transaction CALL LINKAGE TYPE IS PROCEDURE 'MQBeginTransaction' USING BY REFERENCE pTransaction RETURNING MQ-Result-Long. EVALUATE MQ-Result WHEN MQ-OK GO TO Begin-Transaction-Exit WHEN OTHER DISPLAY ERR-MSG PERFORM EnvoyMQ-Disconnect END-EVALUATE. Begin-Transaction-Exit. EXIT. \*----------------------------------------------------------------- Send-Message SECTION. \* Send-Message-P. \* \* Send a message and ask MSMQ to authenticate it. \*

Envoy MQ for AS/400 4. COBOL Interface

 $\overline{1}$ 

 $\mathbf{I}$ 

\* 1. Create a property structure including four message properties \* 1.1 Set the strings for the message body and label properties \* (The message body is 'Message number  $\langle i \rangle'$ . The message label<br>\* is 'Message label  $\langle i \rangle'$ ) is 'Message label <i>'.) STRING MSG-BODY-PREFIX MSG-COUNTER DELIMITED BY SIZE INTO MSG-BODY-STRING. STRING MSG-LABEL-PREFIX MSG-COUNTER LOW-VALUE DELIMITED BY SIZE INTO MSG-LABEL-STRING. \* \* 1.2 Set the total number of active properties in the property structure MOVE 4 TO cProp. \* \* 1.3 Set the aPropID array containing the message property identifiers MOVE PROPID-M-BODY TO MQ-PropID(1). MOVE PROPID-M-LABEL TO MQ-PropID(2). MOVE PROPID-M-AUTH-LEVEL TO MQ-PropID(3). MOVE PROPID-M-SECURITY-CONTEXT TO MQ-PropID(4). \* \* 1.4 Set the aPropVar array containing the property values<br>MOVE VT-VECTOR-UI1 TO MO-VARTYPE(1). MOVE VT-VECTOR-UI1 TO MQ-VARTYPE(1).<br>MOVE 50 TO MQ-CAUB-CELEMS TO MQ-CAUB-CELEMS(1). SET MQ-CAUB-PELEMS(1) TO ADDRESS OF MSG-BODY-STRING. \* MOVE VT-LPWSTR TO MQ-VARTYPE(2).<br>SET MQ-LPWSTR(2) TO ADDRESS OF MSG TO ADDRESS OF MSG-LABEL-STRING. \* MOVE VT-UI4 TO MO-VARTYPE(3). MOVE MQMSG-AUTH-LEVEL-ALWAYS TO MQ-ULVAL(3). \* MOVE VT-UI4 TO MQ-VARTYPE(4). MOVE SecContext-Handle TO MQ-ULVAL(4). \* \* Call MQSendMessage to send the message CALL LINKAGE TYPE IS PROCEDURE 'MQSendMessage' USING BY VALUE Queue-Handle BY REFERENCE Props BY VALUE pTransaction RETURNING MQ-Result-Long. EVALUATE MQ-Result WHEN MQ-OK GO TO Send-Message-Exit WHEN OTHER DISPLAY ERR-MSG PERFORM EnvoyMQ-Disconnect END-EVALUATE. Send-Message-Exit. EXIT.

4. COBOL Interface Envoy MQ Client for AS/400

 $\mathbf{I}$ 

```
*----------------------------------------------------------------- 
 Receive-Message SECTION. 
* 
 Receive-Message-P. 
* 
* Receive a message (not as part of a transaction) and check for 
* authentication. 
* 
* Notes on the property settings: 
* 1. The BODY and LABEL message properties are left unchanged 
    from the previous send operation.
    A successful receive will place the message body into
    MSG-BODY-STRING and the Message Label into MSG-LABEL-STRING.
* 
 2. The AUTH-LEVEL property used in the send operation is replaced
    with the AUTHENTICATED property to enable authentication
    checking.
* 
 3. The SECURITY CONTEXT property used in the send operation is
    replaced with the LABEL-LEN property, which specifies the size
    of the LABEL buffer
* 
* Set the total number of active properties in the property structure 
         MOVE 4 TO cProp. 
         MOVE PROPID-M-AUTHENTICATED TO MQ-PropID(3). 
         MOVE VT-NULL TO MQ-VARTYPE(3). 
* 
* Set the buffer length for the LABEL output 
         MOVE PROPID-M-LABEL-LEN TO MQ-PropID(4). 
         MOVE VT-UI4 TO MQ-VARTYPE(4). 
        MOVE 125 to MQ-ulVal(4).
* 
* Receive the message 
        CALL LINKAGE TYPE IS PROCEDURE 'MQReceiveMessage' 
                     USING BY VALUE Queue-Handle 
                                    MQ-INFINITE 
                                    MQ-ACTION-RECEIVE 
                           BY REFERENCE Props 
                           BY VALUE NULL 
 NULL 
 0 
                                    MQ-NO-TRANSACTION 
                      RETURNING MQ-Result-Long. 
        EVALUATE MQ-Result 
           WHEN MQ-OK GO TO Authentication-Check
            WHEN OTHER DISPLAY ERR-MSG 
                        PERFORM EnvoyMQ-Disconnect
```
 $\blacksquare$ 

Envoy MQ for AS/400 4. COBOL Interface

 $\mathbf{I}$ 

 END-EVALUATE. \* \* Check for authentication of the message Authentication-Check. IF  $MQ-BVAL(3) = X'01'$  DISPLAY AUTH-Msg ELSE DISPLAY NOT-AUTH-Msg GO TO Receive-Call-Exit. Receive-Call-Exit. EXIT. \*----------------------------------------------------------------- Close-Queue SECTION. \* Close-Queue-P. \* \* Close the queue CALL LINKAGE TYPE IS PROCEDURE 'MQCloseQueue' USING BY VALUE Queue-Handle RETURNING MQ-Result-Long. EVALUATE MQ-Result WHEN MQ-OK GO TO Close-Queue-Exit WHEN OTHER DISPLAY ERR-MSG PERFORM EnvoyMQ-Disconnect END-EVALUATE. Close-Queue-Exit. EXIT. \*----------------------------------------------------------------- Commit-Transaction SECTION. \* Commit-Transaction-P. \* \* Commit the transaction CALL LINKAGE TYPE IS PROCEDURE 'Commit' USING BY REFERENCE pTransaction BY VALUE 0 0 0 RETURNING MQ-Result-Long. EVALUATE MQ-Result WHEN MQ-OK GO TO Commit-Transaction-Exit WHEN OTHER DISPLAY ERR-MSG PERFORM EnvoyMQ-Disconnect END-EVALUATE. Commit-Transaction-Exit. EXIT. \*----------------------------------------------------------------- EnvoyMQ-Disconnect SECTION.

4. COBOL Interface Envoy MQ Client for AS/400

```
* 
 EnvoyMQ-Disconnect-P. 
* 
 Call FMQDisconnect() to close the session with the Envoy MQ
 Connector.
         CALL LINKAGE TYPE IS PROCEDURE 'FMQDisconnect' 
                              USING BY VALUE Connection-Handle. 
         STOP RUN. 
   EnvoyMQ-Disconnect-Exit. 
         EXIT.
```
## *Online samples*

The Envoy MQ Client library includes several online programs and source members that you can use in your COBOL applications.

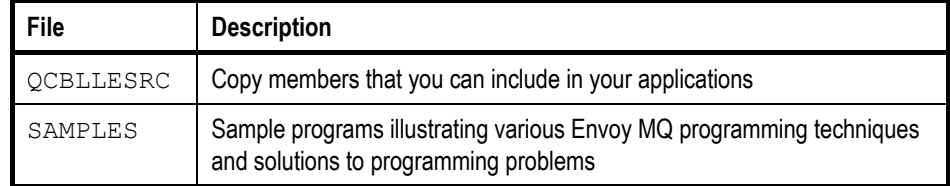

The following paragraphs describe the online samples in more detail.

### *Copy members*

The following copy members, which are located in the QCBLLESRC file of the Envoy MQ Client library, contain code for use in your applications.

*FmqConst* You should include the FMQCONST copy member in every Envoy MQ Client COBOL application.

> This member contains definitions of MSMQ properties, named constants, and API functions. For a complete description, see *FMQCONST copy member* on page 55.

Envoy MQ for AS/400 4. COBOL Interface

 $\overline{\phantom{a}}$ 

*FmqPropvar* The FMQPROPVAR copy member provides a complete COBOL definition of the MSMQ propvariant data structure. For an explanation of the propvariant structure, see *Substructures of property structures* on page 68. The member is recommended for use in programs that create property structures dynamically. For an example of its use, see the *Sample program* on page 74. *FmqLocate* The FMQLOCATE copy member defines the data structures used in queue queries. The member is recommended for use in programs that create the query structures dynamically. For an example, see the FMQBDYNLOC sample program.

### *Sample programs*

The following sample programs, which are located in the SAMPLES file of the Envoy MQ Client library, contain code that illustrates various messaging operations. In particular, the samples illustrate the correct syntax for each API call. You can cut and paste code from the samples, with appropriate modifications, into your programs.

**FmqbDyn** FMQBDYN is a sample program illustrating the dynamic creation of property structures. The program uses the FMQPROPVAR copy member to define the propvariant data structure.

The program illustrates most of the common messaging operations, such as:

- Creating and opening a queue
- □ Sending and receiving an authenticated message
- **□** Sending and receiving transacted messages
- Disconnecting from Envoy MQ Connector

The complete source code of this program is printed in the *Sample program* section of this chapter, page 74.

*FmqbStc* FMQBSTC is a sample program illustrating basic messaging operations.

The program provides examples of:

- □ Connecting to and disconnecting from Envoy MQ Connector
- Creating and deleting a queue
- $\Box$  Converting a queue path name to a format name
- Opening and closing a queue
- $\Box$  Sending and receiving a message

 $\overline{\phantom{a}}$ 

 $\overline{1}$ 

 $\mathbf{L}$ 

*FmqbDynLoc* FMQBDYNLOC is a sample program that creates a queue query dynamically. The program illustrates the use of the FMQLOCATE copy member, and finds a queue having a specified label.

*FmqbSample* FMQBSAMPLE contains sample API calls for a variety of messaging operations:

- Creating and closing a cursor
- $\hfill\Box$  <br> Setting and retrieving queue properties
- Retrieving machine properties
- Converting a queue handle or GUID to a format name

FMQBSAMPLE is not a complete, compilable program. Rather, it contains fragments of code illustrating the above operations.

 $\overline{\phantom{a}}$ 

## **Appendix A**

# **RPG Interface for OS/400 V3R2**

Chapter 3 of this book, *RPG Interface*, describes the Envoy MQ interface for OS/400 V3R7 or higher.

This appendix describes a functionally identical interface that runs on OS/400 V3R2 or higher. To use this interface, you must install the Envoy MQ Client version for V3R2 (see the *Installation procedure* on page 2).

*Differences between the V3R2 and V3R7 interfaces*  The only significant difference between the two interfaces is that RPG for V3R2 supports identifiers of up to 10 characters, whereas RPG for V3R7 supports longer identifiers. The RPG interface for V3R7 uses the longer identifiers, which are more similar to the C-language identifiers in the native Envoy MQ and MSMQ APIs.

> Programs compiled using the V3R2 interface run on OS/400 V3R2 or higher, including V3R7. Thus if you are programming for a mixed environment of V3R2 and V3R7, you should use the V3R2 interface.

> Programs compiled using the V3R7 interface run only on V3R7 or higher. If you are programming for a V3R7 environment, you can use either the V3R2 or V3R7 interface. The V3R7 interface is recommended because the longer identifiers are easier to use.

*Other programming topics* 

The end of this appendix explains the technique for creating null-terminated strings in RPG V3R2 and describes the V3R2 online sample programs and copy members supplied with Envoy MQ Client.

 $\mathbf{I}$ 

# *Tables of API identifiers*

The Envoy MQ interface for RPG V3R2 is identical to the interface for RPG V3R7 except for the API identifiers. You can translate Envoy MQ code between the two versions by substituting the identifiers.

The following tables list the identifiers for the following API entities:

- **D** Message properties
- □ Queue properties
- Queue manager properties
- Value type constants
- Miscellaneous named constants
- □ API functions

 $\overline{1}$ 

9 *The identifiers are defined in the FMQCONST copy members of the two Envoy MQ Client versions. Please refer to the FMQCONST source code for other identifiers not listed in the tables.* 

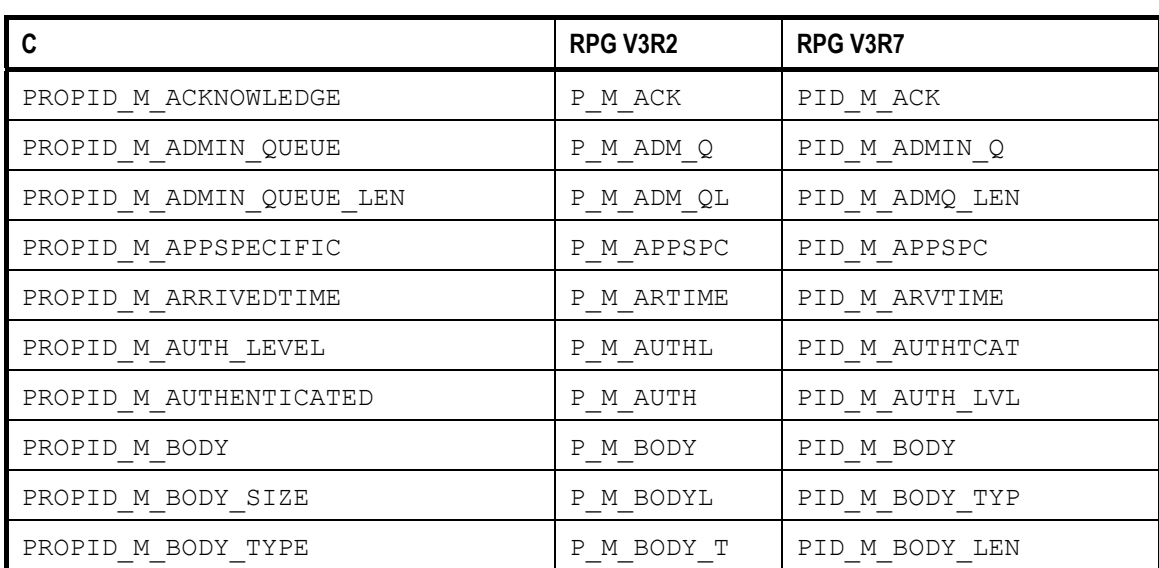

## *Message properties*

 $\sim 1$ 

 $\mathbf{I}$ 

### Envoy MQ for AS/400 Appendix A. RPG Interface for OS/400 V3R2

 $\overline{1}$ 

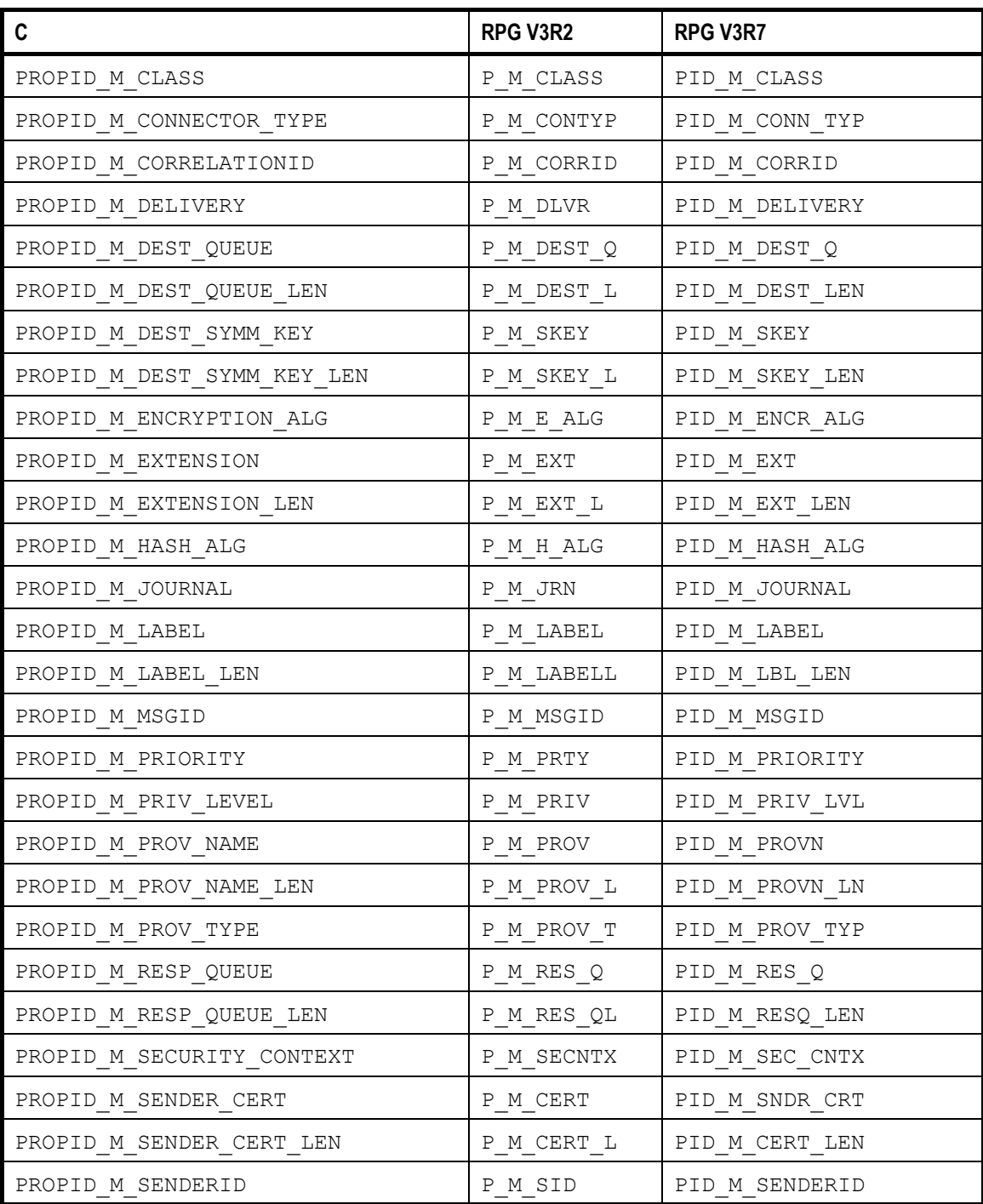

89

Appendix A. RPG Interface for OS/400 V3R2 Envoy MQ for AS/400

 $\sim 1$ 

 $\overline{1}$ 

 $\mathbf{I}$ 

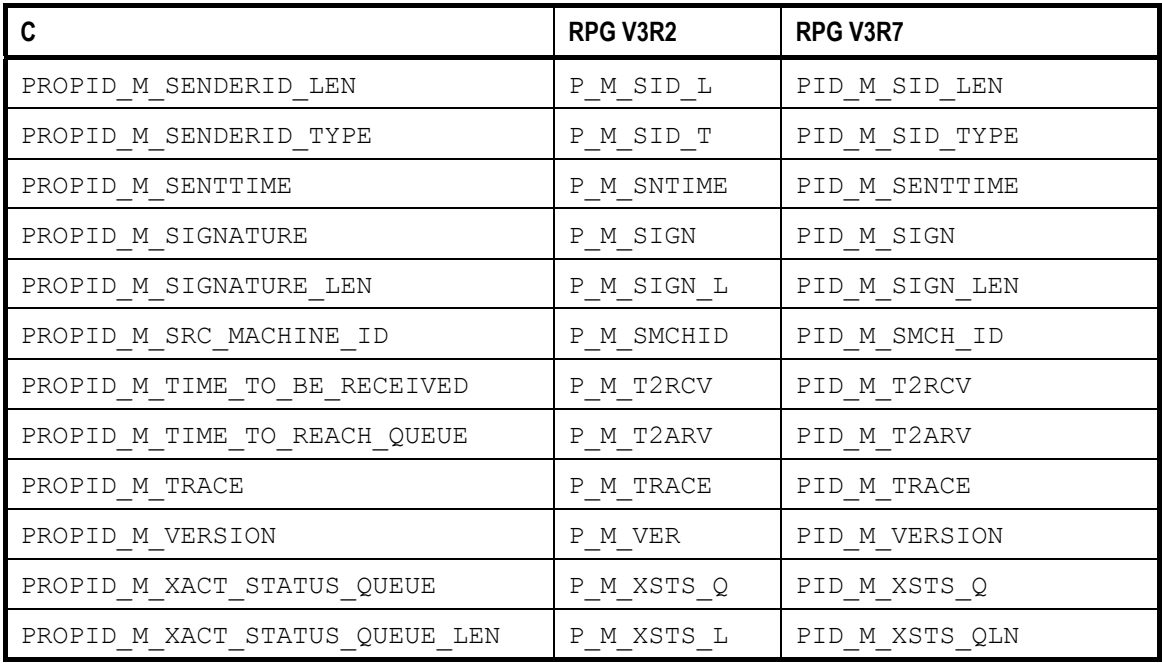

# *Queue properties*

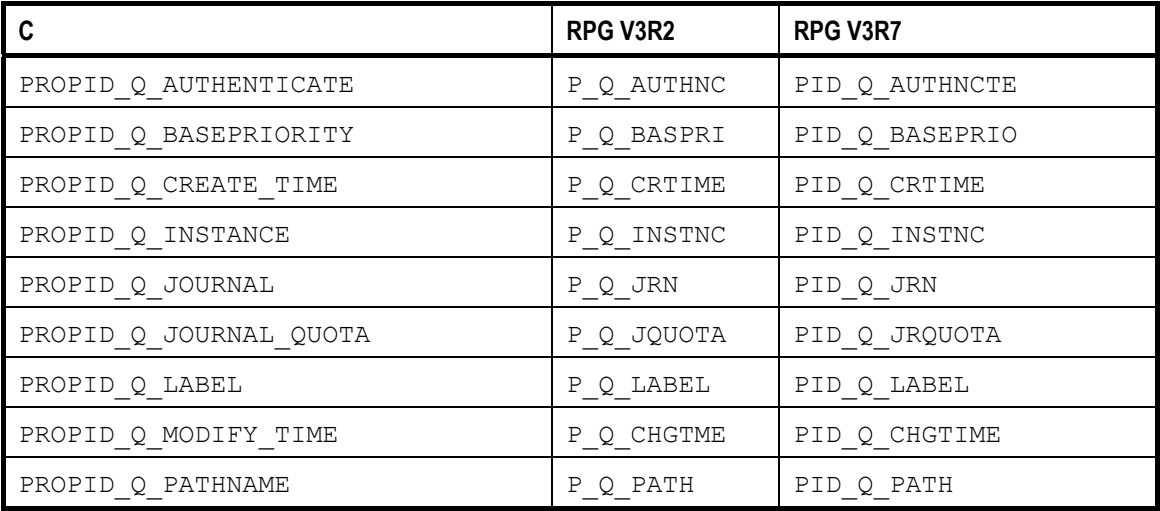

 $\bar{1}$ 

 $\mathbf{I}$ 

 $\mathbf{I}$ 

Envoy MQ for AS/400 Appendix A. RPG Interface for OS/400 V3R2

 $\mathbf{I}$ 

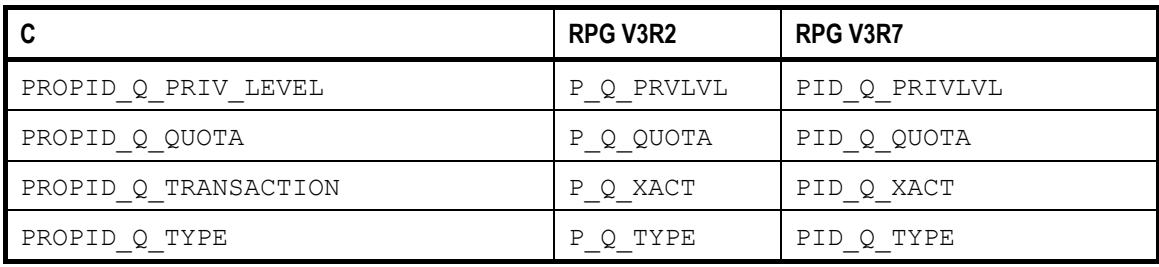

# *Queue manager properties*

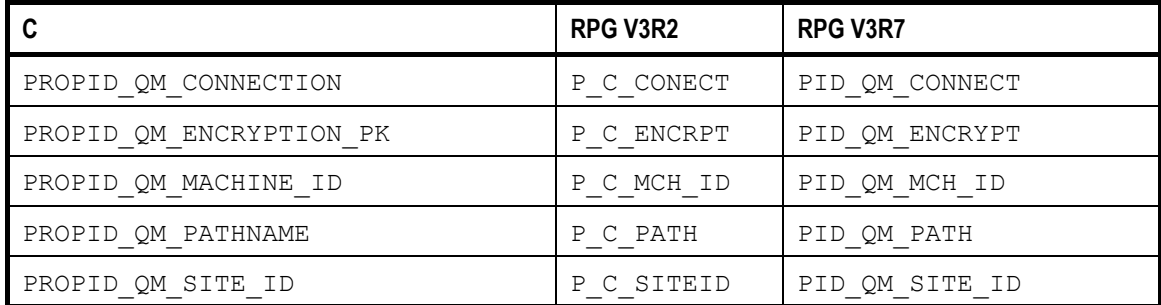

## *Value type constants*

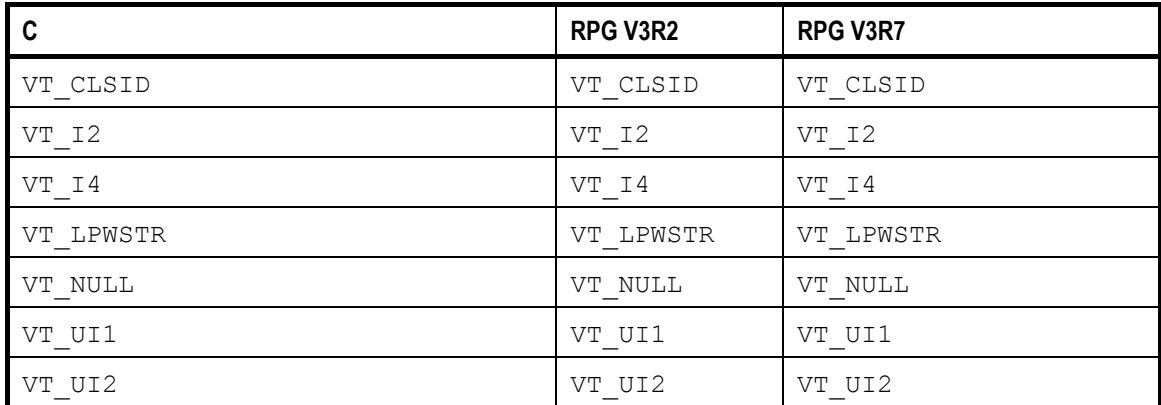

Appendix A. RPG Interface for OS/400 V3R2 Envoy MQ for AS/400

 $\overline{\phantom{a}}$ 

 $\overline{1}$ 

 $\mathbf{L}$ 

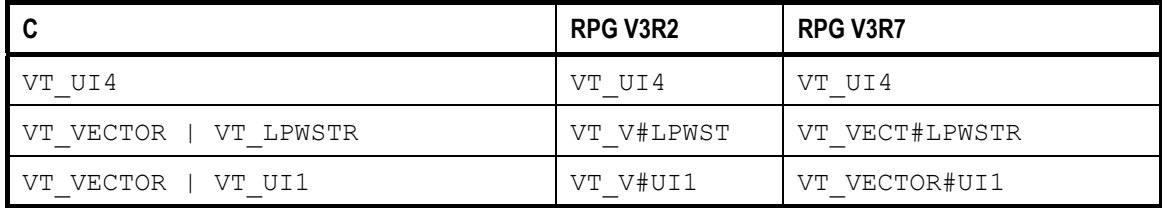

## *Miscellaneous named constants*

The constants are too numerous to list here. For a complete listing, please refer to the FMQCONST source code. The following table provides a few examples.

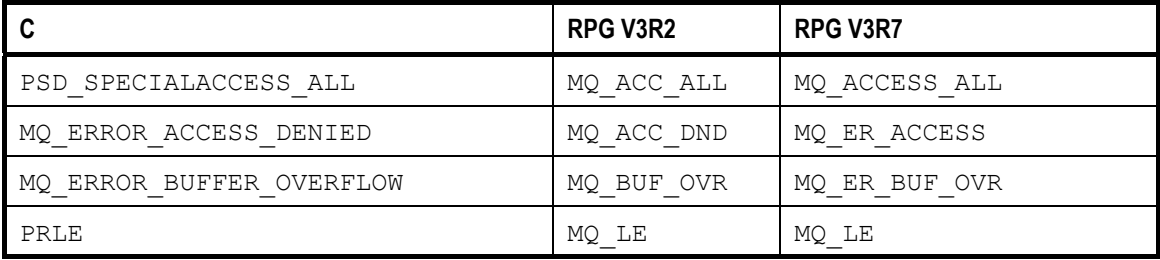

## *API functions*

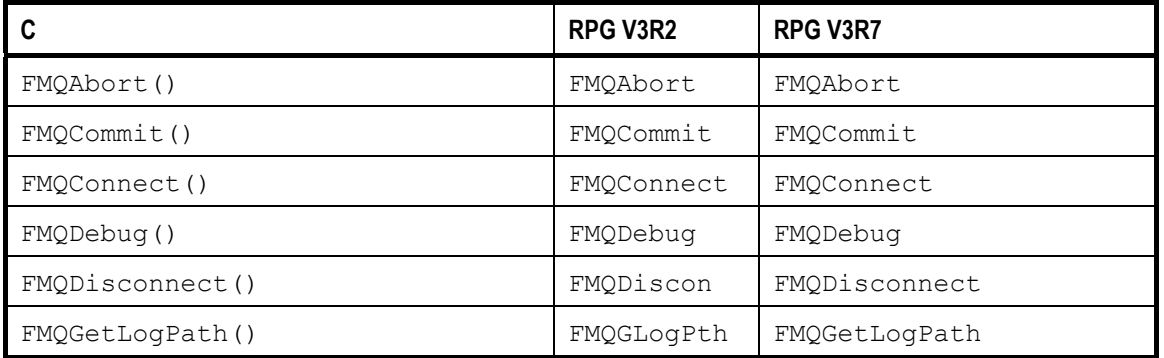

 $\sim 1$ 

 $\overline{\phantom{a}}$ 

### Envoy MQ for AS/400 Appendix A. RPG Interface for OS/400 V3R2

 $\overline{1}$ 

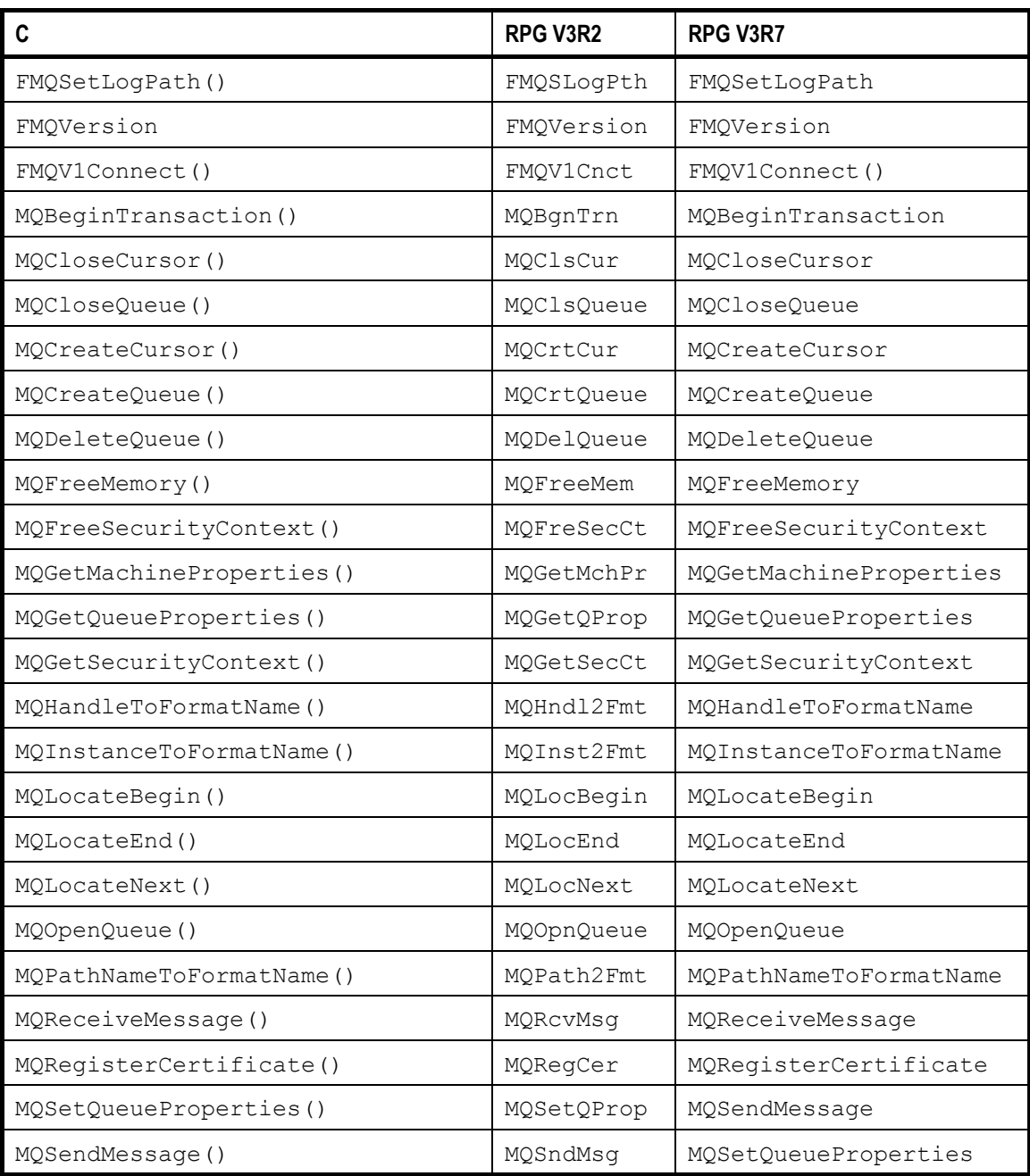

93

## *Null-terminated strings*

 $\overline{\phantom{a}}$ 

MSMQ and Envoy MQ Client require that every string value be terminated by a null character. In RPG, strings are predefined in length and are padded with trailing blanks.

In RPG V3R7, you can convert strings between the two formats using the RPG built-in function %STR.

In RPG V3R2, the %STR function does not exist. To create a null-terminated RPG string in V3R2, insert X'00' at the end of the meaningful text, for example:

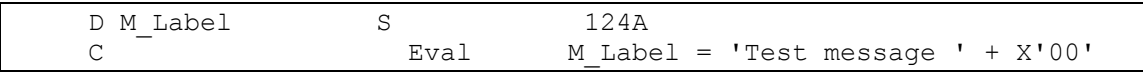

To make sure that the null character is added to the end of the meaningful text, use the built-in function %TRIM, for example:

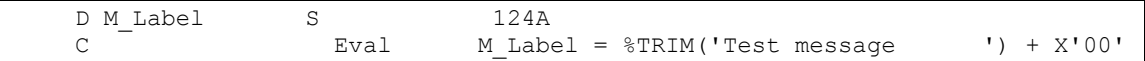

## *Copy members and sample programs*

For a list of RPG copy members and sample programs, see *Online samples* on page 48 in Chapter 3, *RPG Interface*. Envoy MQ Client for OS/400 V3R2 contains versions of the copy members and sample programs for RPG V3R2. The file locations in the Envoy MQ Client V3R2 library are listed in the following table.

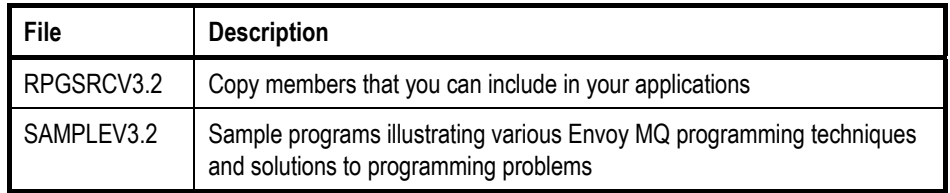

 $\mathbf{I}$ 

 $\overline{1}$ 

*Copying Envoy MQ definitions*  The following code illustrates how to copy Envoy MQ definitions into an RPG V3R2 program: D/COPY RPGSRCV3.2,FMQCONST *FmqBook* We recommend that you study the FMQBOOK sample program, which

*program*  illustrates important messaging operations such as creating queues, sending messages, and receiving messages. The V3R7 version of FMQBOOK is presented in the *Sample program* on page 44. The V3R2 version is almost identical to the V3R7 version, except for the short identifiers.

> For an explanation of the programming techniques used in FMQBOOK, see *Data structures (static method)* on page 30.

 $\overline{1}$ 

## **Envoy MQ Client for AS/400**

# **Index**

API queue properties, 58<br>Envoy MQ Client for AS/400, 13 sample programs, 74, 85 Envoy MQ Client for AS/400, 13<br>API functions COBOL, 62 substructures, 68 RPG, 26 value type constants, 59<br>RPG V3R2, 92 Code page RPG V3R2, 92 AS/400 translation table, 9<br>
For MO Client for 1 Configuration Envoy MQ Client for, 1 ASCII Envoy MQ Client, 3<br>
conversion to FBCDIC 43 74 files, 5 conversion to EBCDIC, 43, 74

COBOL, 84<br>
miscellaneous constants, 61 RPG, 49 programming instructions, 54 **D** COBOL interface<br>Envoy MQ Client for AS/400, 53 Envoy MQ Client for AS/400, 53 COBOL, 65<br>
COBOL programming copy members, 84 RPG, 30<br>
data structures, 65 Dynamic data structures<br>
dynamic structures, 66 COBOL, 66<br>
FMQCONST copy member, 55 RPG, 38 message properties, 55 property structures, 66

**A A A A A A A Propose in the structures** of  $\alpha$  **A** *queue manager properties, 59* static structures, 66 **Connection B** defining, 9 Binding Constants<br>
ILE, 15 RPG, 26 RPG, 26<br>
RPG V3R2, 92 **C** COLLEGE RPG V3R2, 92<br>Copy members

 $\overline{1}$ 

Index Envoy MQ Client for AS/400

 $\overline{1}$ 

EBCDIC conversion to ASCII, 43, 74 Logon<br>
Environment variables, 5 Logon<br>
Envoy MQ Client for AS/400, 1, 11 Windows, 10 API, 13 API functions, 26, 62 For France, 63 Message properties<br>
COBOL interface, 53 COBOL, 55<br>
configuration, 3 FMQCONST copy member, 19, 55 RPG, 19<br>
ILE modules, 15 RPG V3R2, 88 installat ion, 2 programming, 1 3 RPG interface, 1 7 system requirements, 1, 17, 53 supported and the support of the 11 supported and 11 supported to 15 supported the 1 Envoy MQ Connector defining connection, 9 in the connection of the version support, 1, 17, 53

## **F**

**FMQCONST** COBOL copy member, 84 COBOL copy member, 55 Property structures RPG copy member, 49 COBOL,<br>RPG copy member 19 RPG, 31 RPG copy member, 19 **FMQLOCATE** COBOL copy member, 85 COB RPG copy member, 49 RPG, 35 **FMQPROPVAR <sup>Q</sup>** COBOL copy member, 71, 85 RPG copy member, 40, 49 Queue manager properties

GWPING test program, 11 RPG V3R2, 91

 $RPG, 23$ ILE<br>binding, 15 binding, 15 Envoy MQ Client modules, 15 languages, 1 programming, 1 3 RPG Installation<br>
Envoy MQ Client for AS/400, 2 The programming instructions, 18 Envoy MQ Client for AS/400, 2 programming instructions of the programming instructions of the programming instructions, 1890. The programming instruction of the programming instructions, 1890. The programming instruction o Integrated Language Environment<br>IBM AS/400. 1 for OS/400 V3R7, 17 IP address

**E** ENVOY MQ Connector, 9

## **L**

## **M**

## **O**

Operating systems<br>supported, 1

## **P**

Ping-pong test Envoy MQ Client for AS/400, 11<br>Property structures COBOL, 66 Propvariant structures COBOL, 71

COB OL, 59 **G** RPG, 23 Queue properties **I** COB COBOL, 58

## **R**

Envoy MQ Client for AS/400, 87 RPG programming

 $\overline{1}$ 

### Envoy MQ Client for AS/400 Index

 $\overline{\phantom{a}}$ 

 $\overline{1}$ 

copy members, 49 data structures, 30 dynamic structures, 38 FMQCONST copy member, 19 message properties, 19 property structures, 31 propvariant structures, 35 queue manager properties, 23 queue properties, 23 sample programs, 44, 49 static structures, 31 substructures, 33 value type constants, 24

## **S**

Sample programs COBOL, 74, 85 RPG, 44, 49 RPG V3R2, 94 Static data structures COBOL, 66

RPG, 31 **Strings** COBOL, 73 null-terminated, 43, 74, 94 RPG, 42 System requirements COBOL interface, 53 Envoy MQ Client for AS/400, 1 RPG interface, 17

## **T**

TCP/IP communications, 1 Timeout TCP/IP, 9

## **V**

Value type constants COBOL, 59 RPG, 24 RPG V3R2, 91

 $\overline{1}$